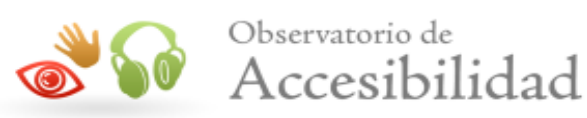

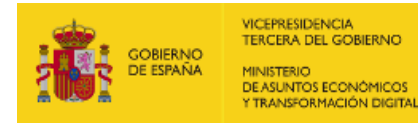

# INFORME DE ACCESIBILIDAD WEB

## SEGUIMIENTO SIMPLIFICADO UNE-EN301549:2019

## LISTA DE PÁGINAS

Informe emitido bajo demanda

El resumen de resultados reflejados en este informe contiene datos ESTIMADOS. Es SIEMPRE necesaria una revisión manual experta complementando todos los requisitos de UNE-EN 301 549:2019. Este documento NO constituye el "Informe de Revisión de la Accesibilidad" que se deberá realizar siguiendo los requisitos del artículo 17 del RD 1112/2018 para las revisiones de accesibilidad.

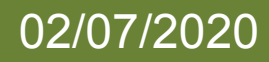

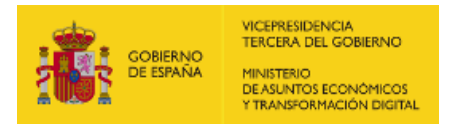

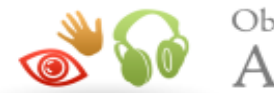

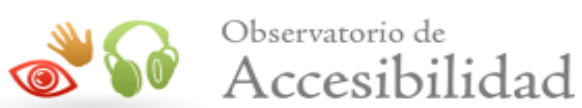

## ÍNDICE

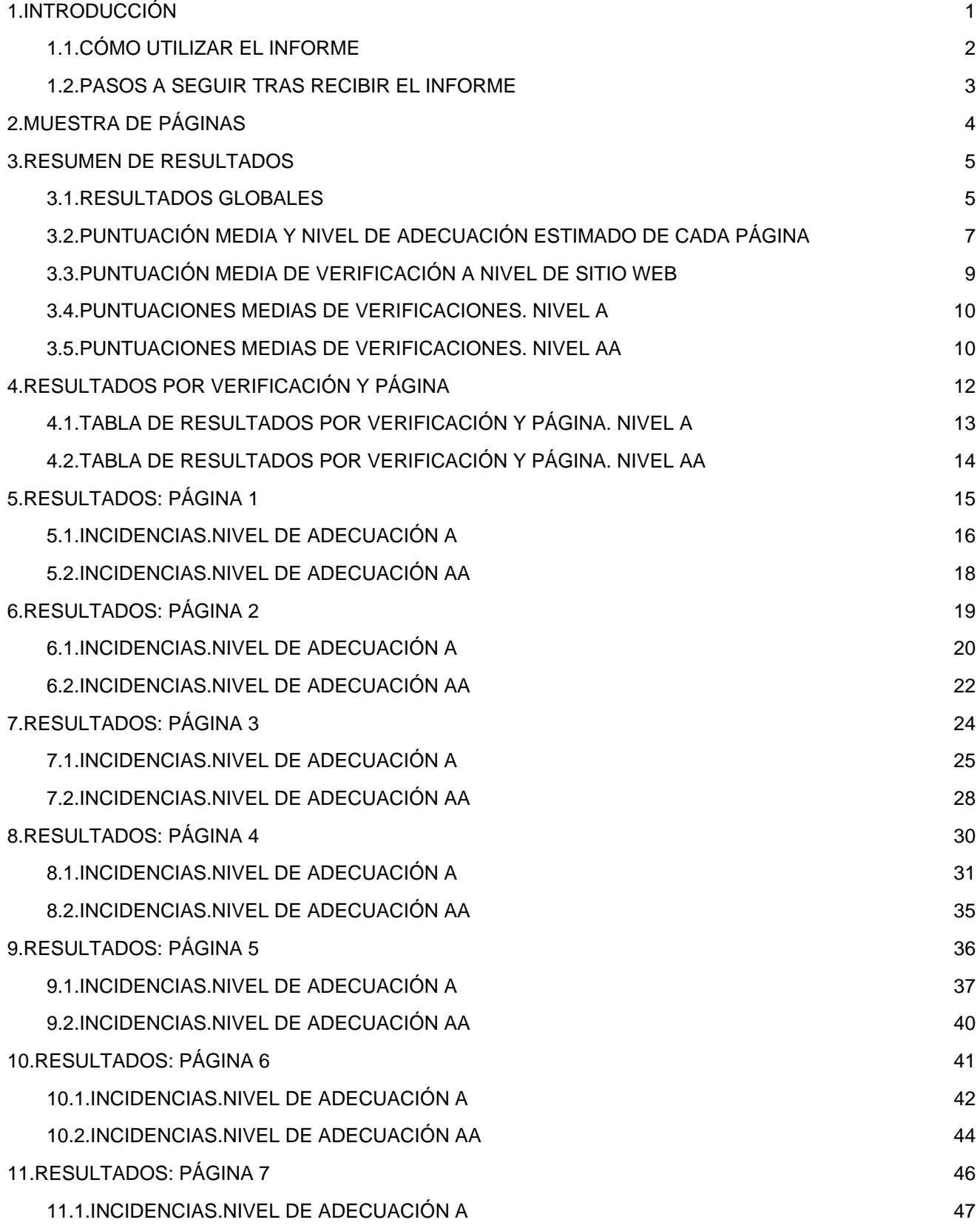

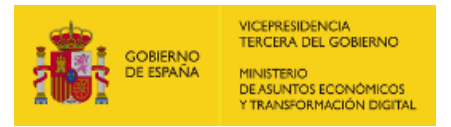

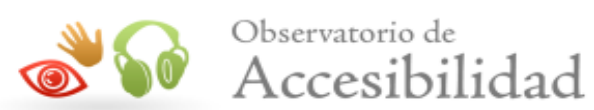

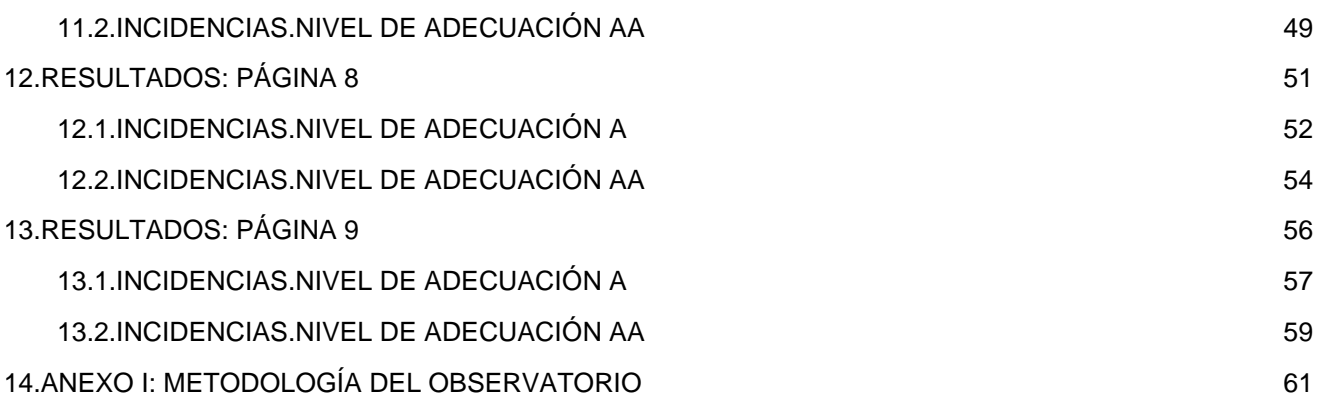

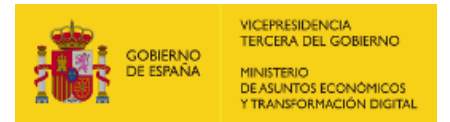

<span id="page-3-1"></span>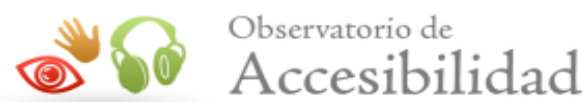

## <span id="page-3-0"></span>1. INTRODUCCIÓN

El 20 de septiembre de 2018 entraron en vigor la mayoría de las provisiones del nuevo [Real Decreto](https://www.boe.es/buscar/act.php?id=BOE-A-2018-12699) [1112/2018, de 7 de septiembre, sobre accesibilidad de los sitios web y aplicaciones para dispositivos móviles](https://www.boe.es/buscar/act.php?id=BOE-A-2018-12699) [del sector público](https://www.boe.es/buscar/act.php?id=BOE-A-2018-12699) que traspone al ordenamiento jurídico español el [Directiva \(UE\) 2016/2102 del Parlamento](https://eur-lex.europa.eu/legal-content/ES/TXT/?uri=uriserv:OJ.L_.2016.327.01.0001.01.SPA&toc=OJ:L:2016:327:FULL) [Europeo y del Consejo, de 26 de octubre de 2016, sobre la accesibilidad de los sitios web y aplicaciones para](https://eur-lex.europa.eu/legal-content/ES/TXT/?uri=uriserv:OJ.L_.2016.327.01.0001.01.SPA&toc=OJ:L:2016:327:FULL) [dispositivos móviles de los organismos del sector público](https://eur-lex.europa.eu/legal-content/ES/TXT/?uri=uriserv:OJ.L_.2016.327.01.0001.01.SPA&toc=OJ:L:2016:327:FULL).

Entre las nuevas medidas puestas en marcha destaca la necesidad de establecimiento de una política de monitorización y reporte del estado de cumplimiento que se desarrolla en virtud del capítulo III sobre control, revisión, seguimiento y presentación de informes del citado Real Decreto. Según el Real Decreto, el Ministerio de Política Territorial y Función Pública, a través de la Secretaría General de Administración Digital, en el marco del [Observatorio de Accesibilidad Web](https://administracionelectronica.gob.es/pae_Home/pae_Estrategias/pae_Accesibilidad/pae_Observatorio_de_Accesibilidad.html), es el encargado de coordinar y llevar a cabo estas acciones. Actualmente estas competencias han sido transferidas al Ministerio de Asuntos económicos y Transformación digital.

La Comisión Europea ha establecido en la *[Decisión de Ejecución \(UE\) 2018/1524](https://eur-lex.europa.eu/legal-content/ES/TXT/?uri=uriserv:OJ.L_.2018.256.01.0108.01.SPA&toc=OJ:L:2018:256:FULL)*, dos métodos de revisión que deberán aplicar los estados miembros, el método simplificado y el método en profundidad.

El Observatorio de Accesibilidad Web ha desarrollado la [Metodología de Seguimiento Simplificado UNE-](http://administracionelectronica.gob.es/PAe/accesibilidad/metodologiaSimplificado)[EN301549:2019](http://administracionelectronica.gob.es/PAe/accesibilidad/metodologiaSimplificado), utilizada por el estado español para aplicar el seguimiento simplificado, desarrollada en base a la norma española [UNE-EN 301549:2019 Requisitos de accesibilidad para productos y servicios TIC](http://administracionelectronica.gob.es/PAe/accesibilidad/une-en-301549-2019.pdf), que es la traducción española de la norma [EN 301 549 V2.1.2 \(2018-08\) Requisitos de accesibilidad para los](https://www.etsi.org/deliver/etsi_en/301500_301599/301549/02.01.02_60/en_301549v020102p.pdf) [productos y servicios de las TIC](https://www.etsi.org/deliver/etsi_en/301500_301599/301549/02.01.02_60/en_301549v020102p.pdf). Estas normas están a su vez alineadas con las WCAG 2.1 del W3C.

Este informe se emite a solicitud del interesado desde el Servicio de Diagnóstico en línea. Este servicio ofrece una estimación de la situación de accesibilidad del sitio web basado en la metodología anteriormente indicada.

> Este documento NO constituye el "Informe de revisión de la accesibilidad" que se deberá realizar siguiendo los requisitos del artículo 17 del RD 1112/2018 para las revisiones de accesibilidad.

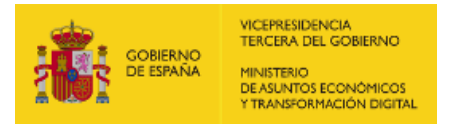

<span id="page-4-1"></span>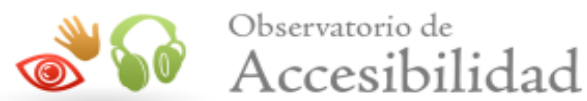

## <span id="page-4-0"></span>1.1. CÓMO UTILIZAR EL INFORME

En primer lugar es necesario comentar, que junto con este informe de accesibilidad web, también se recibe un archivo código\_fuente.zip, que contiene el código en base al cual se ha realizado la evaluación de accesibilidad y se han detectado los errores. Cuando el informe solicitado es de Sitio web o de Listado de páginas, el archivo contiene una carpeta por cada página analizada, y dentro de la cual se almacena el código HTML, el archivo CSS y las referencias de la página en cuestión. Cuando el informe solicitado es de Código fuente, el archivo contiene el archivo que el usuario ha enviado al servicio de diagnóstico, con el mismo nombre con el que el usuario lo envió.

A continuación, se detalla cómo está organizado el informe actual.

En primer lugar, en función del tipo de análisis solicitado (Código fuente o Sitio Web / Conjunto de URLs), el "apartado 2" será "2. Código fuente analizado" o "2. Muestra de páginas". El apartado 2. Código fuente analizado indica el nombre del fichero de código fuente analizado. El apartado [2. Muestra de páginas](#page-6-2) indica el listado de páginas web analizadas, cuyo número varía en función de la complejidad del sitio web.

El apartado [3](#page-7-4) [Resumen](#page-7-4) [de](#page-7-4) [resultados](#page-7-4) es el apartado clave a leer y procesar en primera instancia, dado que aporta la vista general de situación del sitio web. Recoge un resumen de los resultados del informe, indicando la puntuación del sitio web, el nivel de adecuación estimado así como la situación de cumplimiento estimada. También se aporta la Puntuación media de cada página analizada así como la Puntuación media de cada verificación a nivel de sitio web. Este apartado recoge información agregada, ya sea a nivel de sitio web, a nivel de página (indicando la puntuación media de la página agregando el conjunto de verificaciones) o a nivel de verificación (indicando la puntuación media de la verificación agregando la información de todas las páginas).

El apartado [4 Resultados por verificación](#page-14-2) es clave para profundizar en el conocimiento de la situación de accesibilidad del sitio web. Se debe consultar siempre antes de proseguir con la lectura del informe. Este apartado presenta en modo tabla el valor y la modalidad para cada una de las verificaciones y para cada una de las páginas analizadas. Además, en la última fila de la tabla se recoge la conformidad estimada de cada una de las verificaciones a nivel de sitio web. Estas tablas aportan mucha información, pues permiten obtener una visión rápida de qué verificaciones están fallando y en qué páginas. A partir de esta información, será más sencillo tomar decisiones sobre qué errores corregir antes o qué páginas (o tipo de páginas) concentran la mayor parte de los problemas.

En función de las conclusiones anteriores, se pueden consultar para cada una de las páginas que más nos interesen el apartado [Resultados:](#page-17-2) [Página](#page-17-2) [X](#page-17-2), que muestra información descriptiva de los resultados de cada página, indicando el valor y la modalidad para cada una de las verificaciones. El apartado "Incidencias" aparece solo cuanto existan fallos de accesibilidad. En dicho apartado se muestran las comprobaciones en las que la página web está fallando, junto con su localización exacta dentro del código fuente, una descripción del error y una posible solución. Esto dependerá de la complejidad concreta del error.

Informe del Observatorio de Accesibilidad Web: Informe emitido bajo demanda (02/07/2020) 2

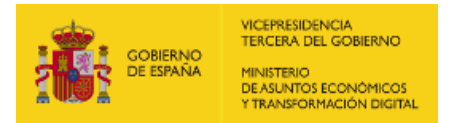

<span id="page-5-1"></span>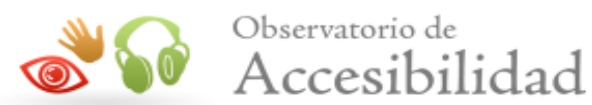

## <span id="page-5-0"></span>1.2. PASOS A SEGUIR TRAS RECIBIR EL INFORME

Con el objetivo de ayudar al destinatario de este informe, a continuación se indican los pasos a realizar tras recibir el informe:

- Corregir los errores de accesibilidad indicados en este informe en el apartado 'Incidencias' de cada página. En caso de tener dudas con respecto a la información suministrada en el informe, se puede utilizar para resolverlas el foro disponible en la pestaña "Colaboración", dentro de la [comunidad de](http://administracionelectronica.gob.es/comunidades/accesibilidad) [accesibilidad](http://administracionelectronica.gob.es/comunidades/accesibilidad).
- Solicitar un nuevo informe al servicio de diagnóstico en línea del Observatorio para verificar la consolidación de los cambios realizados en la fase anterior.

Hasta aquí, se estaría cumpliendo con la mejora de la accesibilidad en el marco del seguimiento simplificado establecido en la [Decisión de Ejecución \(UE\) 2018/1524](https://eur-lex.europa.eu/legal-content/ES/TXT/?uri=uriserv:OJ.L_.2018.256.01.0108.01.SPA&toc=OJ:L:2018:256:FULL) (subconjunto de criterios de conformidad de verificación automática)

En cualquier caso, esta revisión debería ser complementada para considerar todos los requisitos de accesibilidad de la UNE-EN 301 549:2019 tanto de revisión automática como manual. Como material de ayuda para complementar la evaluación puede consultar la [Guía de validación de accesibilidad](https://administracionelectronica.gob.es/pae_Home/dam/jcr:bf784fe3-d673-4e44-8cd3-b818b6293280/Guia_de_Validacion_de_Accesibilidad_Web_v2_0.pdf) web disponible en el PAe, que entre otras cuestiones, contiene una relación de herramientas gratuitas para apoyarse en la realización de ese proceso.

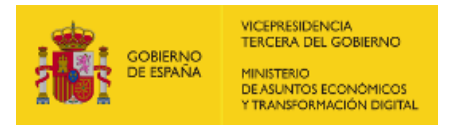

<span id="page-6-2"></span><span id="page-6-1"></span>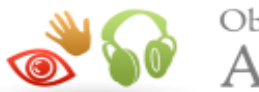

## <span id="page-6-0"></span>2. MUESTRA DE PÁGINAS

A continuación se detalla el conjunto de páginas incluidas en el presente análisis.

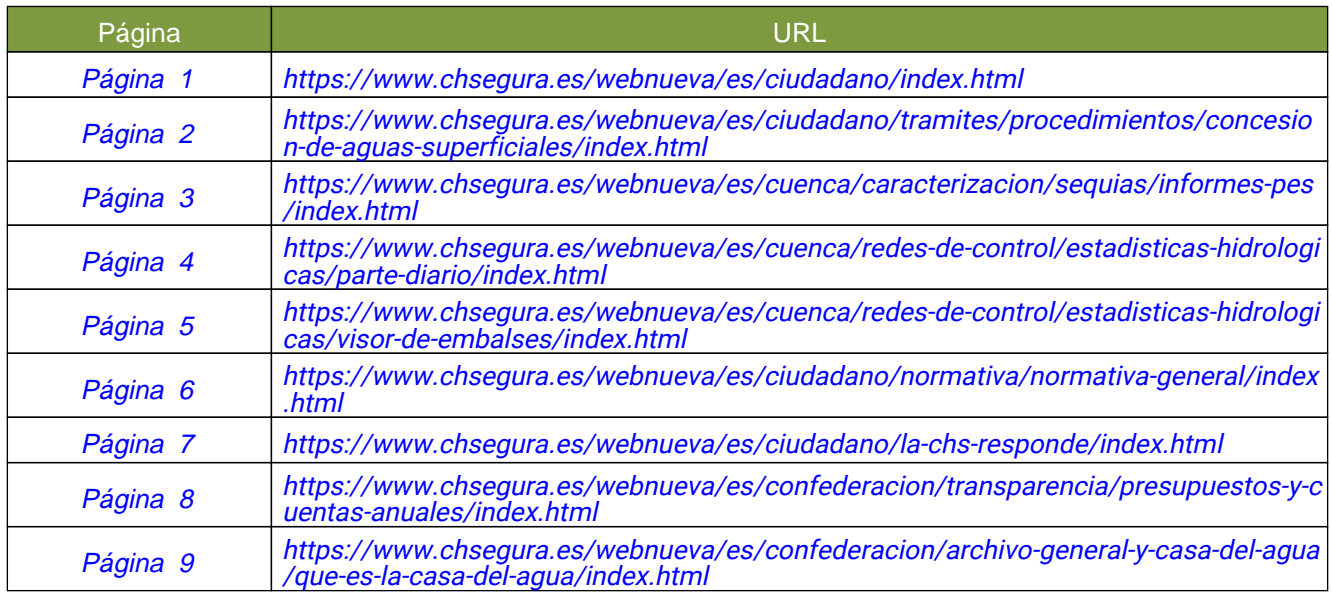

El análisis se ha ejecutado con la siguiente configuración:

- Origen: Lista de páginas
- Comprobación de enlaces rotos: No
- Metodología Seguimiento Simplificado UNE-EN301549:2019

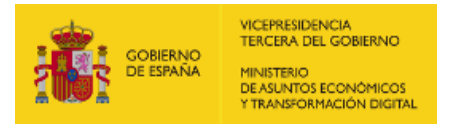

<span id="page-7-4"></span><span id="page-7-3"></span><span id="page-7-1"></span>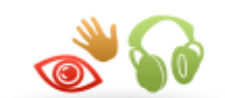

## <span id="page-7-0"></span>3. RESUMEN DE RESULTADOS

## <span id="page-7-2"></span>3.1. RESULTADOS GLOBALES

En este apartado se muestran los resultados globales del sitio web calculados de acuerdo a la metodología actual del Observatorio de Accesibilidad Web. Los resultados calculados son los siguientes:

La puntuación media del sitio web refleja la cantidad de verificaciones de accesibilidad que se satisfacen correctamente, ya sean de nivel de adecuación A o AA. Por lo tanto, cuanta más alta sea la puntuación, más verificaciones de accesibilidad se están cumpliendo.

El nivel de adecuación estimado del sitio web (No válido, A o AA) está relacionado con el nivel de adecuación de las verificaciones que se satisfacen. Si los fallos se concentran en verificaciones de nivel de adecuación A, el nivel de adecuación estimado será 'No válido' aunque la puntuación media del sitio web sea alta.

La situación de cumplimiento estimada del sitio web (No conforme, Parcialmente conforme o Plenamente conforme) está relacionada con la conformidad (No aplica, Conforme o No conforme) de cada una de las verificaciones a nivel de sitio web.

> Los datos reflejados son ESTIMATIVOS. Para conocer la situación REAL es SIEMPRE necesaria una revisión manual experta complementando todos los requisitos de UNE-EN 301 549:2019.

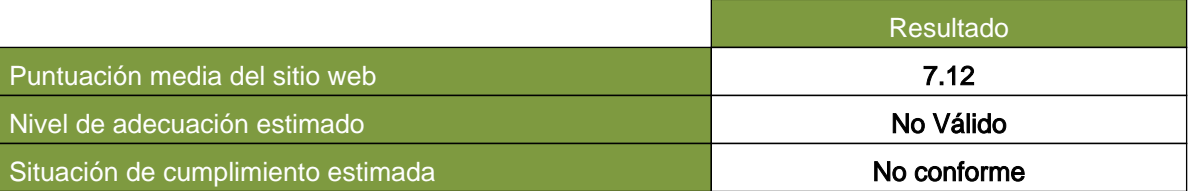

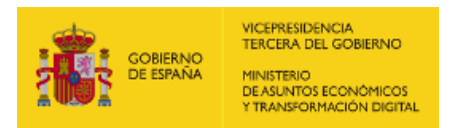

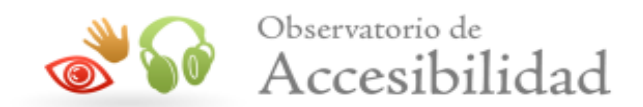

A continuación se muestra la distribución de páginas según el nivel de adecuación estimado (No válido, A o AA).

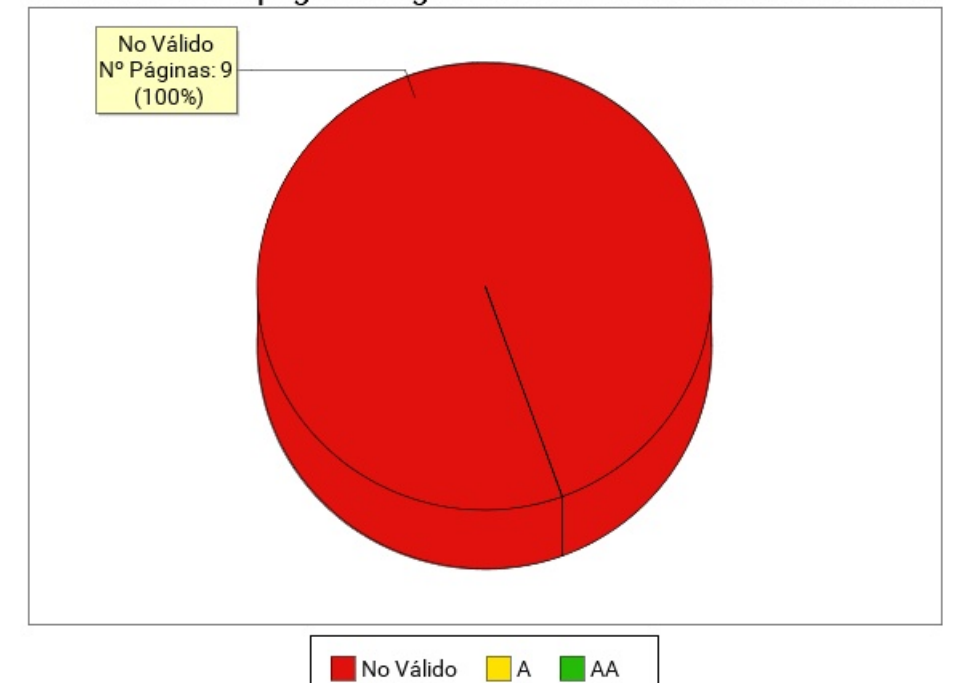

## Distribución de páginas según el Nivel de adecuación estimado

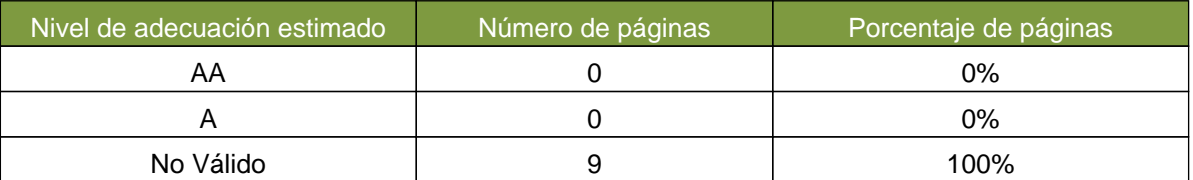

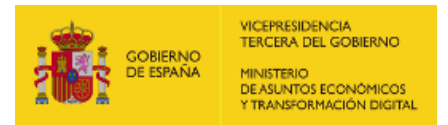

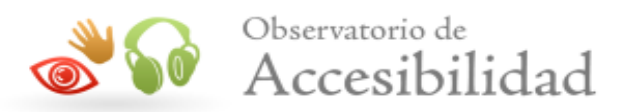

## <span id="page-9-1"></span><span id="page-9-0"></span>3.2. PUNTUACIÓN MEDIA Y NIVEL DE ADECUACIÓN ESTIMADO DE CADA PÁGINA

Se muestra a continuación de forma esquemática el resultado obtenido en el análisis individual de cada página, indicando la Puntuación Media de Página (PMP) y el grado de adecuación en cada caso.

En el eje X de la gráfica se muestran las páginas analizadas en el sitio web, mientras que el eje Y representa la puntuación obtenida por cada una de ellas. Además, la barra de puntuación de cada página indica mediante el código de color "Rojo - Amarillo - Verde", el grado de adecuación obtenido (No Válido, A, AA).

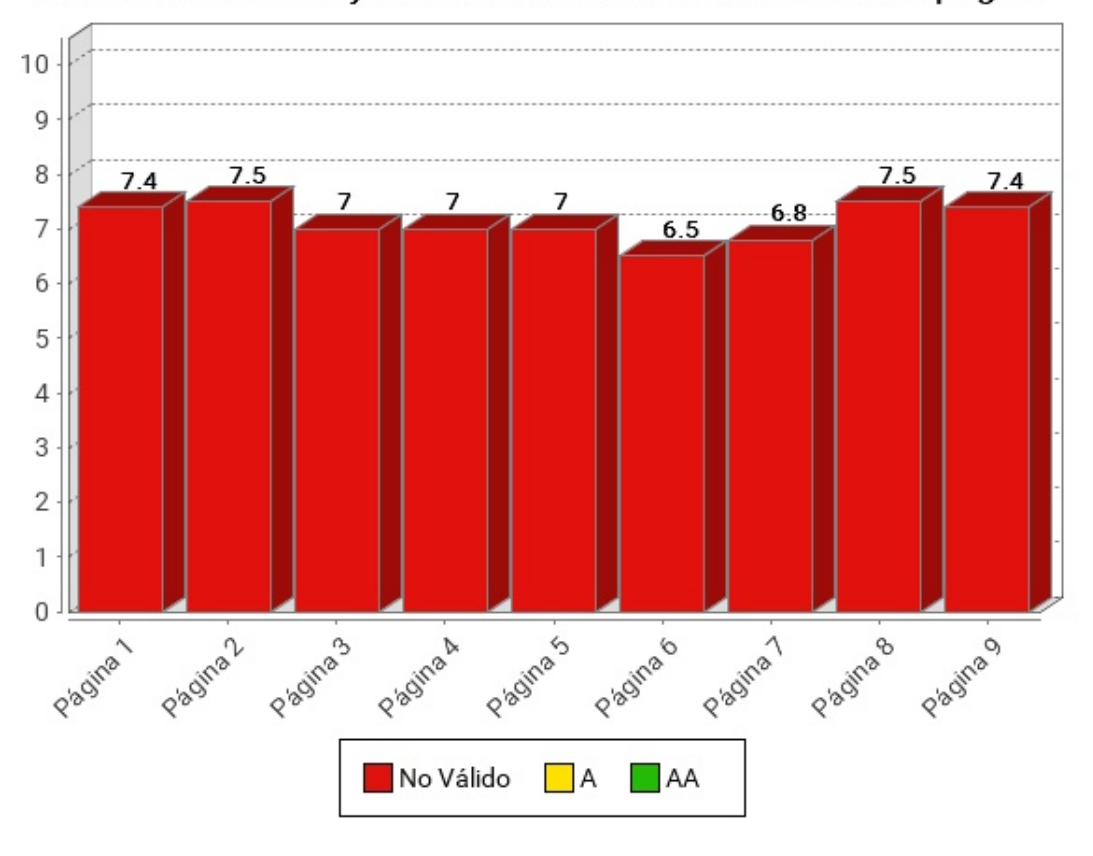

## Puntuación media y Nivel de adecuación estimado de página

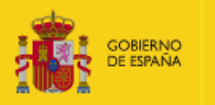

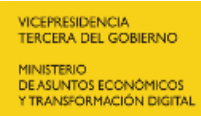

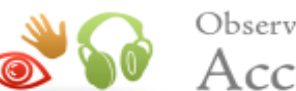

# <sup>Observatorio de</sup><br>
Accesibilidad

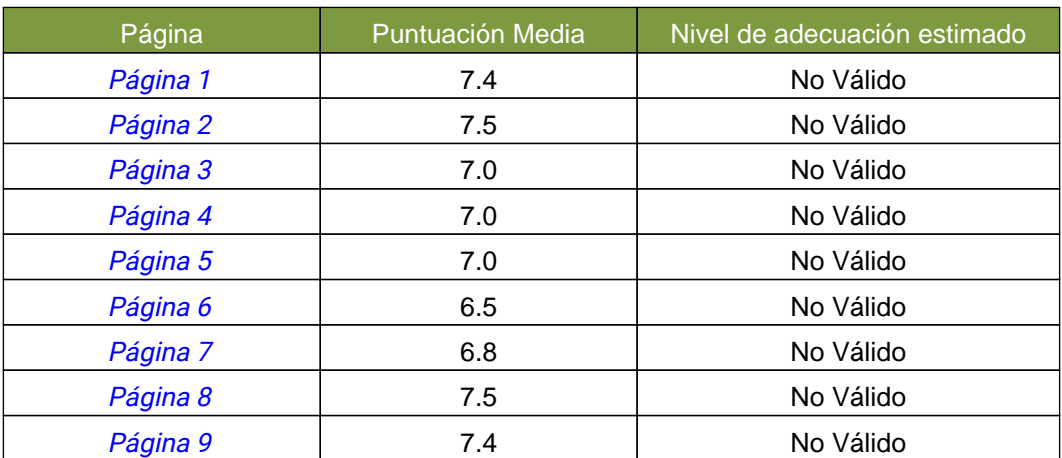

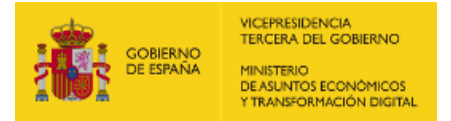

<span id="page-11-1"></span>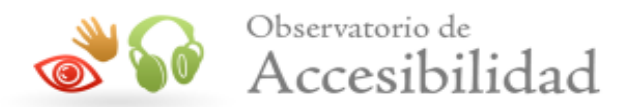

## <span id="page-11-0"></span>3.3. PUNTUACIÓN MEDIA DE VERIFICACIÓN A NIVEL DE SITIO WEB

A continuación se presentan, a nivel de sitio web, la puntuación media de cada verificación agregando los resultados de todas las páginas analizadas, en primer lugar para las verificaciones de nivel de adecuación A y en segundo lugar para las verificaciones de nivel de adecuación AA.

El eje X de las gráficas representa cada una de las verificaciones analizadas en un nivel de adecuación, y el eje Y presenta la Puntuación Media de verificación (PMV) obtenida agregando los resultados de todas las páginas analizadas. Aquellas verificaciones con una puntuación más baja son las que presentan mayores problemas de accesibilidad y sobre las cuáles habrá que concentran los esfuerzos de mejora. Los valores "NP - No puntúa" indican que no hay ningún elemento de ese tipo analizable en la muestra y, por lo tanto, no suponen problemas de accesibilidad.

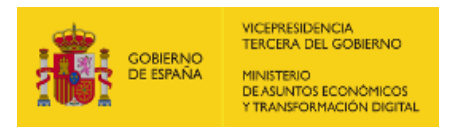

<span id="page-12-1"></span>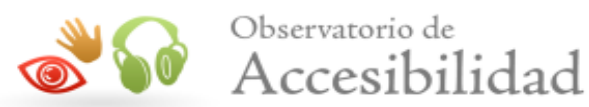

## 3.3.1. PUNTUACIONES MEDIAS DE VERIFICACIONES. NIVEL A

<span id="page-12-0"></span>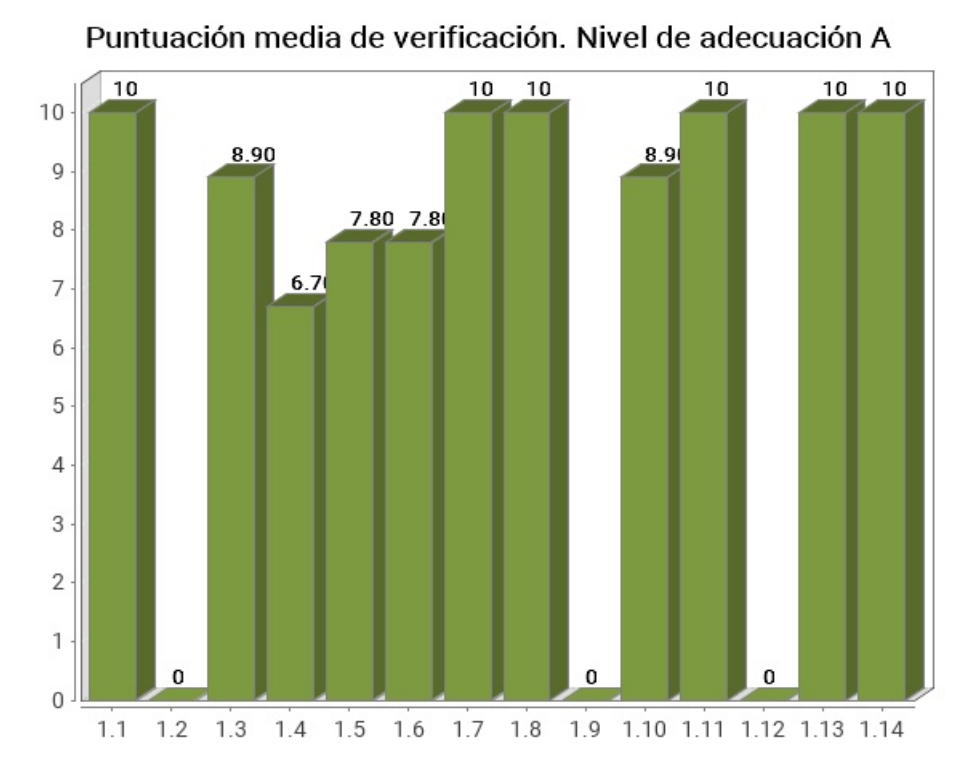

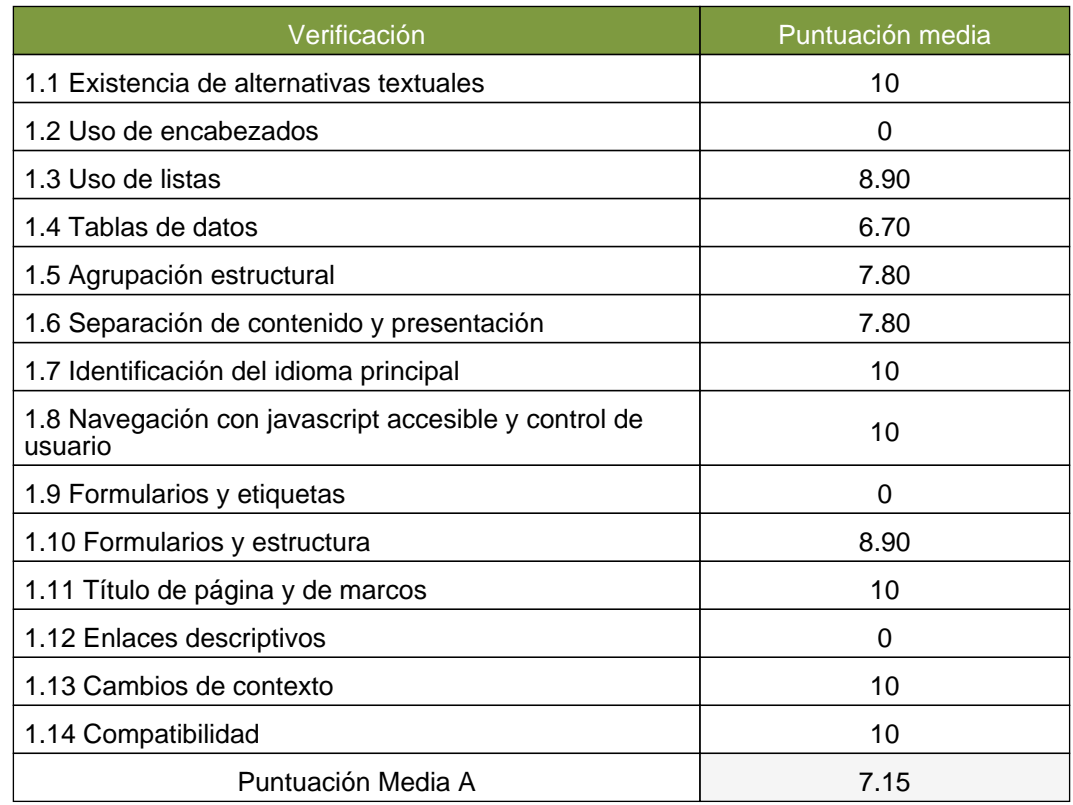

## <span id="page-12-3"></span><span id="page-12-2"></span>3.3.2. PUNTUACIONES MEDIAS DE VERIFICACIONES. NIVEL AA

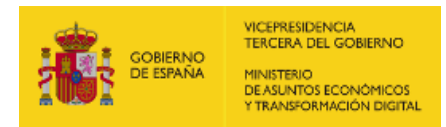

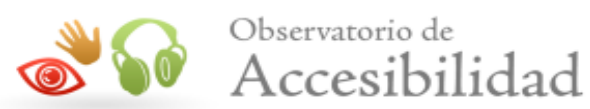

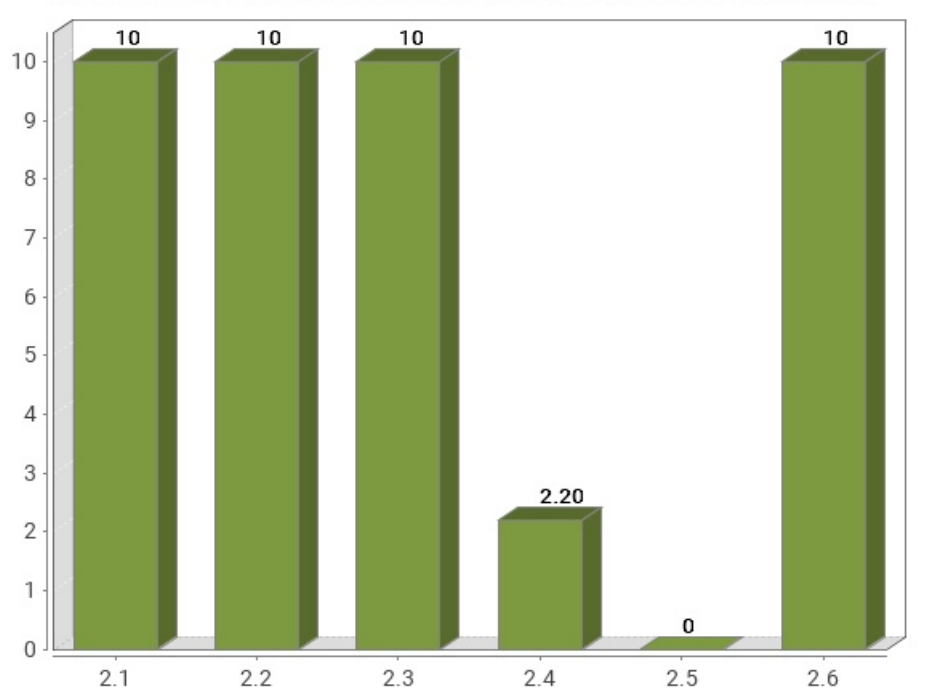

### Puntuación media de verificación. Nivel de adecuación AA

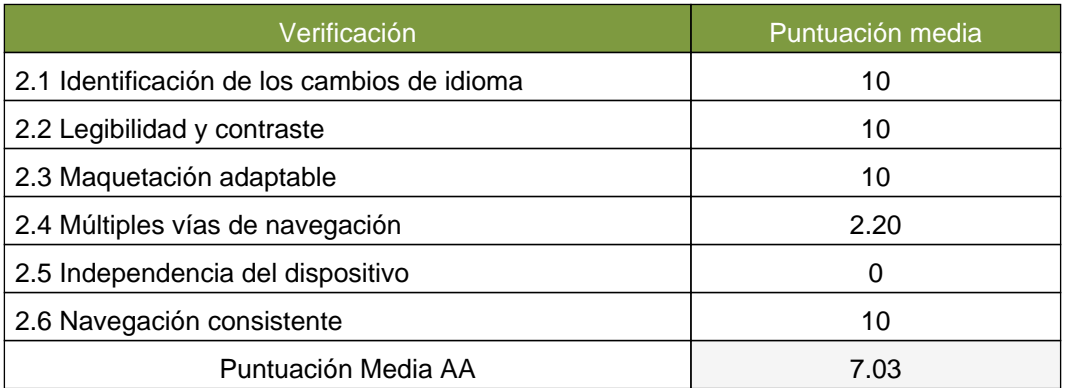

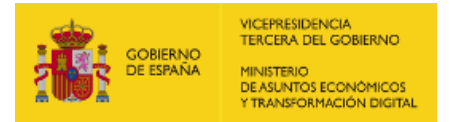

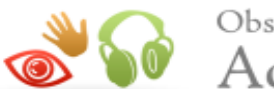

<span id="page-14-2"></span><span id="page-14-1"></span>Observatorio de  $\bullet$  Accesibilidad

## <span id="page-14-0"></span>4. RESULTADOS POR VERIFICACIÓN Y PÁGINA

En este apartado se presenta en modo tabla el Valor y la Modalidad de cada una de las verificaciones recogidas en la metodología del observatorio y para cada una de las páginas analizadas.

Además, la última fila de cada tabla recoge la Conformidad estimada de cada verificación a nivel de sitio web.

Por lo tanto, se puede ver de forma rápida y visual en qué páginas hay que concentrar esfuerzos para mejorar los resultados del observatorio (aquellas con modalidad Falla o puntuación cero).

Una página tendrá Valor "0" y Modalidad "Pasa" cuando tenga algún problema menor de accesibilidad. Esto quiere decir que hay algún aspecto que corregir pero este no es tan grave como para asignarle modalidad "Falla". Para mejorar la accesibilidad los primeros esfuerzos se deben enfocar en solucionar los problemas que originan modalidad "Falla".

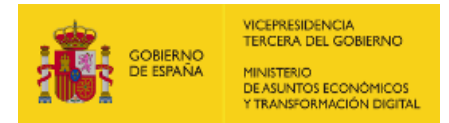

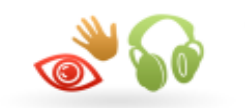

# <span id="page-15-1"></span><sup>Observatorio de</sup><br>Accesibilidad

## <span id="page-15-0"></span>4.1. TABLA DE RESULTADOS POR VERIFICACIÓN Y PÁGINA. NIVEL A

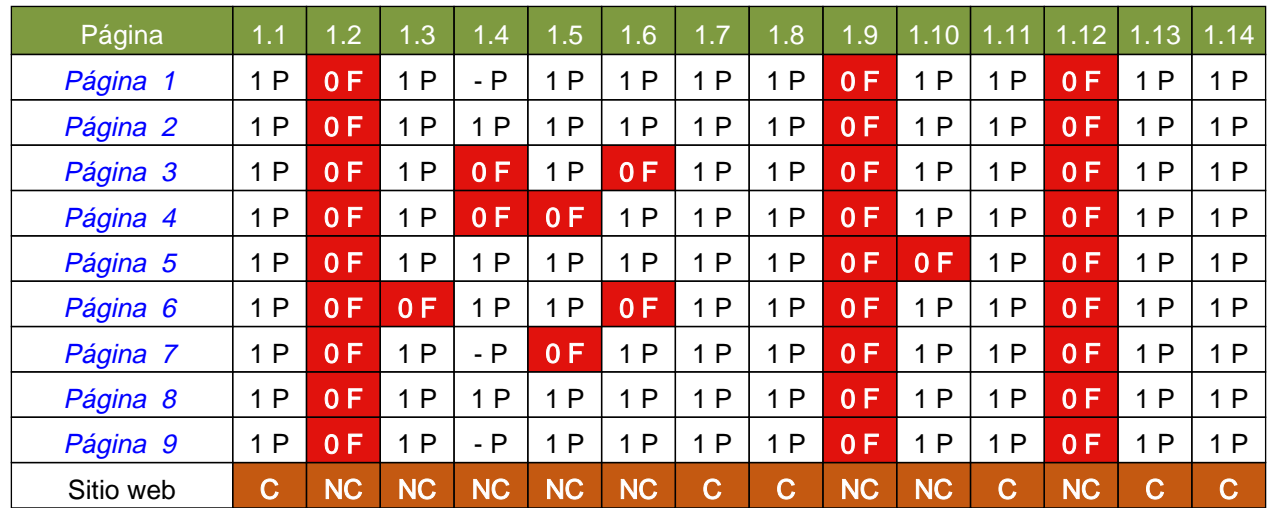

#### Modalidad de Verificación en una página

- -: Valor No Puntúa
- 1: Valor 1
- 0: Valor 0
- P: Modalidad PASA
- F: Modalidad FALLA

#### Conformidad de verificación en el sitio

web

C: Conforme NC: No conforme NA: No aplica

#### Verificaciones

- 1.1 Existencia de alternativas textuales
- 1.2 Uso de encabezados
- 1.3 Uso de listas
- 1.4 Tablas de datos
- 1.5 Agrupación estructural
- 1.6 Separación de contenido y presentación
- 1.7 Identificación del idioma principal
- 1.8 Navegación con javascript accesible y control de usuario
- 1.9 Formularios y etiquetas
- 1.10 Formularios y estructura
- 1.11 Título de página y de marcos
- 1.12 Enlaces descriptivos
- 1.13 Cambios de contexto
- 1.14 Compatibilidad

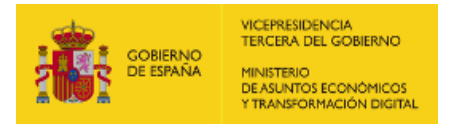

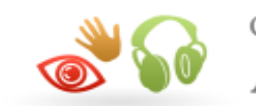

# <span id="page-16-1"></span><sup>Observatorio de</sup><br>Accesibilidad

## <span id="page-16-0"></span>4.2. TABLA DE RESULTADOS POR VERIFICACIÓN Y PÁGINA. NIVEL AA

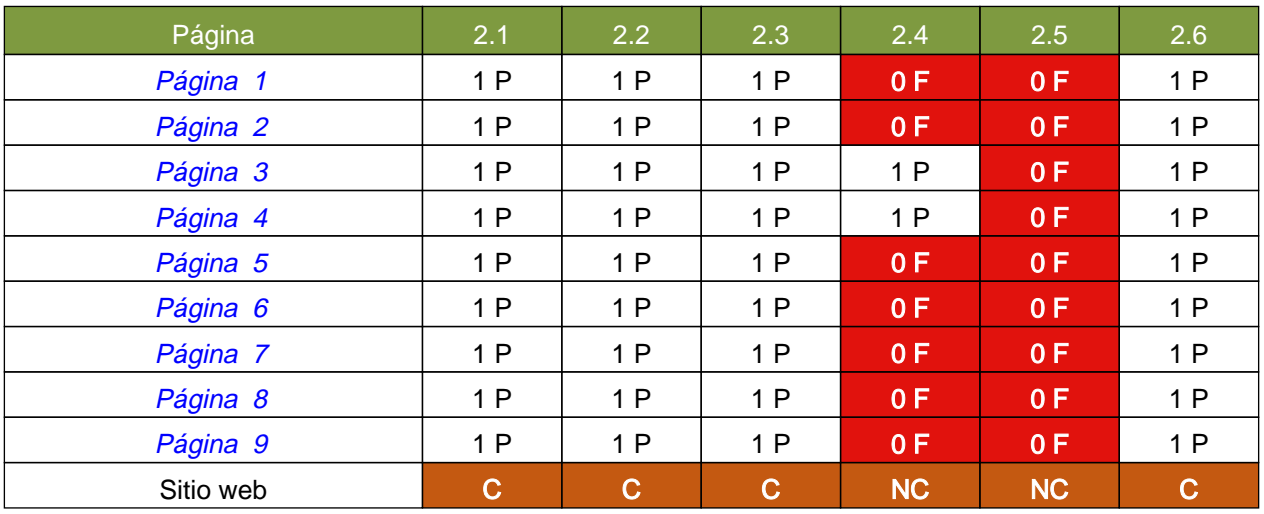

#### Modalidad de Verificación en una página

- -: Valor No Puntúa
- 1: Valor 1
- 0: Valor 0
- P: Modalidad PASA
- F: Modalidad FALLA

#### Conformidad de verificación en el sitio

web

C: Conforme NC: No conforme NA: No aplica

#### Verificaciones

2.1 Identificación de los cambios de idioma

- 2.2 Legibilidad y contraste
- 2.3 Maquetación adaptable
- 2.4 Múltiples vías de navegación
- 2.5 Independencia del dispositivo
- 2.6 Navegación consistente

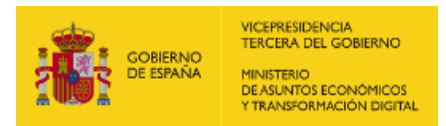

<span id="page-17-2"></span><span id="page-17-1"></span>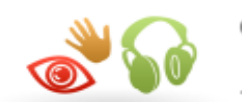

## <span id="page-17-0"></span>5. RESULTADOS: PÁGINA 1

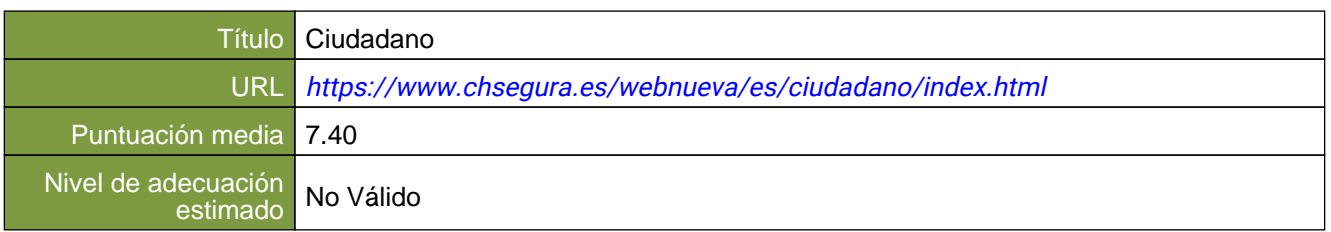

#### Verificaciones. Nivel de adecuación A

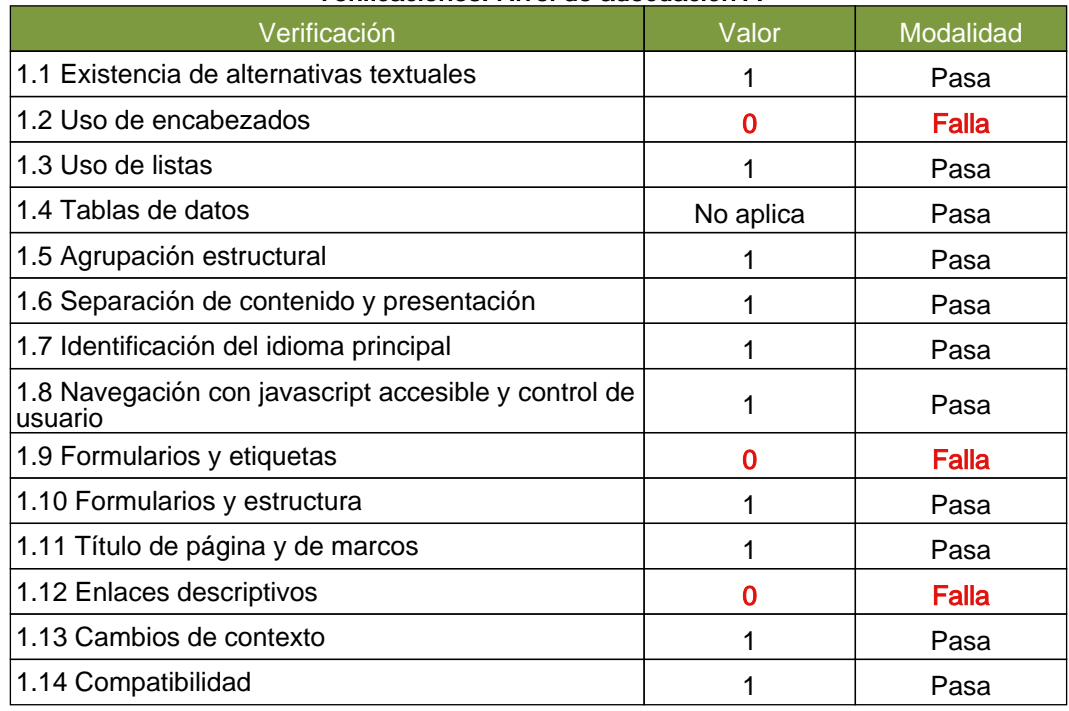

### Verificaciones. Nivel de adecuación AA

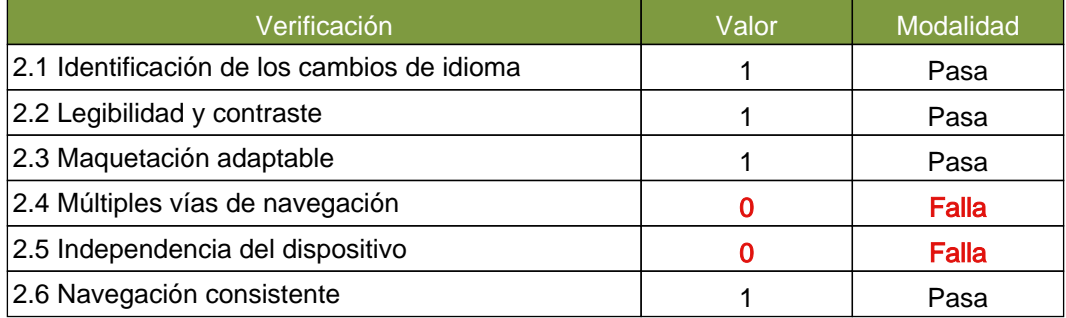

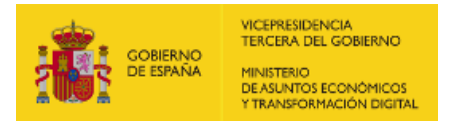

<span id="page-18-1"></span>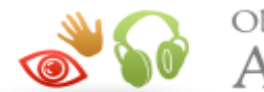

Observatorio de Accesibilidad

## <span id="page-18-0"></span>5.1. INCIDENCIAS.NIVEL DE ADECUACIÓN A

#### 1.2 Uso de encabezados

#### Problema Salto en los niveles de encabezado

Los elementos de encabezado (H1...H6) sirven para identificar los títulos de las diferentes secciones en las que se estructura un documento. El nivel empleado en cada encabezado es lo que definirá la estructura jerárquica de las secciones del documento. Por tanto, esta estructura de encabezados y los niveles empleados ha de ser correcta reflejando la estructura lógica del contenido de la página, identificando como encabezados todos los títulos de sección, sin emplear elementos de encabezado únicamente para crear efectos de presentación y sin saltarse niveles intermedios al descender en la jerarquia de encabezados (p. ej. sin pasar de un nivel de encabezado H2 a un nivel H4 en lugar de a un H3).

En este caso, se están produciendo saltos en los niveles de encabezado que deben ser solucionados.

Una estructura correcta de encabezados es de gran importancia ya que las aplicaciones de usuario y los productos de apoyo, como los lectores de pantalla, pueden proporcionar mecanismos especiales de navegación que permitan a los usuarios acceder de forma rápida a las distintas secciones que componen una página web (p. ej. mediante una índice o mapa del documento con accesos directos a las diferentes secciones del mismo).

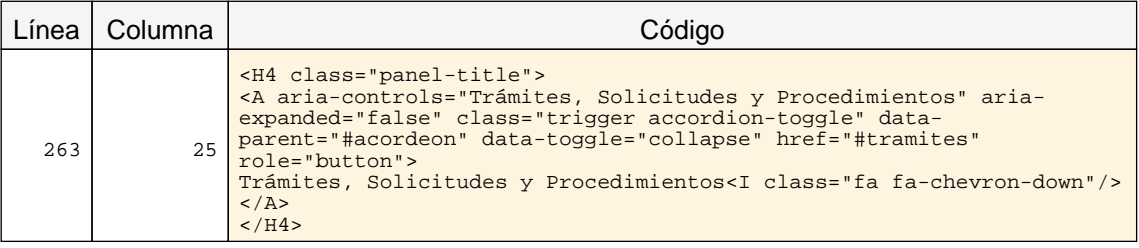

#### 1.2 Uso de encabezados

#### Advertencia Ausencia de un encabezado principal H1.

Los elementos de encabezado (H1...H6) sirven para identificar los títulos de las diferentes secciones en las que se estructura un documento. El nivel empleado en cada encabezado es lo que definirá la estructura jerárquica de las secciones del documento. Por tanto, esta estructura de encabezados y los niveles empleados ha de ser correcta reflejando la estructura lógica del contenido de la página, identificando como encabezados todos los títulos de sección, sin emplear elementos de encabezado únicamente para crear efectos de presentación y sin saltarse niveles intermedios al descender en la jerarquia de encabezados.

En todas las páginas debe haber al menos un encabezado de nivel H1 que se corresponda con el título principal del contenido de la página.

Una estructura correcta de encabezados es de gran importancia ya que las aplicaciones de usuario y los productos de apoyo, como los lectores de pantalla, pueden proporcionar mecanismos especiales de navegación que permitan a los usuarios acceder de forma rápida a las distintas secciones que componen una página web (p. ej. mediante una índice o mapa del documento con accesos directos a las diferentes secciones del mismo).

#### 1.9 Formularios y etiquetas

#### Problema Elemento INPUT que carece de una etiqueta que identifique su finalidad.

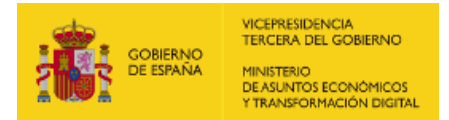

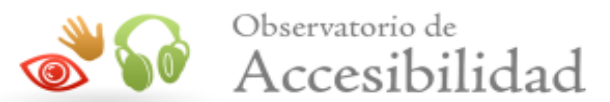

Los campos de formulario deben disponer de un texto a modo de etiqueta que identifique cuál es su función.

En la mayor parte de los casos estas etiquetas se pueden proporcionar con un elemento LABEL visible y asociado explícitamente con el campo de formulario. Para realizar dicha asociación explícita se debe indicar en el atributo for del elemento LABEL el valor del atributo id del campo de formulario con el que se quiere asociar la etiqueta. En el caso de que no exista en la página un texto visible que pueda marcarse como LABEL entonces se podrá emplear el atributo title del campo de formulario para asignarle una etiqueta que indique su función.

En caso de emplear WAI-ARIA, otras formas alternativas de proporcionar una etiqueta a un campo de formulario son mediante el uso de los atributos aria-label o aria-labelledby.

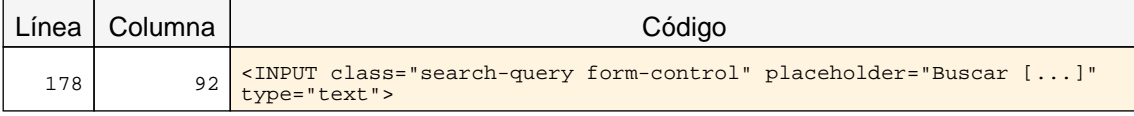

#### 1.9 Formularios y etiquetas

#### Problema Elemento SELECT que carece de una etiqueta que identifique su finalidad.

Los campos de formulario deben disponer de un texto a modo de etiqueta que identifique cuál es su función.

En la mayor parte de los casos estas etiquetas se pueden proporcionar con un elemento LABEL visible y asociado explícitamente con el campo de formulario. Para realizar dicha asociación explícita se debe indicar en el atributo for del elemento LABEL el valor del atributo id del campo de formulario con el que se quiere asociar la etiqueta. En el caso de que no exista en la página un texto visible que pueda marcarse como LABEL entonces se podrá emplear el atributo title del campo de formulario para asignarle una etiqueta que indique su función.

En caso de emplear WAI-ARIA, otras formas alternativas de proporcionar una etiqueta a un campo de formulario son mediante el uso de los atributos aria-label o aria-labelledby.

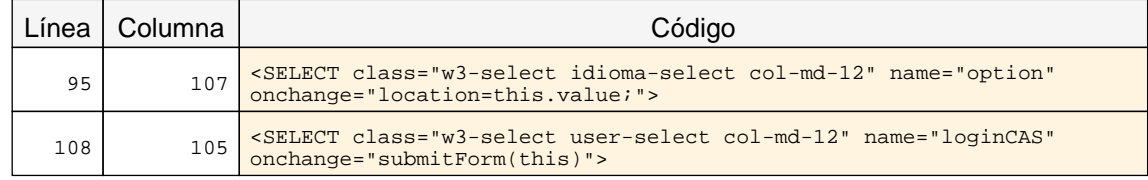

#### 1.12 Enlaces descriptivos

#### Problema Enlaces cuyo texto está vacío.

El texto de los enlaces debe ser significativo y resultar útil para identificar la función o el destino de los mismos. En caso de necesitar algún tipo de información adicional ésta se podrá añadir por medio del atributo title, el cuál contendrá todo el texto del enlace además de dicha información adicional.

En todo caso, el texto de los enlaces no podrá estar vacío y en el caso de que su único contenido sea una imagen entonces ésta deberá tener un texto alternativo que sea significativo como texto del enlace.

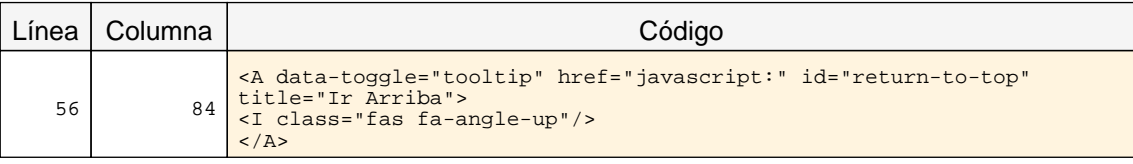

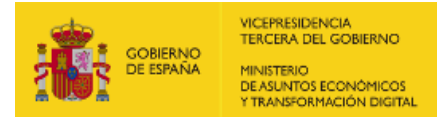

<span id="page-20-1"></span>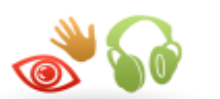

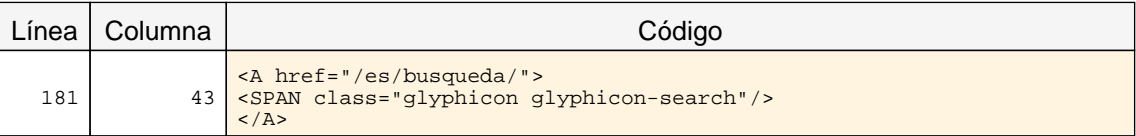

## <span id="page-20-0"></span>5.2. INCIDENCIAS.NIVEL DE ADECUACIÓN AA

#### 2.4 Múltiples vías de navegación

#### Advertencia Ausencia de un enlace al mapa web y de un buscador en el sitio.

Como los usuarios pueden tener diferentes limitaciones o necesidades, para facilitar que todos puedan encontrar la información que buscan en un sitio web es necesario proporcionar mecanismos alternativos al menú de navegación principal. A algunos usuarios les puede resultar más útil o fácil consultar un mapa web o utilizar una función de búsqueda que interacturar con los menús de navegación.

Por este motivo, es necesario proporcionar algún método complementario de navegación como un mapa web o una opción de búsqueda en el sitio web.

#### 2.5 Independencia del dispositivo

#### Problema Indicador del foco del teclado no visible.

El indicador del foco del teclado ha de ser visible de forma que los usuarios que empleen un navegador gráfico junto con un teclado o un dispositivo similar como medio de interacción (personas con discapacidades motrices) puedan ver la posición del foco mientras tabulan por los elementos de interacción de la página. Para ello ha de respetarse el indicador del foco usado por defecto en los navegadores (sin eliminarlo con propiedades como outline: none) y, en caso de modificarlo, será sólo para mejorar su visibilidad no para eliminarlo.

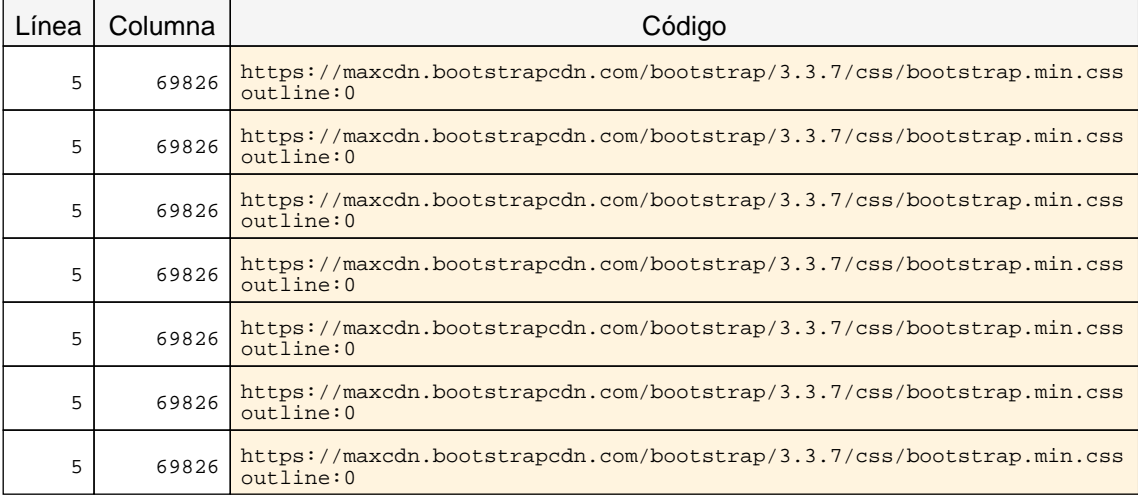

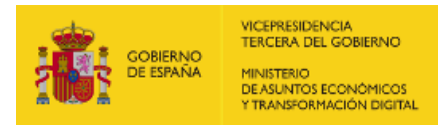

<span id="page-21-2"></span><span id="page-21-1"></span>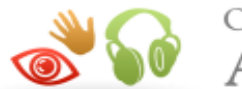

## <span id="page-21-0"></span>6. RESULTADOS: PÁGINA 2

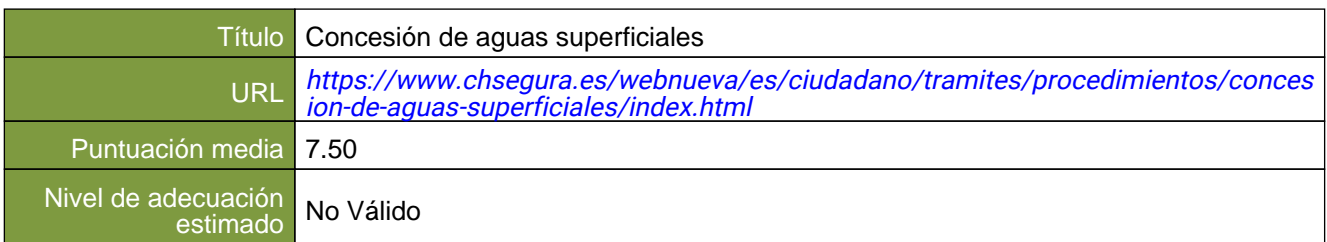

#### Verificaciones. Nivel de adecuación A

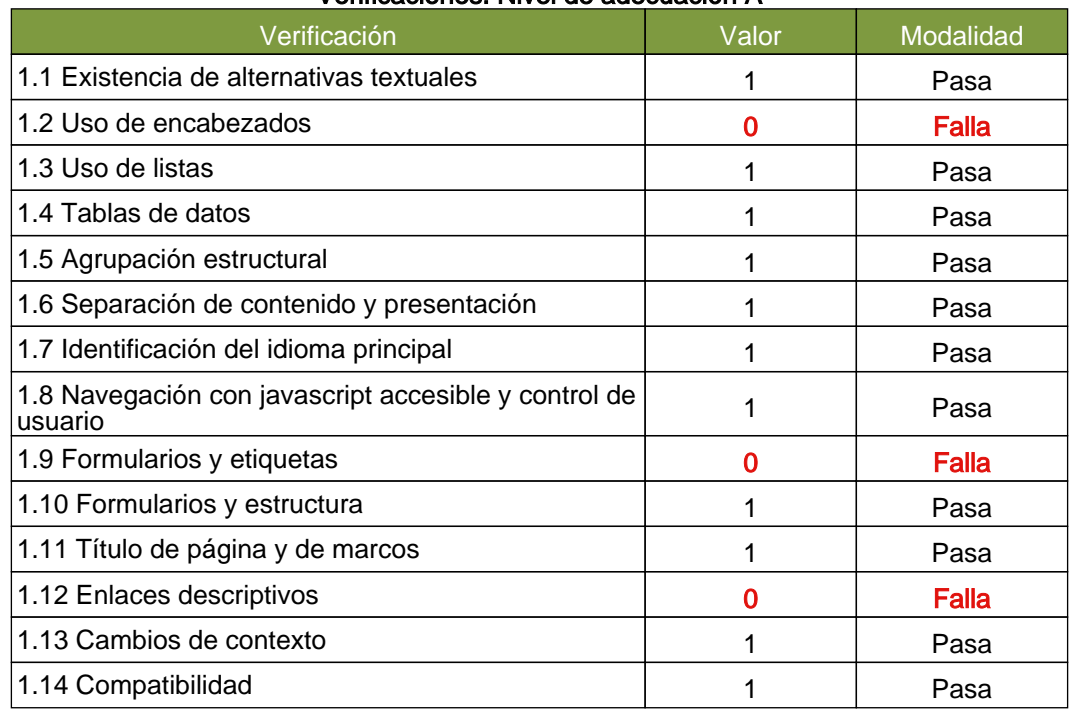

#### Verificaciones. Nivel de adecuación AA

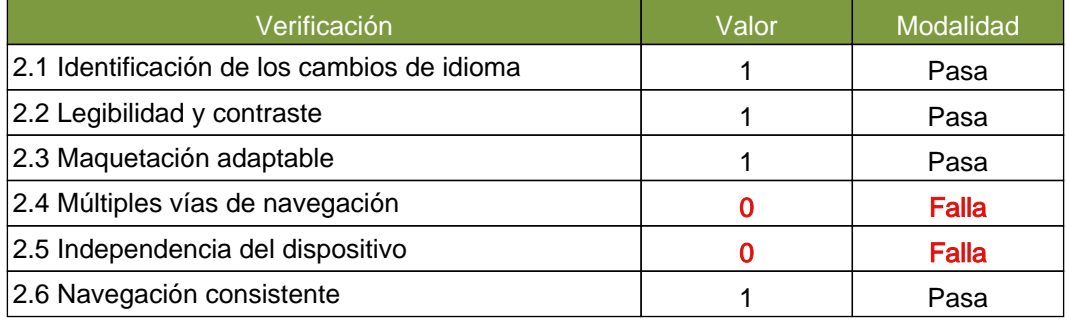

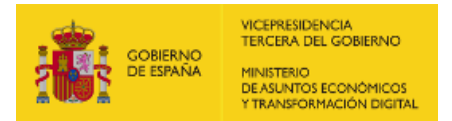

<span id="page-22-1"></span>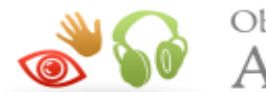

Observatorio de Accesibilidad

## <span id="page-22-0"></span>6.1. INCIDENCIAS.NIVEL DE ADECUACIÓN A

#### 1.2 Uso de encabezados

#### Problema Salto en los niveles de encabezado

Los elementos de encabezado (H1...H6) sirven para identificar los títulos de las diferentes secciones en las que se estructura un documento. El nivel empleado en cada encabezado es lo que definirá la estructura jerárquica de las secciones del documento. Por tanto, esta estructura de encabezados y los niveles empleados ha de ser correcta reflejando la estructura lógica del contenido de la página, identificando como encabezados todos los títulos de sección, sin emplear elementos de encabezado únicamente para crear efectos de presentación y sin saltarse niveles intermedios al descender en la jerarquia de encabezados (p. ej. sin pasar de un nivel de encabezado H2 a un nivel H4 en lugar de a un H3).

En este caso, se están produciendo saltos en los niveles de encabezado que deben ser solucionados.

Una estructura correcta de encabezados es de gran importancia ya que las aplicaciones de usuario y los productos de apoyo, como los lectores de pantalla, pueden proporcionar mecanismos especiales de navegación que permitan a los usuarios acceder de forma rápida a las distintas secciones que componen una página web (p. ej. mediante una índice o mapa del documento con accesos directos a las diferentes secciones del mismo).

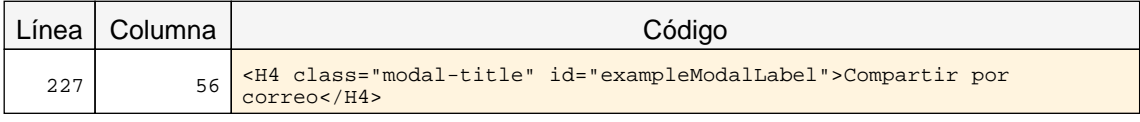

#### 1.2 Uso de encabezados

#### Advertencia Ausencia de un encabezado principal H1.

Los elementos de encabezado (H1...H6) sirven para identificar los títulos de las diferentes secciones en las que se estructura un documento. El nivel empleado en cada encabezado es lo que definirá la estructura jerárquica de las secciones del documento. Por tanto, esta estructura de encabezados y los niveles empleados ha de ser correcta reflejando la estructura lógica del contenido de la página, identificando como encabezados todos los títulos de sección, sin emplear elementos de encabezado únicamente para crear efectos de presentación y sin saltarse niveles intermedios al descender en la jerarquia de encabezados.

En todas las páginas debe haber al menos un encabezado de nivel H1 que se corresponda con el título principal del contenido de la página.

Una estructura correcta de encabezados es de gran importancia ya que las aplicaciones de usuario y los productos de apoyo, como los lectores de pantalla, pueden proporcionar mecanismos especiales de navegación que permitan a los usuarios acceder de forma rápida a las distintas secciones que componen una página web (p. ej. mediante una índice o mapa del documento con accesos directos a las diferentes secciones del mismo).

#### 1.9 Formularios y etiquetas

Problema Elemento INPUT que carece de una etiqueta que identifique su finalidad.

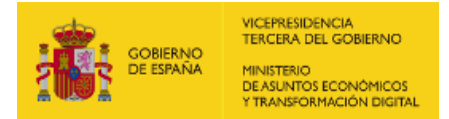

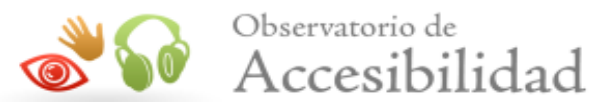

Los campos de formulario deben disponer de un texto a modo de etiqueta que identifique cuál es su función.

En la mayor parte de los casos estas etiquetas se pueden proporcionar con un elemento LABEL visible y asociado explícitamente con el campo de formulario. Para realizar dicha asociación explícita se debe indicar en el atributo for del elemento LABEL el valor del atributo id del campo de formulario con el que se quiere asociar la etiqueta. En el caso de que no exista en la página un texto visible que pueda marcarse como LABEL entonces se podrá emplear el atributo title del campo de formulario para asignarle una etiqueta que indique su función.

En caso de emplear WAI-ARIA, otras formas alternativas de proporcionar una etiqueta a un campo de formulario son mediante el uso de los atributos aria-label o aria-labelledby.

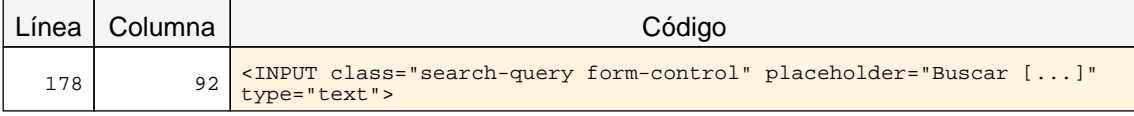

#### 1.9 Formularios y etiquetas

#### Problema Elemento SELECT que carece de una etiqueta que identifique su finalidad.

Los campos de formulario deben disponer de un texto a modo de etiqueta que identifique cuál es su función.

En la mayor parte de los casos estas etiquetas se pueden proporcionar con un elemento LABEL visible y asociado explícitamente con el campo de formulario. Para realizar dicha asociación explícita se debe indicar en el atributo for del elemento LABEL el valor del atributo id del campo de formulario con el que se quiere asociar la etiqueta. En el caso de que no exista en la página un texto visible que pueda marcarse como LABEL entonces se podrá emplear el atributo title del campo de formulario para asignarle una etiqueta que indique su función.

En caso de emplear WAI-ARIA, otras formas alternativas de proporcionar una etiqueta a un campo de formulario son mediante el uso de los atributos aria-label o aria-labelledby.

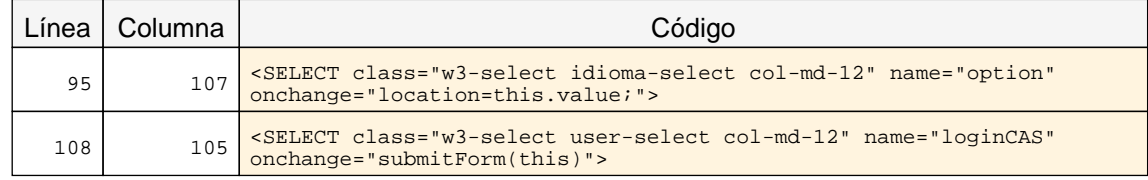

#### 1.12 Enlaces descriptivos

#### Problema Enlaces cuyo texto está vacío.

El texto de los enlaces debe ser significativo y resultar útil para identificar la función o el destino de los mismos. En caso de necesitar algún tipo de información adicional ésta se podrá añadir por medio del atributo title, el cuál contendrá todo el texto del enlace además de dicha información adicional.

En todo caso, el texto de los enlaces no podrá estar vacío y en el caso de que su único contenido sea una imagen entonces ésta deberá tener un texto alternativo que sea significativo como texto del enlace.

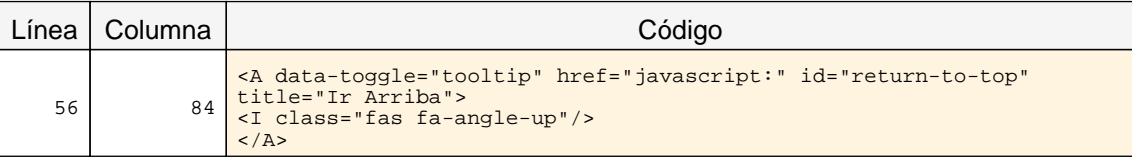

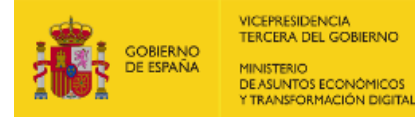

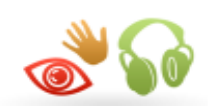

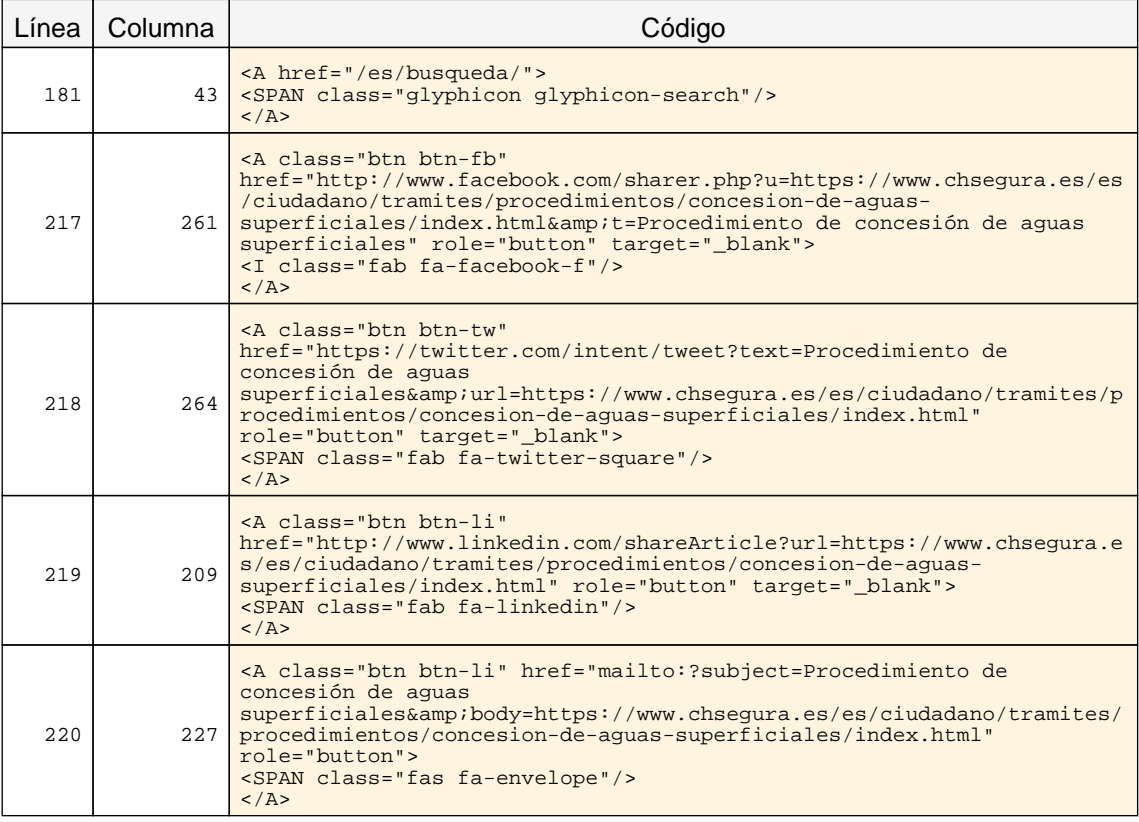

## <span id="page-24-0"></span>6.2. INCIDENCIAS.NIVEL DE ADECUACIÓN AA

#### 2.4 Múltiples vías de navegación

#### Advertencia Ausencia de un enlace al mapa web y de un buscador en el sitio.

<span id="page-24-1"></span>Como los usuarios pueden tener diferentes limitaciones o necesidades, para facilitar que todos puedan encontrar la información que buscan en un sitio web es necesario proporcionar mecanismos alternativos al menú de navegación principal. A algunos usuarios les puede resultar más útil o fácil consultar un mapa web o utilizar una función de búsqueda que interacturar con los menús de navegación.

Por este motivo, es necesario proporcionar algún método complementario de navegación como un mapa web o una opción de búsqueda en el sitio web.

#### 2.5 Independencia del dispositivo

#### Problema Indicador del foco del teclado no visible.

El indicador del foco del teclado ha de ser visible de forma que los usuarios que empleen un navegador gráfico junto con un teclado o un dispositivo similar como medio de interacción (personas con discapacidades motrices) puedan ver la posición del foco mientras tabulan por los elementos de interacción de la página. Para ello ha de respetarse el indicador del foco usado por defecto en los navegadores (sin eliminarlo con propiedades como outline: none) y, en caso de modificarlo, será sólo para mejorar su visibilidad no para eliminarlo.

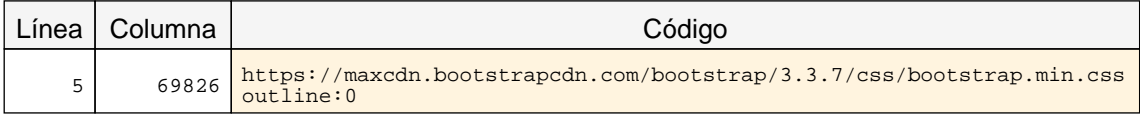

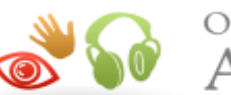

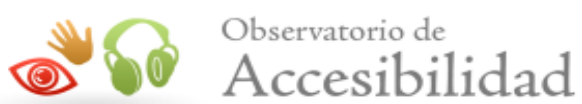

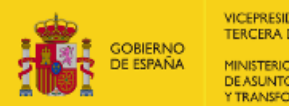

VICEPRESIDENCIA<br>TERCERA DEL GOBIERNO MINISTERIO<br>DE ASUNTOS ECONÓMICOS<br>Y TRANSFORMACIÓN DIGITAL

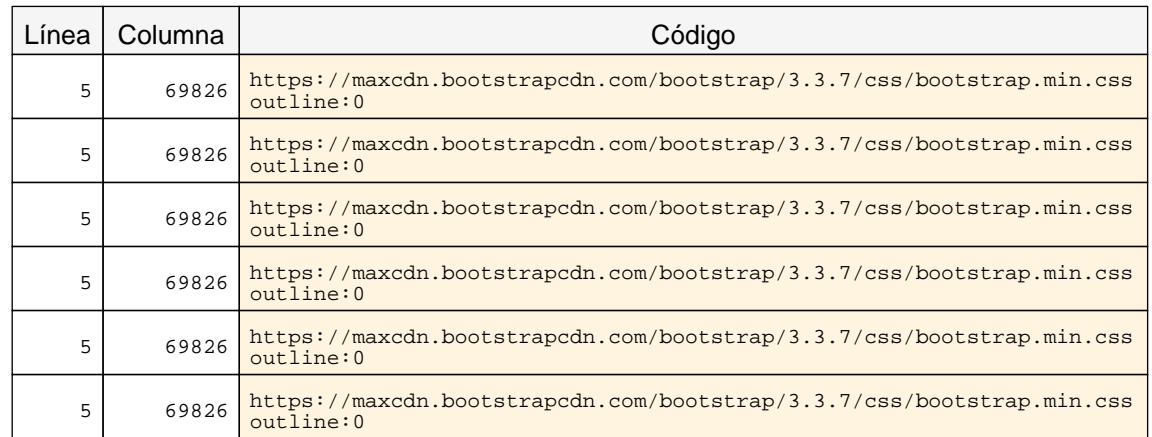

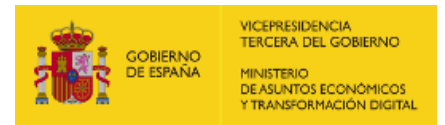

<span id="page-26-2"></span><span id="page-26-1"></span>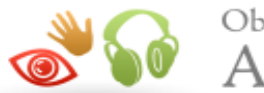

## <span id="page-26-0"></span>7. RESULTADOS: PÁGINA 3

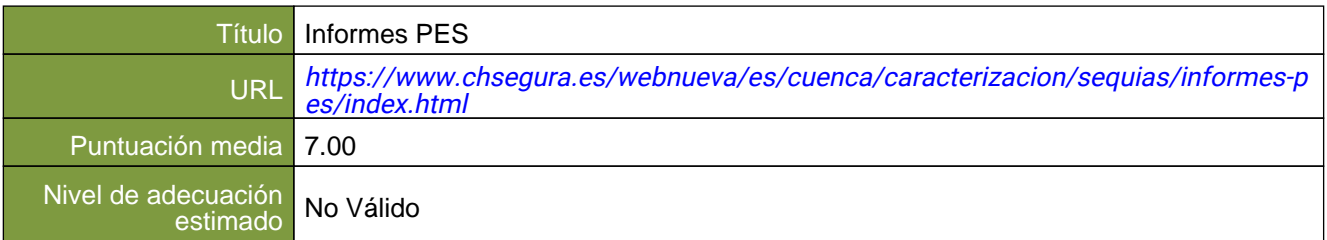

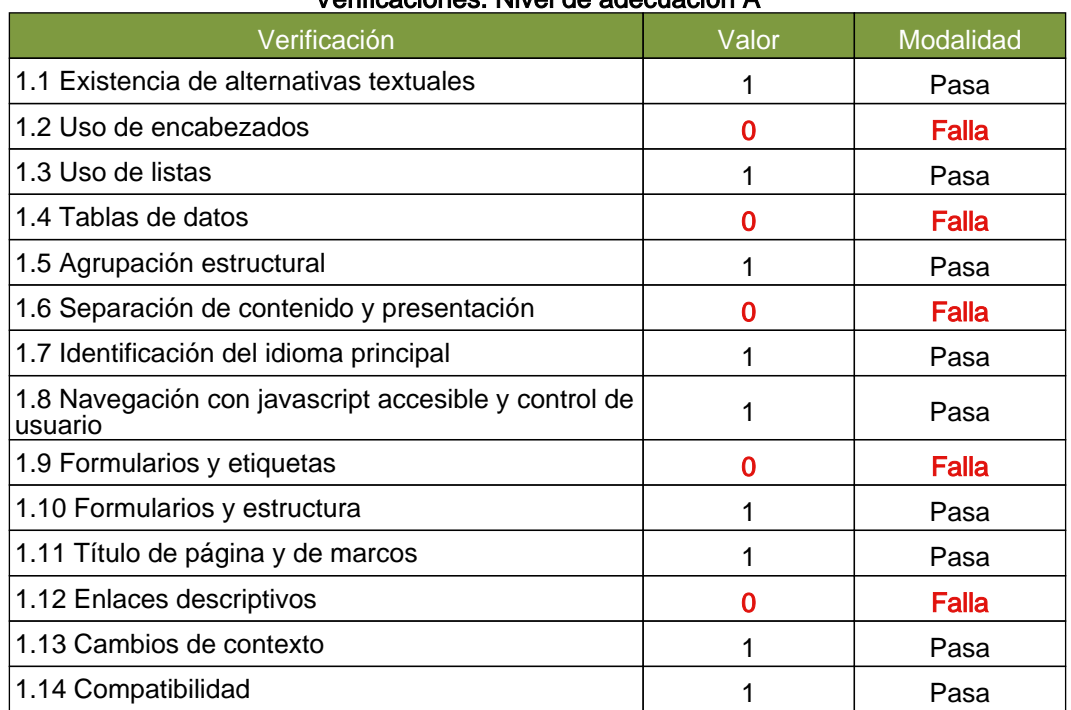

#### Verificaciones. Nivel de adecuación A

#### Verificaciones. Nivel de adecuación AA

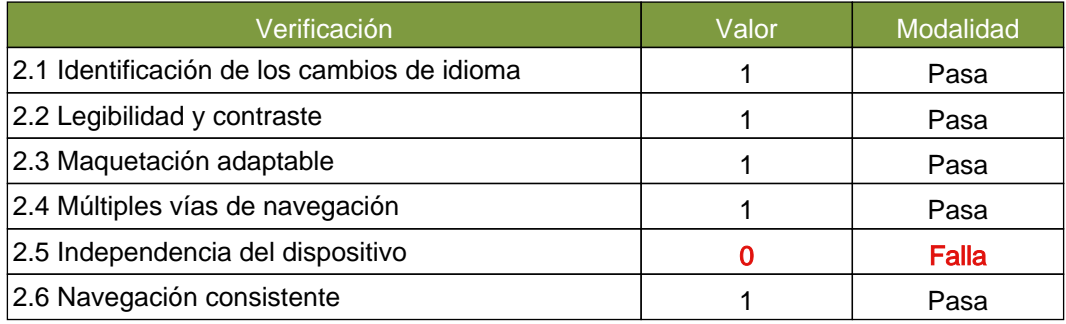

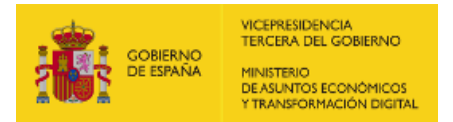

<span id="page-27-1"></span>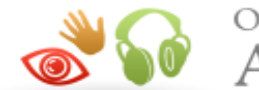

Observatorio de  $\bullet$  Accesibilidad

## <span id="page-27-0"></span>7.1. INCIDENCIAS.NIVEL DE ADECUACIÓN A

#### 1.2 Uso de encabezados

#### Problema Salto en los niveles de encabezado

Los elementos de encabezado (H1...H6) sirven para identificar los títulos de las diferentes secciones en las que se estructura un documento. El nivel empleado en cada encabezado es lo que definirá la estructura jerárquica de las secciones del documento. Por tanto, esta estructura de encabezados y los niveles empleados ha de ser correcta reflejando la estructura lógica del contenido de la página, identificando como encabezados todos los títulos de sección, sin emplear elementos de encabezado únicamente para crear efectos de presentación y sin saltarse niveles intermedios al descender en la jerarquia de encabezados (p. ej. sin pasar de un nivel de encabezado H2 a un nivel H4 en lugar de a un H3).

En este caso, se están produciendo saltos en los niveles de encabezado que deben ser solucionados.

Una estructura correcta de encabezados es de gran importancia ya que las aplicaciones de usuario y los productos de apoyo, como los lectores de pantalla, pueden proporcionar mecanismos especiales de navegación que permitan a los usuarios acceder de forma rápida a las distintas secciones que componen una página web (p. ej. mediante una índice o mapa del documento con accesos directos a las diferentes secciones del mismo).

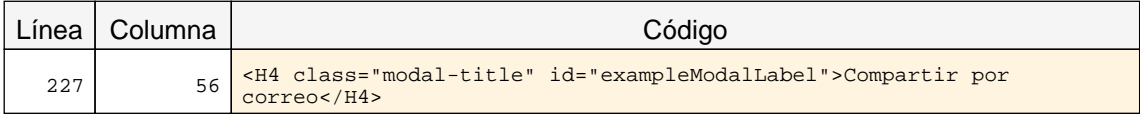

#### 1.2 Uso de encabezados

#### Advertencia Ausencia de un encabezado principal H1.

Los elementos de encabezado (H1...H6) sirven para identificar los títulos de las diferentes secciones en las que se estructura un documento. El nivel empleado en cada encabezado es lo que definirá la estructura jerárquica de las secciones del documento. Por tanto, esta estructura de encabezados y los niveles empleados ha de ser correcta reflejando la estructura lógica del contenido de la página, identificando como encabezados todos los títulos de sección, sin emplear elementos de encabezado únicamente para crear efectos de presentación y sin saltarse niveles intermedios al descender en la jerarquia de encabezados.

En todas las páginas debe haber al menos un encabezado de nivel H1 que se corresponda con el título principal del contenido de la página.

Una estructura correcta de encabezados es de gran importancia ya que las aplicaciones de usuario y los productos de apoyo, como los lectores de pantalla, pueden proporcionar mecanismos especiales de navegación que permitan a los usuarios acceder de forma rápida a las distintas secciones que componen una página web (p. ej. mediante una índice o mapa del documento con accesos directos a las diferentes secciones del mismo).

#### 1.4 Tablas de datos

#### Problema Tablas de datos en las que su título (CAPTION) y su resumen (summary) están duplicados.

Si una tabla de datos tiene definido tanto un título de tabla con el elemento CAPTION como información de resumen en el atributo summary, entonces el contenido de ambos no puede estar duplicado.

En el contenido de summary se debe proporcionar información adicional que explique la estructura general de la tabla y si repite el mismo texto que el del título de la tabla entonces es que se está usando de forma incorrecta.

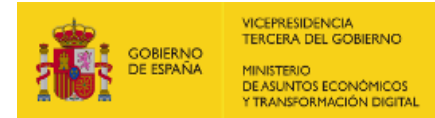

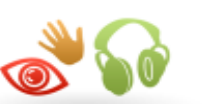

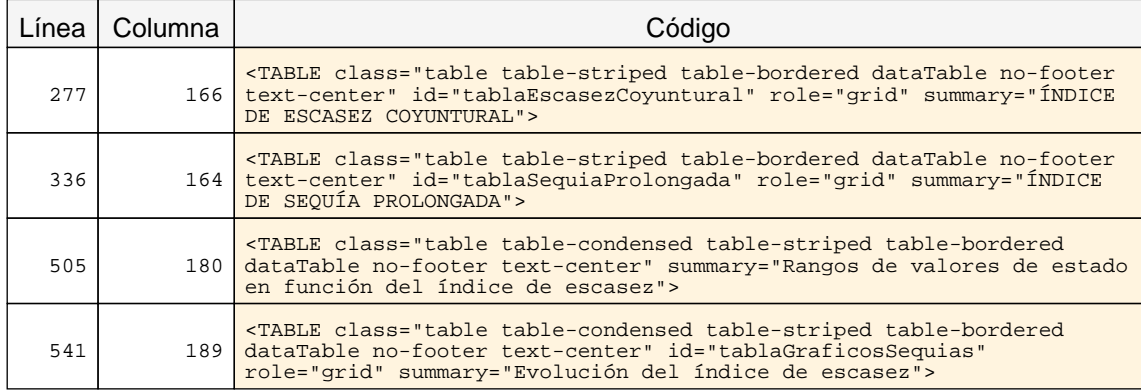

#### 1.6 Separación de contenido y presentación

#### Problema Empleo de marcado propio de tablas de datos en tablas de maquetación.

No se recomienda el uso de tablas de maquetación. En caso de que se empleen tablas para maquetar contenido, entonces éstas han de ser transparentes para los lectores de pantalla y otros productos de apoyo. Es decir, los usuarios no deben percibir su presencia.

Para ello, éstas no deben incluir elementos o atributos propios de tablas de datos (TH, THEAD, TBODY, TFOOT, CAPTION, summary, title, scope, headers, etc.). Por ejemplo, si una celda no es realmente un encabezamiento, no se debe utilizar el elemento TH para que tenga una apariencia determinada, sino dar formato al texto mediante hojas de estilo.

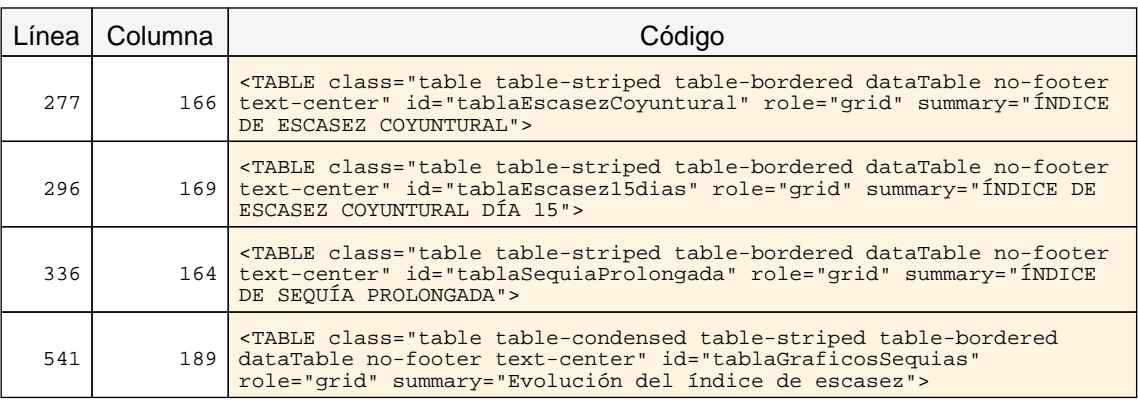

#### 1.9 Formularios y etiquetas

#### Problema Elemento INPUT que carece de una etiqueta que identifique su finalidad.

Los campos de formulario deben disponer de un texto a modo de etiqueta que identifique cuál es su función.

En la mayor parte de los casos estas etiquetas se pueden proporcionar con un elemento LABEL visible y asociado explícitamente con el campo de formulario. Para realizar dicha asociación explícita se debe indicar en el atributo for del elemento LABEL el valor del atributo id del campo de formulario con el que se quiere asociar la etiqueta. En el caso de que no exista en la página un texto visible que pueda marcarse como LABEL entonces se podrá emplear el atributo title del campo de formulario para asignarle una etiqueta que indique su función.

En caso de emplear WAI-ARIA, otras formas alternativas de proporcionar una etiqueta a un campo de formulario son mediante el uso de los atributos aria-label o aria-labelledby.

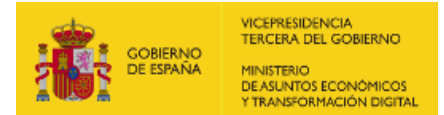

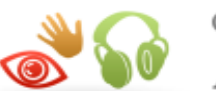

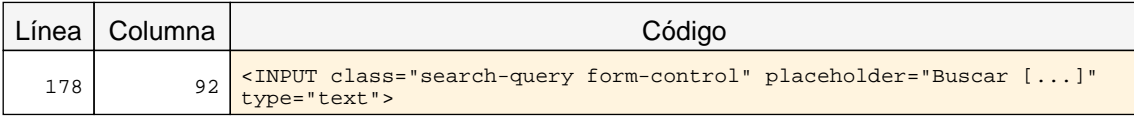

#### 1.9 Formularios y etiquetas

#### Problema No se realiza la asociación explícita adecuadamente entre controles y etiquetas.

La asociación explícita elimina la dependencia en la colocación de la etiqueta y su control, ya que los agentes de usuario los asociarán automáticamente.

Para realizar dicha asociación se debe utilizar el elemento LABEL con el atributo for, de forma que el valor del atributo id de cada control coincida con el valor del atributo for de su respectiva etiqueta, pudiendo emplearse una única vez el mismo valor del atributo id.

Todas las etiquetas (elementos LABEL) deben estar asociadas explícitamente con un único campo de formulario.

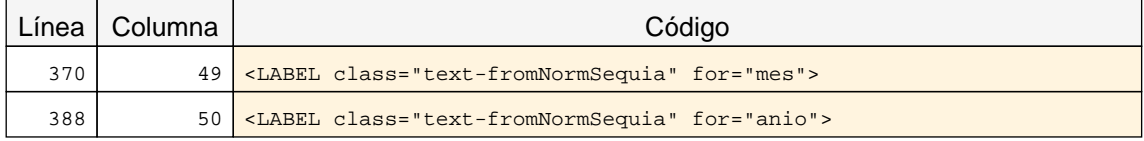

#### 1.9 Formularios y etiquetas

#### Problema Elemento SELECT que carece de una etiqueta que identifique su finalidad.

Los campos de formulario deben disponer de un texto a modo de etiqueta que identifique cuál es su función.

En la mayor parte de los casos estas etiquetas se pueden proporcionar con un elemento LABEL visible y asociado explícitamente con el campo de formulario. Para realizar dicha asociación explícita se debe indicar en el atributo for del elemento LABEL el valor del atributo id del campo de formulario con el que se quiere asociar la etiqueta. En el caso de que no exista en la página un texto visible que pueda marcarse como LABEL entonces se podrá emplear el atributo title del campo de formulario para asignarle una etiqueta que indique su función.

En caso de emplear WAI-ARIA, otras formas alternativas de proporcionar una etiqueta a un campo de formulario son mediante el uso de los atributos aria-label o aria-labelledby.

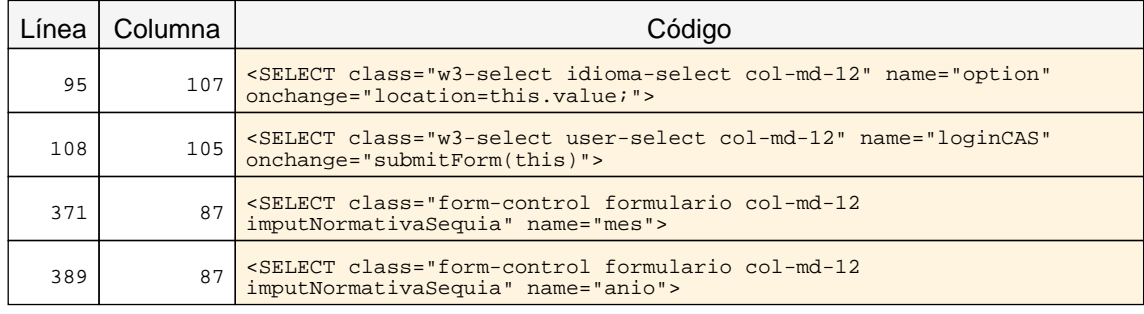

#### 1.12 Enlaces descriptivos

Problema Enlaces cuyo texto está vacío.

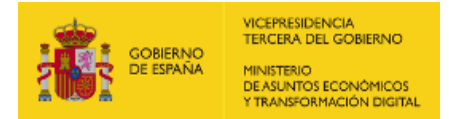

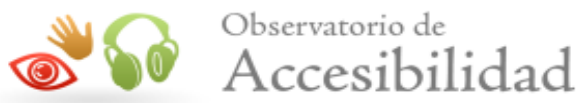

El texto de los enlaces debe ser significativo y resultar útil para identificar la función o el destino de los mismos. En caso de necesitar algún tipo de información adicional ésta se podrá añadir por medio del atributo title, el cuál contendrá todo el texto del enlace además de dicha información adicional.

En todo caso, el texto de los enlaces no podrá estar vacío y en el caso de que su único contenido sea una imagen entonces ésta deberá tener un texto alternativo que sea significativo como texto del enlace.

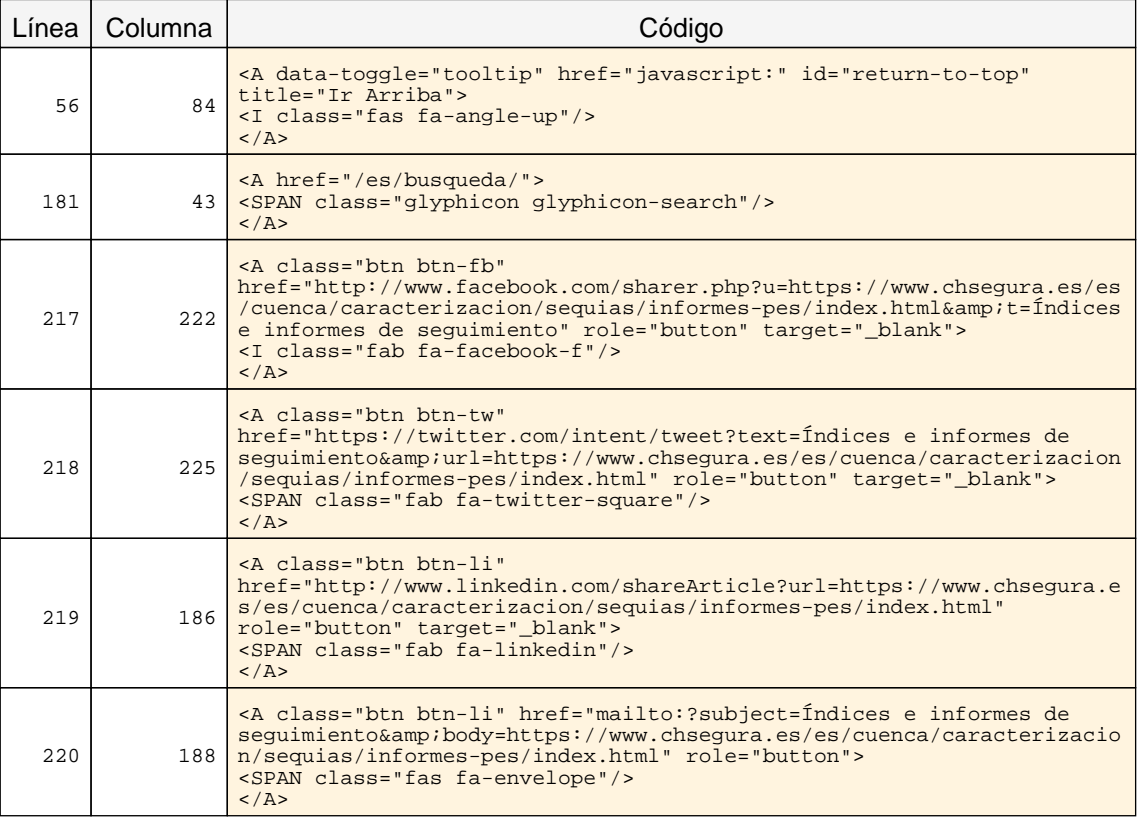

## <span id="page-30-0"></span>7.2. INCIDENCIAS.NIVEL DE ADECUACIÓN AA

#### 2.5 Independencia del dispositivo

#### Problema Indicador del foco del teclado no visible.

<span id="page-30-1"></span>El indicador del foco del teclado ha de ser visible de forma que los usuarios que empleen un navegador gráfico junto con un teclado o un dispositivo similar como medio de interacción (personas con discapacidades motrices) puedan ver la posición del foco mientras tabulan por los elementos de interacción de la página. Para ello ha de respetarse el indicador del foco usado por defecto en los navegadores (sin eliminarlo con propiedades como outline: none) y, en caso de modificarlo, será sólo para mejorar su visibilidad no para eliminarlo.

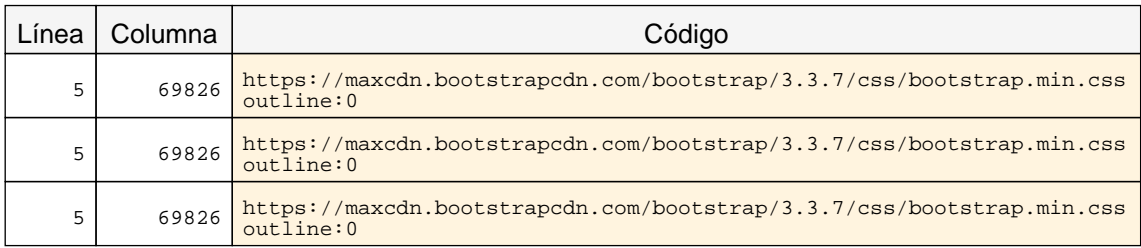

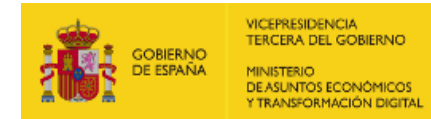

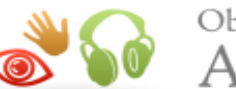

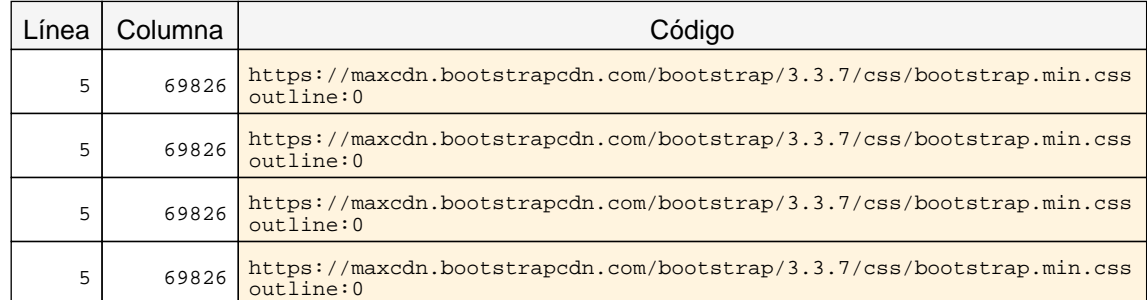

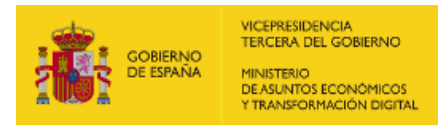

<span id="page-32-2"></span><span id="page-32-1"></span>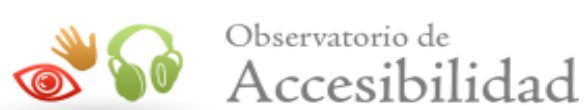

<span id="page-32-0"></span>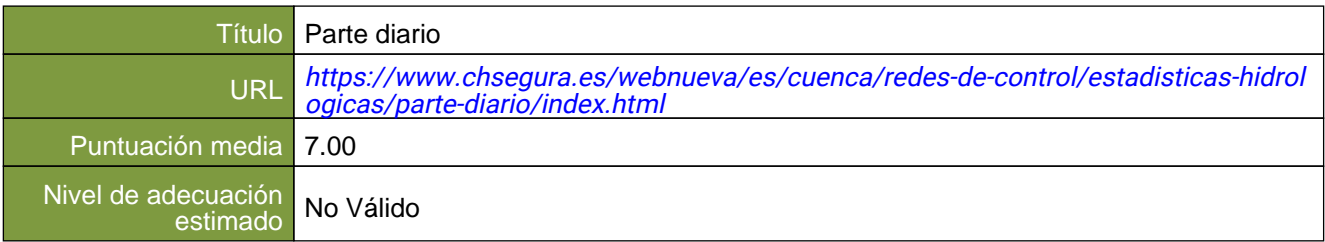

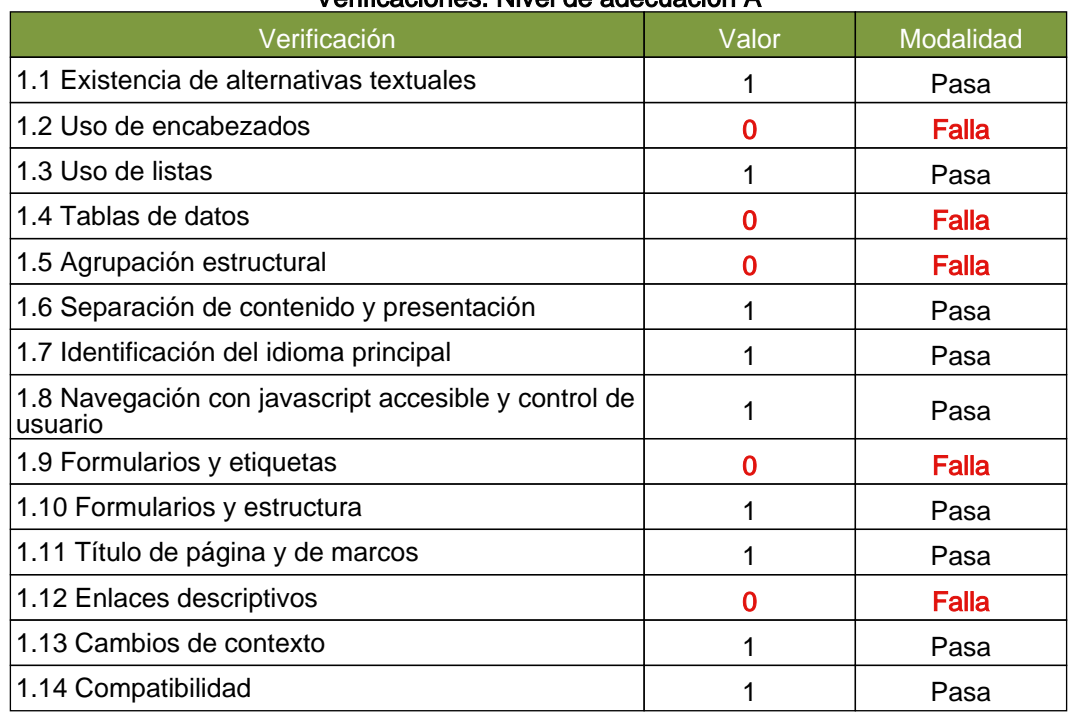

#### Verificaciones. Nivel de adecuación A

#### Verificaciones. Nivel de adecuación AA

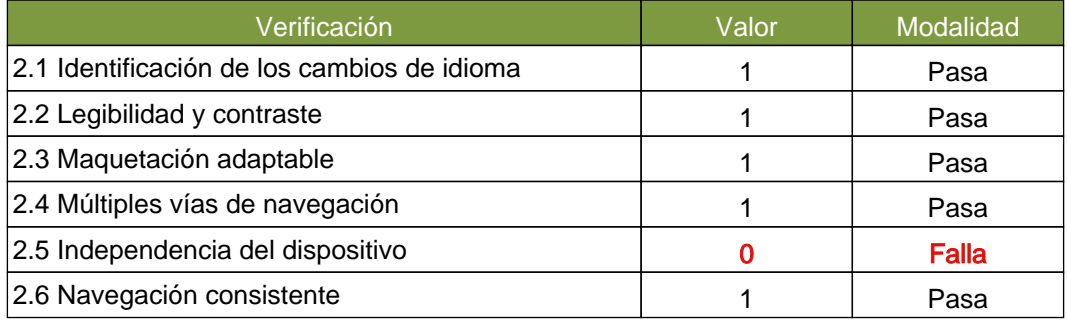

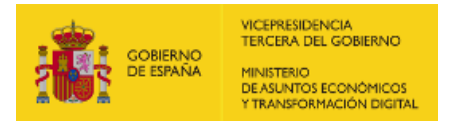

<span id="page-33-1"></span>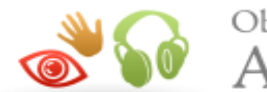

Observatorio de Accesibilidad

## <span id="page-33-0"></span>8.1. INCIDENCIAS.NIVEL DE ADECUACIÓN A

#### 1.2 Uso de encabezados

#### Problema Salto en los niveles de encabezado

Los elementos de encabezado (H1...H6) sirven para identificar los títulos de las diferentes secciones en las que se estructura un documento. El nivel empleado en cada encabezado es lo que definirá la estructura jerárquica de las secciones del documento. Por tanto, esta estructura de encabezados y los niveles empleados ha de ser correcta reflejando la estructura lógica del contenido de la página, identificando como encabezados todos los títulos de sección, sin emplear elementos de encabezado únicamente para crear efectos de presentación y sin saltarse niveles intermedios al descender en la jerarquia de encabezados (p. ej. sin pasar de un nivel de encabezado H2 a un nivel H4 en lugar de a un H3).

En este caso, se están produciendo saltos en los niveles de encabezado que deben ser solucionados.

Una estructura correcta de encabezados es de gran importancia ya que las aplicaciones de usuario y los productos de apoyo, como los lectores de pantalla, pueden proporcionar mecanismos especiales de navegación que permitan a los usuarios acceder de forma rápida a las distintas secciones que componen una página web (p. ej. mediante una índice o mapa del documento con accesos directos a las diferentes secciones del mismo).

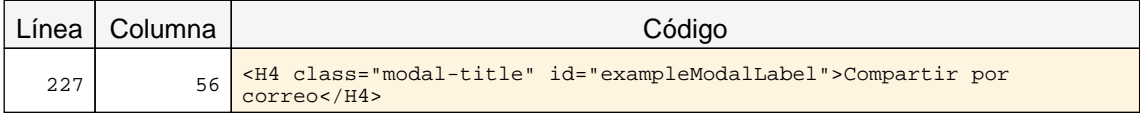

#### 1.2 Uso de encabezados

#### Advertencia Ausencia de un encabezado principal H1.

Los elementos de encabezado (H1...H6) sirven para identificar los títulos de las diferentes secciones en las que se estructura un documento. El nivel empleado en cada encabezado es lo que definirá la estructura jerárquica de las secciones del documento. Por tanto, esta estructura de encabezados y los niveles empleados ha de ser correcta reflejando la estructura lógica del contenido de la página, identificando como encabezados todos los títulos de sección, sin emplear elementos de encabezado únicamente para crear efectos de presentación y sin saltarse niveles intermedios al descender en la jerarquia de encabezados.

En todas las páginas debe haber al menos un encabezado de nivel H1 que se corresponda con el título principal del contenido de la página.

Una estructura correcta de encabezados es de gran importancia ya que las aplicaciones de usuario y los productos de apoyo, como los lectores de pantalla, pueden proporcionar mecanismos especiales de navegación que permitan a los usuarios acceder de forma rápida a las distintas secciones que componen una página web (p. ej. mediante una índice o mapa del documento con accesos directos a las diferentes secciones del mismo).

#### 1.4 Tablas de datos

#### Problema Tablas en las que se simula su título empleando en la primera fila una única celda ocupando todo el ancho de la tabla, en lugar de utilizar el elemento CAPTION.

No se deben simular los títulos de tablas de datos mediante el empleo en la primera fila de celdas que ocupen todo el ancho de la tabla, debiendo emplear el elemento que proporciona HTML para tal fin (CAPTION).

Si los títulos de las tablas de datos se identifican explícitamente mediante CAPTION las aplicaciones de usuario y los productos de apoyo podrán reconocerlas y ofrecer a los usuarios dicha información así como proporcionar mecanismos de navegación que faciliten la interacción con la página, como índices de tablas, etc.

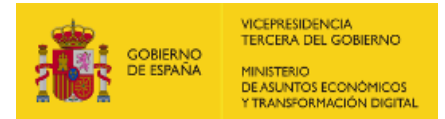

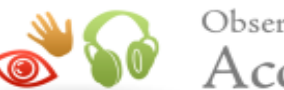

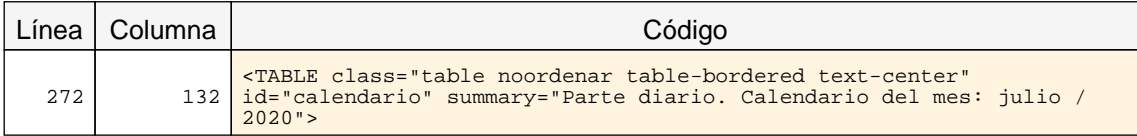

#### 1.4 Tablas de datos

#### Problema Tablas de datos en las que su título (CAPTION) y su resumen (summary) están duplicados.

Si una tabla de datos tiene definido tanto un título de tabla con el elemento CAPTION como información de resumen en el atributo summary, entonces el contenido de ambos no puede estar duplicado.

En el contenido de summary se debe proporcionar información adicional que explique la estructura general de la tabla y si repite el mismo texto que el del título de la tabla entonces es que se está usando de forma incorrecta.

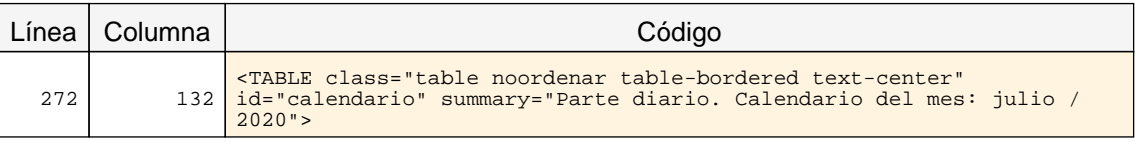

#### 1.5 Agrupación estructural

#### Problema Abuso de saltos de línea BR en lugar de emplear elementos estructurales más adecuados.

Los saltos de línea con el elemento BR se han de emplear de forma excepcional y sólo si está justificado su uso. Si se puede emplear otro elemento estructural más adecuado para organizar el contenido se ha de emplear dicho elemento en su lugar. Por ejemplo, para un listado se deberá emplear el marcado de listas (UL, OL, LI, etc.) y los párrafos se deben marcar con el elemento apropiado (P) en lugar de simular dichas estructuras mediante saltos de líneas. Un abuso de los saltos de línea indica una deficiencia en el marcado estrutural de la página.

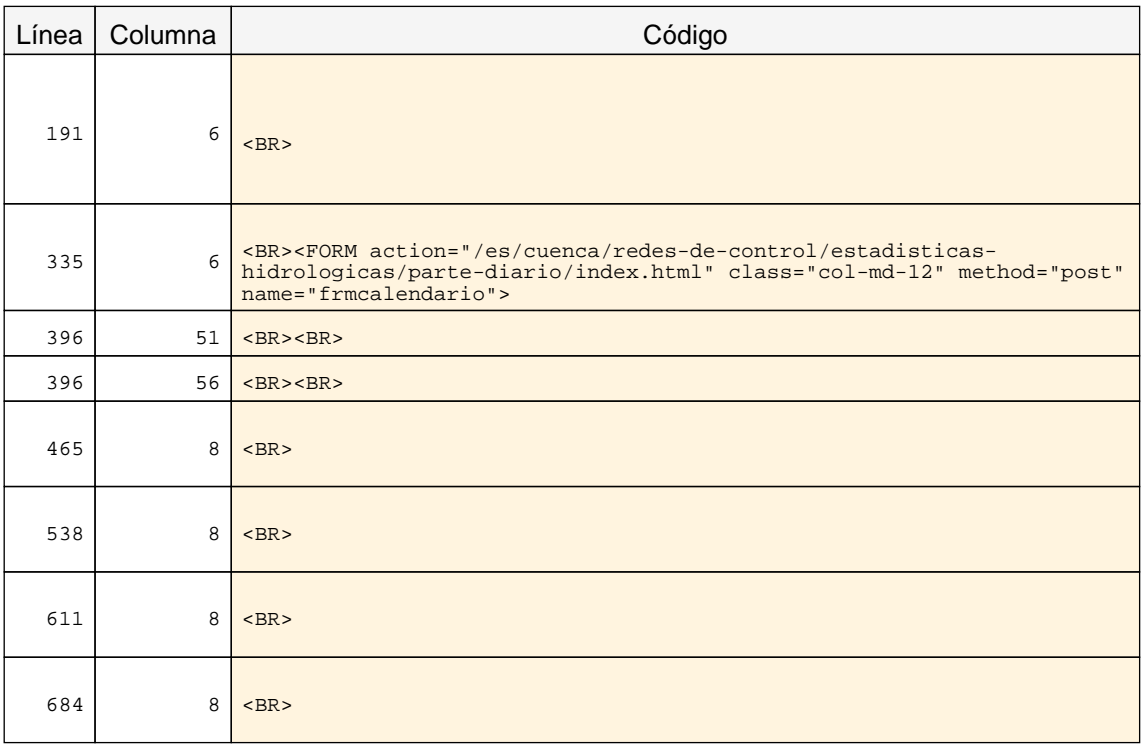

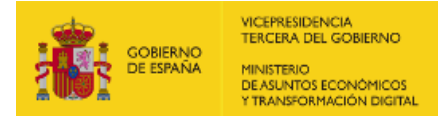

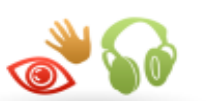

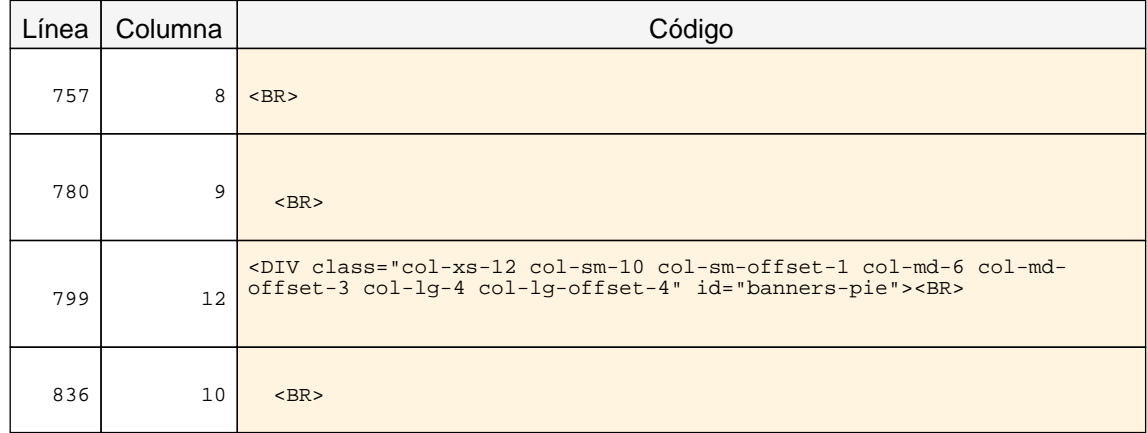

#### 1.9 Formularios y etiquetas

#### Problema Elemento INPUT que carece de una etiqueta que identifique su finalidad.

Los campos de formulario deben disponer de un texto a modo de etiqueta que identifique cuál es su función.

En la mayor parte de los casos estas etiquetas se pueden proporcionar con un elemento LABEL visible y asociado explícitamente con el campo de formulario. Para realizar dicha asociación explícita se debe indicar en el atributo for del elemento LABEL el valor del atributo id del campo de formulario con el que se quiere asociar la etiqueta. En el caso de que no exista en la página un texto visible que pueda marcarse como LABEL entonces se podrá emplear el atributo title del campo de formulario para asignarle una etiqueta que indique su función.

En caso de emplear WAI-ARIA, otras formas alternativas de proporcionar una etiqueta a un campo de formulario son mediante el uso de los atributos aria-label o aria-labelledby.

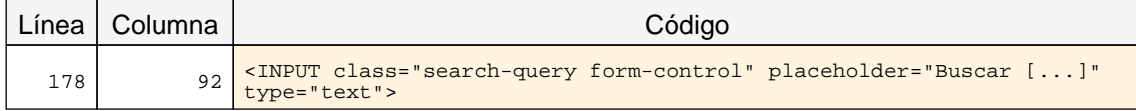

#### 1.9 Formularios y etiquetas

#### Problema Elemento SELECT que carece de una etiqueta que identifique su finalidad.

Los campos de formulario deben disponer de un texto a modo de etiqueta que identifique cuál es su función.

En la mayor parte de los casos estas etiquetas se pueden proporcionar con un elemento LABEL visible y asociado explícitamente con el campo de formulario. Para realizar dicha asociación explícita se debe indicar en el atributo for del elemento LABEL el valor del atributo id del campo de formulario con el que se quiere asociar la etiqueta. En el caso de que no exista en la página un texto visible que pueda marcarse como LABEL entonces se podrá emplear el atributo title del campo de formulario para asignarle una etiqueta que indique su función.

En caso de emplear WAI-ARIA, otras formas alternativas de proporcionar una etiqueta a un campo de formulario son mediante el uso de los atributos aria-label o aria-labelledby.

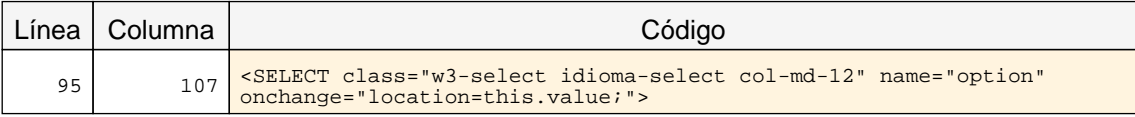

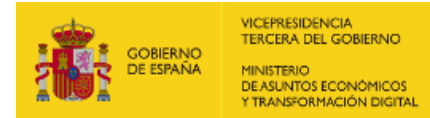

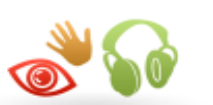

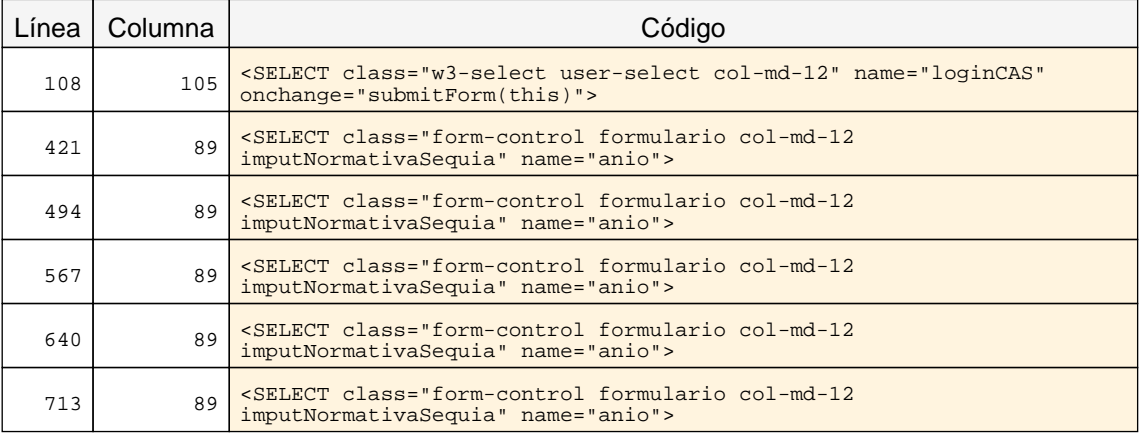

#### 1.12 Enlaces descriptivos

#### Problema Enlaces cuyo texto está vacío.

El texto de los enlaces debe ser significativo y resultar útil para identificar la función o el destino de los mismos. En caso de necesitar algún tipo de información adicional ésta se podrá añadir por medio del atributo title, el cuál contendrá todo el texto del enlace además de dicha información adicional.

En todo caso, el texto de los enlaces no podrá estar vacío y en el caso de que su único contenido sea una imagen entonces ésta deberá tener un texto alternativo que sea significativo como texto del enlace.

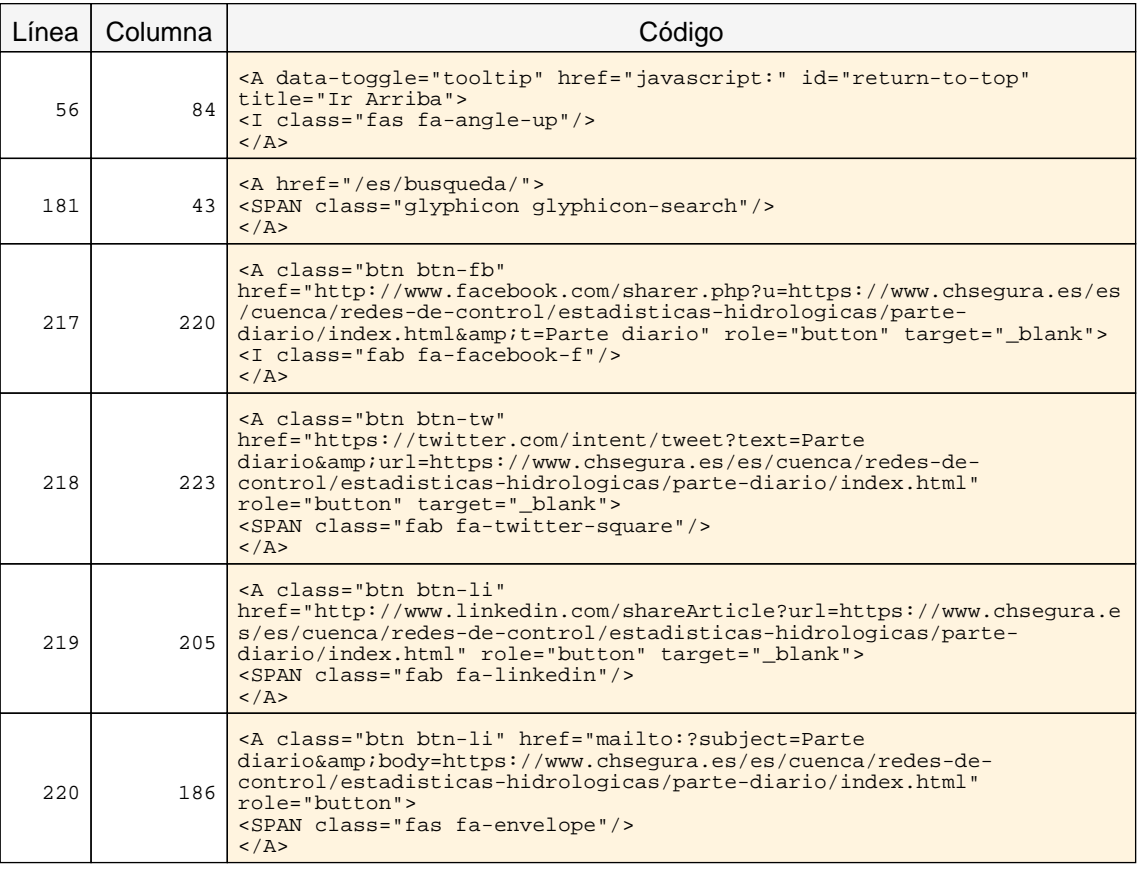

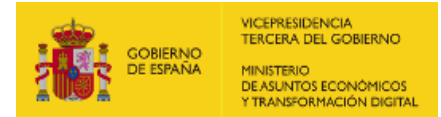

<span id="page-37-1"></span>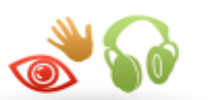

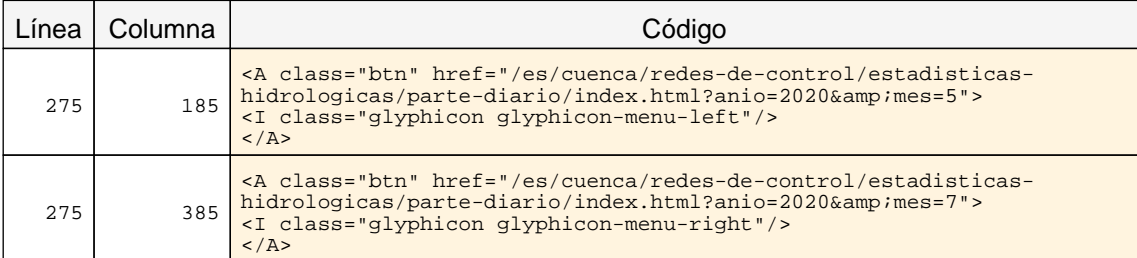

## <span id="page-37-0"></span>8.2. INCIDENCIAS.NIVEL DE ADECUACIÓN AA

#### 2.5 Independencia del dispositivo

#### Problema Indicador del foco del teclado no visible.

El indicador del foco del teclado ha de ser visible de forma que los usuarios que empleen un navegador gráfico junto con un teclado o un dispositivo similar como medio de interacción (personas con discapacidades motrices) puedan ver la posición del foco mientras tabulan por los elementos de interacción de la página. Para ello ha de respetarse el indicador del foco usado por defecto en los navegadores (sin eliminarlo con propiedades como outline: none) y, en caso de modificarlo, será sólo para mejorar su visibilidad no para eliminarlo.

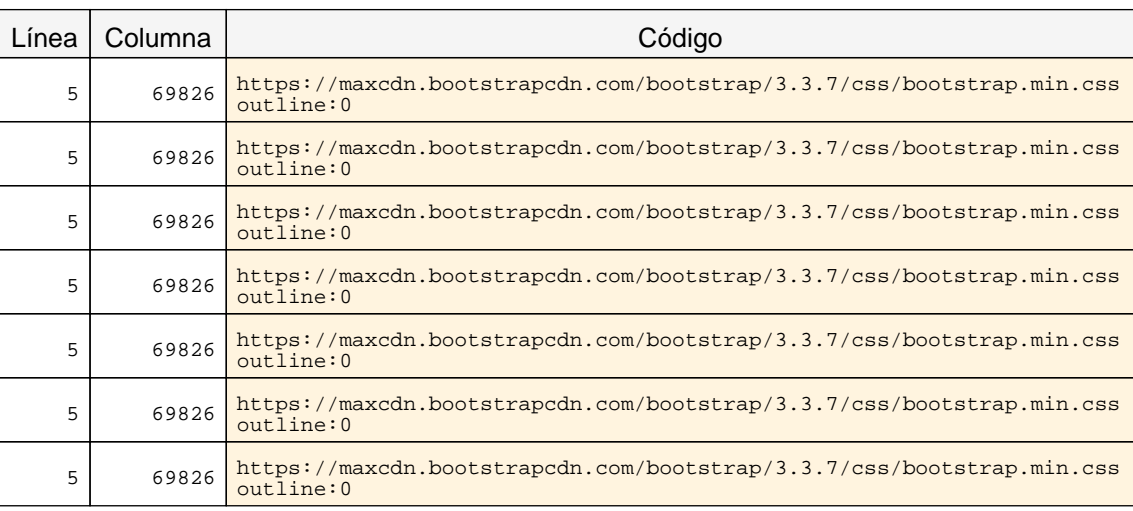

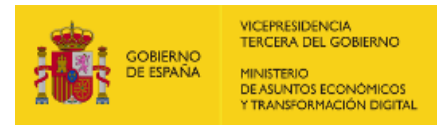

<span id="page-38-2"></span><span id="page-38-1"></span>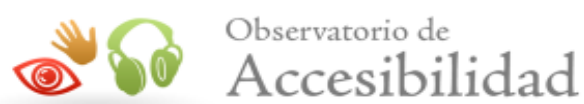

<span id="page-38-0"></span>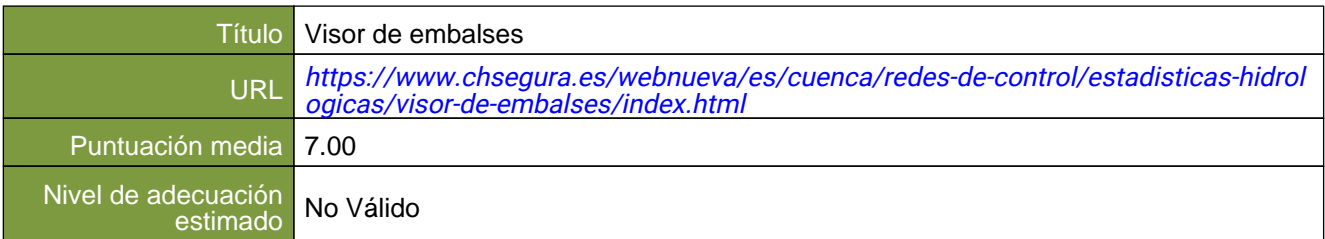

#### Verificaciones. Nivel de adecuación A

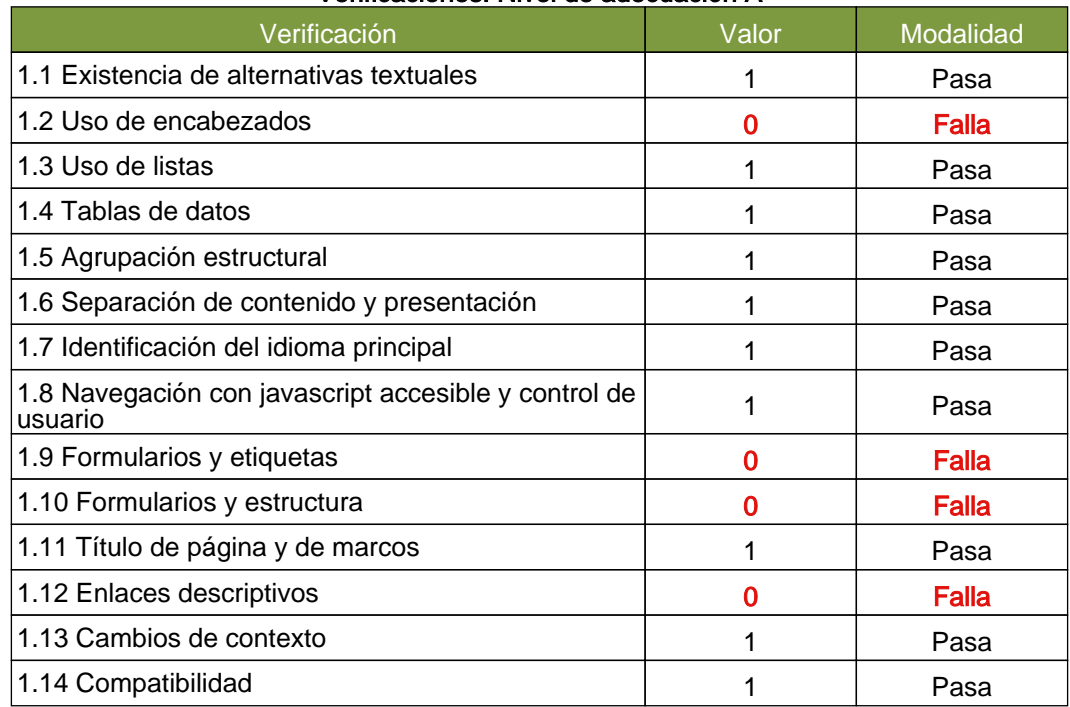

#### Verificaciones. Nivel de adecuación AA

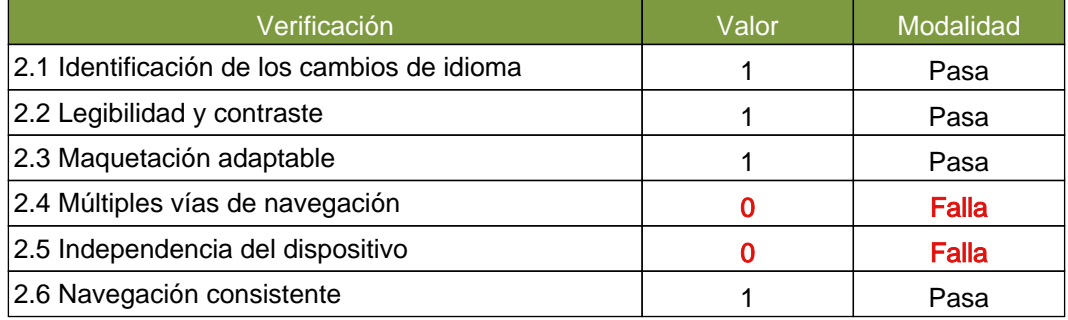

Informe del Observatorio de Accesibilidad Web: Informe emitido bajo demanda (02/07/2020) 36

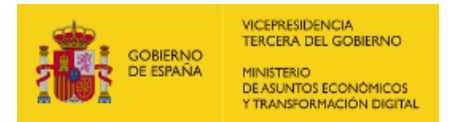

<span id="page-39-1"></span>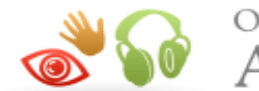

Observatorio de Accesibilidad

## <span id="page-39-0"></span>9.1. INCIDENCIAS.NIVEL DE ADECUACIÓN A

#### 1.2 Uso de encabezados

#### Problema Salto en los niveles de encabezado

Los elementos de encabezado (H1...H6) sirven para identificar los títulos de las diferentes secciones en las que se estructura un documento. El nivel empleado en cada encabezado es lo que definirá la estructura jerárquica de las secciones del documento. Por tanto, esta estructura de encabezados y los niveles empleados ha de ser correcta reflejando la estructura lógica del contenido de la página, identificando como encabezados todos los títulos de sección, sin emplear elementos de encabezado únicamente para crear efectos de presentación y sin saltarse niveles intermedios al descender en la jerarquia de encabezados (p. ej. sin pasar de un nivel de encabezado H2 a un nivel H4 en lugar de a un H3).

En este caso, se están produciendo saltos en los niveles de encabezado que deben ser solucionados.

Una estructura correcta de encabezados es de gran importancia ya que las aplicaciones de usuario y los productos de apoyo, como los lectores de pantalla, pueden proporcionar mecanismos especiales de navegación que permitan a los usuarios acceder de forma rápida a las distintas secciones que componen una página web (p. ej. mediante una índice o mapa del documento con accesos directos a las diferentes secciones del mismo).

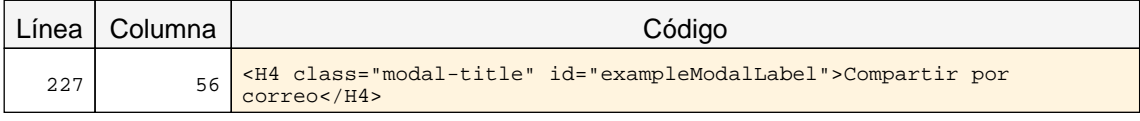

#### 1.2 Uso de encabezados

#### Advertencia Ausencia de un encabezado principal H1.

Los elementos de encabezado (H1...H6) sirven para identificar los títulos de las diferentes secciones en las que se estructura un documento. El nivel empleado en cada encabezado es lo que definirá la estructura jerárquica de las secciones del documento. Por tanto, esta estructura de encabezados y los niveles empleados ha de ser correcta reflejando la estructura lógica del contenido de la página, identificando como encabezados todos los títulos de sección, sin emplear elementos de encabezado únicamente para crear efectos de presentación y sin saltarse niveles intermedios al descender en la jerarquia de encabezados.

En todas las páginas debe haber al menos un encabezado de nivel H1 que se corresponda con el título principal del contenido de la página.

Una estructura correcta de encabezados es de gran importancia ya que las aplicaciones de usuario y los productos de apoyo, como los lectores de pantalla, pueden proporcionar mecanismos especiales de navegación que permitan a los usuarios acceder de forma rápida a las distintas secciones que componen una página web (p. ej. mediante una índice o mapa del documento con accesos directos a las diferentes secciones del mismo).

#### 1.9 Formularios y etiquetas

Problema Elemento INPUT que carece de una etiqueta que identifique su finalidad.

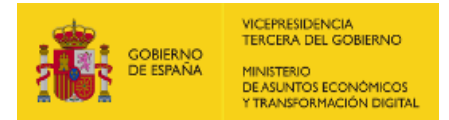

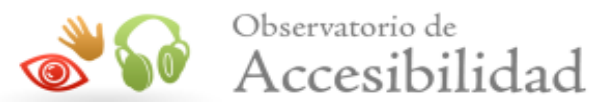

Los campos de formulario deben disponer de un texto a modo de etiqueta que identifique cuál es su función.

En la mayor parte de los casos estas etiquetas se pueden proporcionar con un elemento LABEL visible y asociado explícitamente con el campo de formulario. Para realizar dicha asociación explícita se debe indicar en el atributo for del elemento LABEL el valor del atributo id del campo de formulario con el que se quiere asociar la etiqueta. En el caso de que no exista en la página un texto visible que pueda marcarse como LABEL entonces se podrá emplear el atributo title del campo de formulario para asignarle una etiqueta que indique su función.

En caso de emplear WAI-ARIA, otras formas alternativas de proporcionar una etiqueta a un campo de formulario son mediante el uso de los atributos aria-label o aria-labelledby.

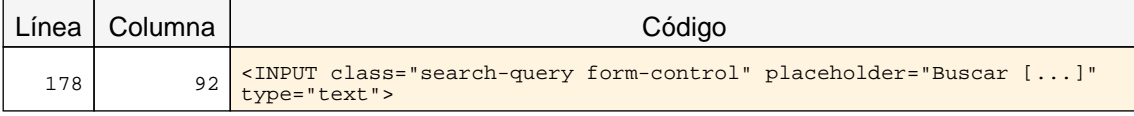

#### 1.9 Formularios y etiquetas

#### Problema Elemento SELECT que carece de una etiqueta que identifique su finalidad.

Los campos de formulario deben disponer de un texto a modo de etiqueta que identifique cuál es su función.

En la mayor parte de los casos estas etiquetas se pueden proporcionar con un elemento LABEL visible y asociado explícitamente con el campo de formulario. Para realizar dicha asociación explícita se debe indicar en el atributo for del elemento LABEL el valor del atributo id del campo de formulario con el que se quiere asociar la etiqueta. En el caso de que no exista en la página un texto visible que pueda marcarse como LABEL entonces se podrá emplear el atributo title del campo de formulario para asignarle una etiqueta que indique su función.

En caso de emplear WAI-ARIA, otras formas alternativas de proporcionar una etiqueta a un campo de formulario son mediante el uso de los atributos aria-label o aria-labelledby.

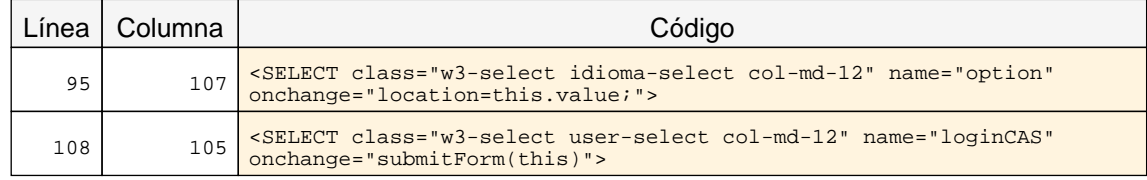

#### 1.10 Formularios y estructura

#### Advertencia Uso de encabezados dentro de formularios para simular agrupaciones de campos de formulario.

Para agrupar los campos de formulario relacionados entre sí se ha de emplear el elemento FIELDSET y se debe identificar el grupo con una etiqueta indicada en el elemento LEGEND correspondiente (que ha de ser el primer elemento hijo del FIELDSET), en lugar de emplear encabezados dentro del formulario para simular dichas divisiones o agrupaciones de campos.

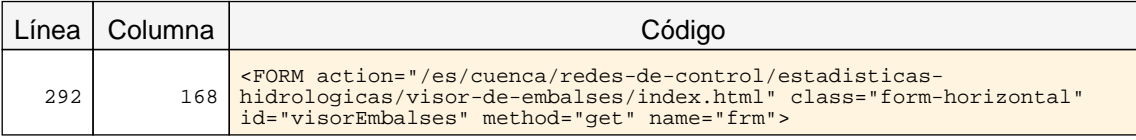

#### 1.10 Formularios y estructura

Informe del Observatorio de Accesibilidad Web: Informe emitido bajo demanda (02/07/2020) 38

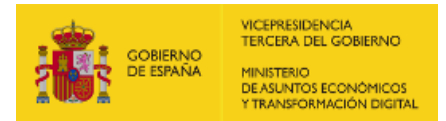

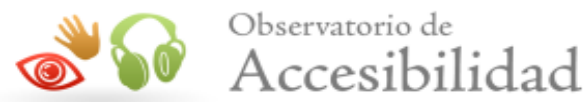

#### Problema Grupos de botones de radio o casillas de verificación sin agrupar mediante FIELDSET.

Cuando en un formulario existen diferentes grupos de campos de formulario relacionados entre sí se deben marcar dichos grupos con el elemento FIELDSET y se debe identificar cada grupo con una etiqueta proporcionada en el elemento LEGEND correspondiente (que ha de ser el primer elemento hijo del FIELDSET). Esto es especialmente importante en los grupos de botones de radio y casillas de verificación. Si hay grupos de tres o más botones de radio o casillas de verificación (con el mismo name) entonces cada grupo se debe identificar con el elemento FIELDSET.

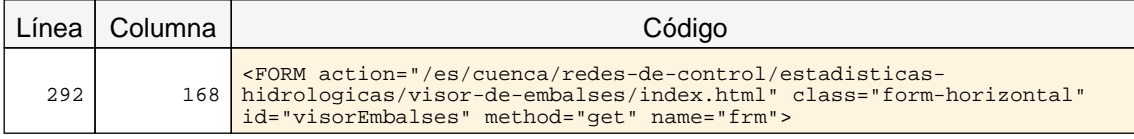

#### 1.12 Enlaces descriptivos

#### Problema Enlaces cuyo texto está vacío.

El texto de los enlaces debe ser significativo y resultar útil para identificar la función o el destino de los mismos. En caso de necesitar algún tipo de información adicional ésta se podrá añadir por medio del atributo title, el cuál contendrá todo el texto del enlace además de dicha información adicional.

En todo caso, el texto de los enlaces no podrá estar vacío y en el caso de que su único contenido sea una imagen entonces ésta deberá tener un texto alternativo que sea significativo como texto del enlace.

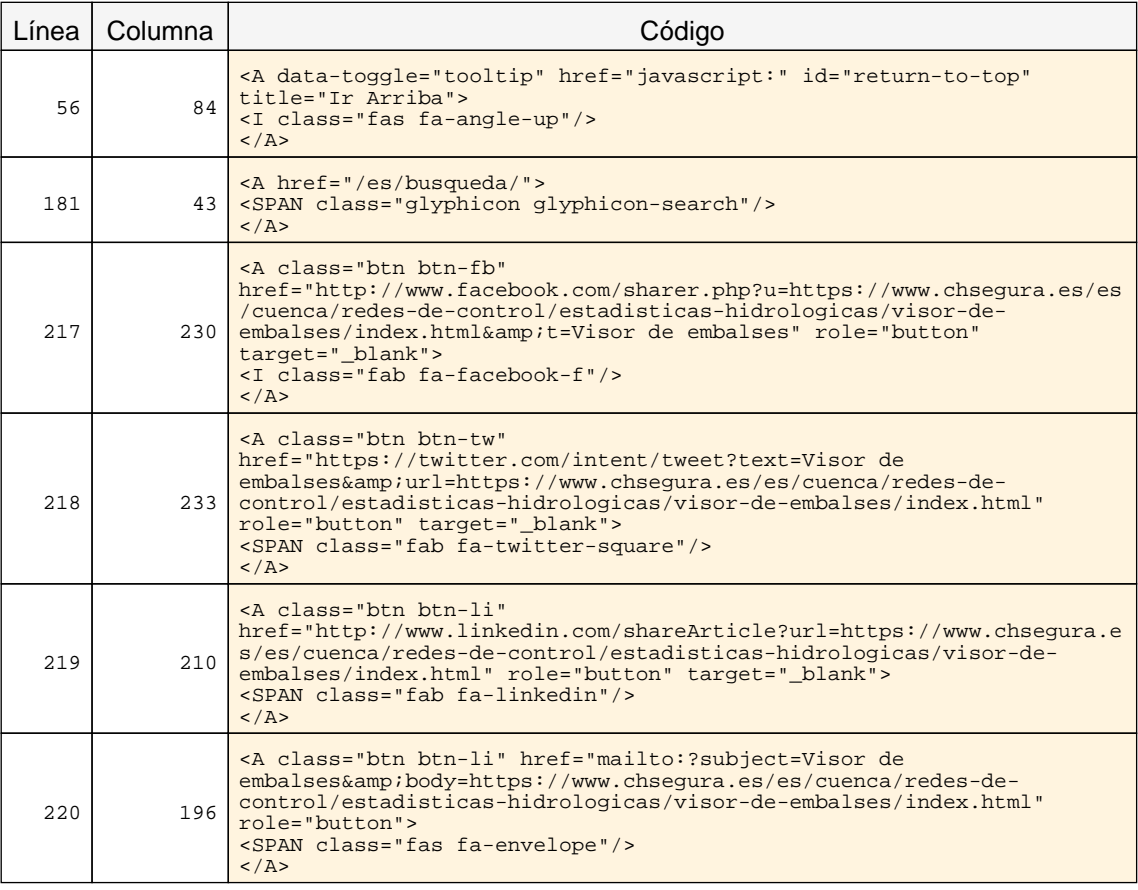

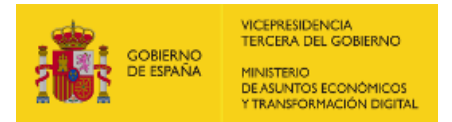

<span id="page-42-1"></span>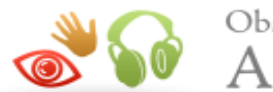

Observatorio de  $\bullet$  Accesibilidad

## <span id="page-42-0"></span>9.2. INCIDENCIAS.NIVEL DE ADECUACIÓN AA

#### 2.4 Múltiples vías de navegación

#### Advertencia Ausencia de un enlace al mapa web y de un buscador en el sitio.

Como los usuarios pueden tener diferentes limitaciones o necesidades, para facilitar que todos puedan encontrar la información que buscan en un sitio web es necesario proporcionar mecanismos alternativos al menú de navegación principal. A algunos usuarios les puede resultar más útil o fácil consultar un mapa web o utilizar una función de búsqueda que interacturar con los menús de navegación.

Por este motivo, es necesario proporcionar algún método complementario de navegación como un mapa web o una opción de búsqueda en el sitio web.

#### 2.5 Independencia del dispositivo

#### Problema Indicador del foco del teclado no visible.

El indicador del foco del teclado ha de ser visible de forma que los usuarios que empleen un navegador gráfico junto con un teclado o un dispositivo similar como medio de interacción (personas con discapacidades motrices) puedan ver la posición del foco mientras tabulan por los elementos de interacción de la página. Para ello ha de respetarse el indicador del foco usado por defecto en los navegadores (sin eliminarlo con propiedades como outline: none) y, en caso de modificarlo, será sólo para mejorar su visibilidad no para eliminarlo.

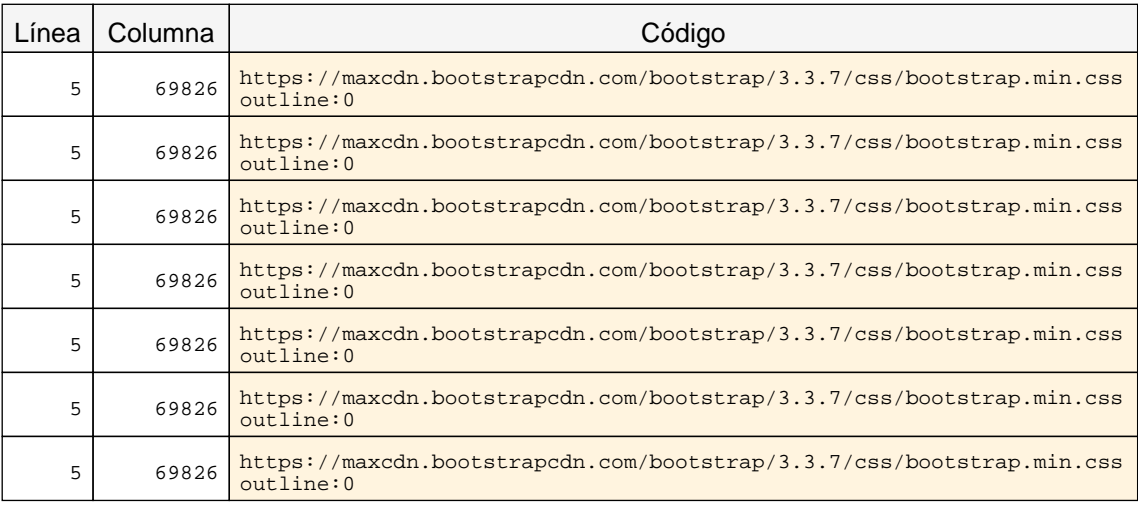

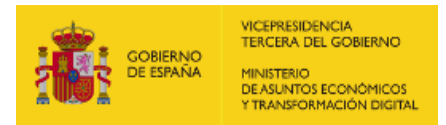

<span id="page-43-2"></span><span id="page-43-1"></span>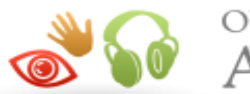

## <span id="page-43-0"></span>10. RESULTADOS: PÁGINA 6

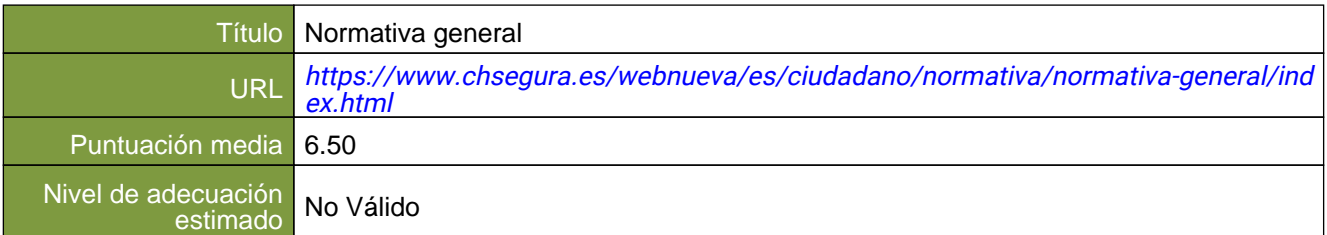

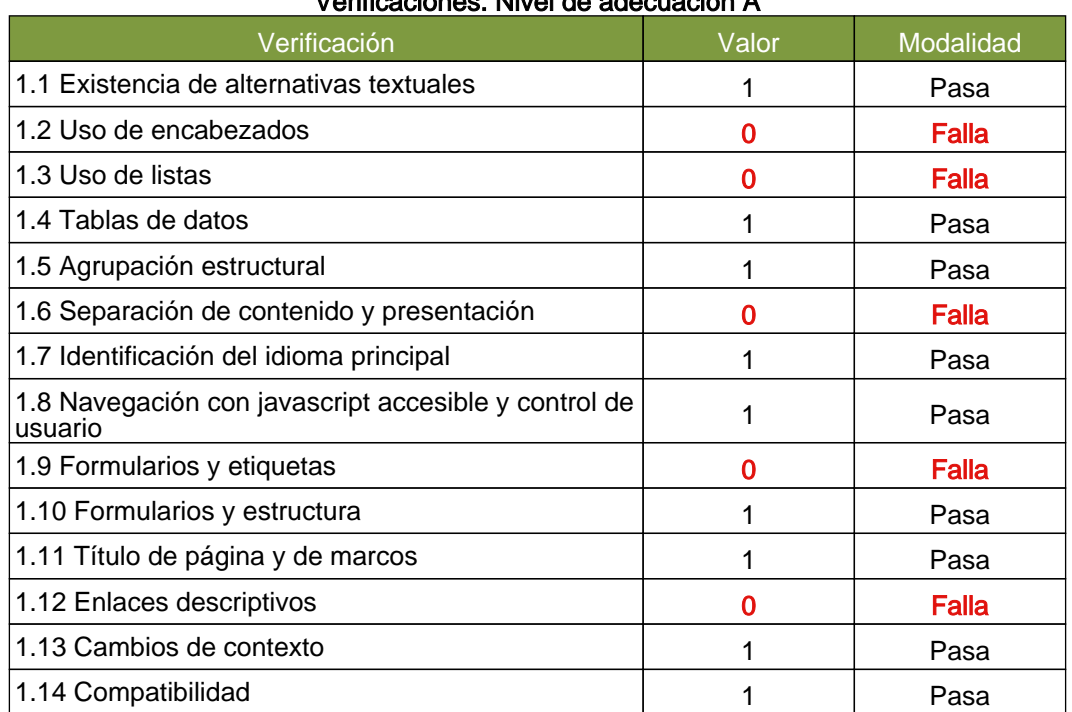

#### Verificaciones. Nivel de adecuación A

#### Verificaciones. Nivel de adecuación AA

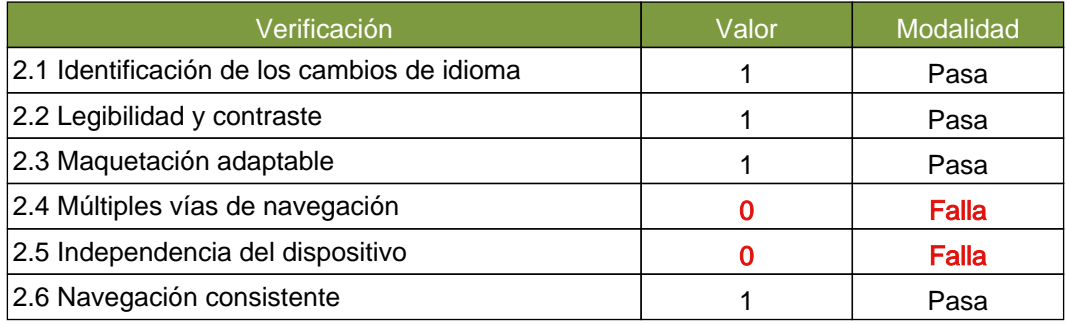

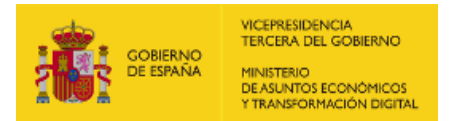

<span id="page-44-1"></span>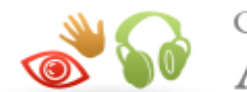

Observatorio de  $\bullet$  Accesibilidad

## <span id="page-44-0"></span>10.1. INCIDENCIAS.NIVEL DE ADECUACIÓN A

#### 1.2 Uso de encabezados

#### Advertencia Ausencia de un encabezado principal H1.

Los elementos de encabezado (H1...H6) sirven para identificar los títulos de las diferentes secciones en las que se estructura un documento. El nivel empleado en cada encabezado es lo que definirá la estructura jerárquica de las secciones del documento. Por tanto, esta estructura de encabezados y los niveles empleados ha de ser correcta reflejando la estructura lógica del contenido de la página, identificando como encabezados todos los títulos de sección, sin emplear elementos de encabezado únicamente para crear efectos de presentación y sin saltarse niveles intermedios al descender en la jerarquia de encabezados.

En todas las páginas debe haber al menos un encabezado de nivel H1 que se corresponda con el título principal del contenido de la página.

Una estructura correcta de encabezados es de gran importancia ya que las aplicaciones de usuario y los productos de apoyo, como los lectores de pantalla, pueden proporcionar mecanismos especiales de navegación que permitan a los usuarios acceder de forma rápida a las distintas secciones que componen una página web (p. ej. mediante una índice o mapa del documento con accesos directos a las diferentes secciones del mismo).

#### 1.2 Uso de encabezados

#### Advertencia Escasez de encabezados para estructurar el contenido.

Los elementos de encabezado (H1...H6) sirven para identificar los títulos de las diferentes secciones en las que se estructura un documento. El nivel empleado en cada encabezado es lo que definirá la estructura jerárquica de las secciones del documento. Por tanto, esta estructura de encabezados y los niveles empleados ha de ser correcta reflejando la estructura lógica del contenido de la página, identificando como encabezados todos los títulos de sección, sin emplear elementos de encabezado únicamente para crear efectos de presentación y sin saltarse niveles intermedios al descender en la jerarquia de encabezados.

Se está empleando un único encabezado en la página, siendo éste insuficiente teniendo en cuenta la cantidad de contenido textual presente en la misma. Emplear un único encabezado principal puede ser insuficiente en la mayoría de las ocasiones. Se ha de organizar y estructurar el contenido de la página en diferentes secciones usando los elementos de encabezado para indicar el título de cada sección con el fin de facilitar la lectura y comprensión del contenido.

Una estructura correcta de encabezados es de gran importancia ya que las aplicaciones de usuario y los productos de apoyo, como los lectores de pantalla, pueden proporcionar mecanismos especiales de navegación que permitan a los usuarios acceder de forma rápida a las distintas secciones que componen una página web (p. ej. mediante una índice o mapa del documento con accesos directos a las diferentes secciones del mismo).

#### 1.3 Uso de listas

#### Problema Presencia de listas no ordenadas vacías.

Las listas no ordenadas se deben identificar mediante el elemento UL y cada uno de sus items mediante elementos LI, que siempre deben aparecer.

No deben emplearse elementos de lista UL que carezcan de items. Si en un momento dado una lista carece de items entonces en lugar de mostrarse como una lista sin elementos hijos (sin elementos LI) deberá eliminarse de la página.

La estructura de las listas ha de ser correcta para asegurar que éstas se interpretan adecuadamente por los productos de apoyo, como los lectores de pantalla.

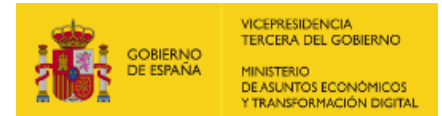

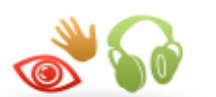

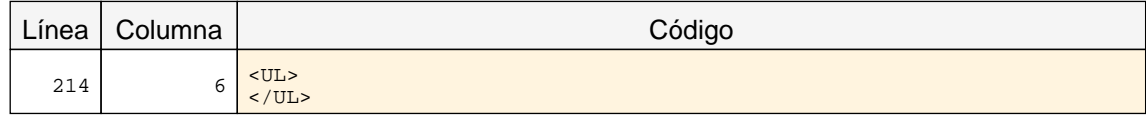

#### 1.3 Uso de listas

#### Problema Se están simulando listados de elementos mediante tablas de una única columna en lugar de estructurarlos mediante elementos de lista.

Los listados de elementos relacionados entre sí deben estructurarse adecuadamente mediante el marcado adecuado para listas (UL, OL o DL) en lugar de simularse mediante tablas de una única columna.

La información se considera tabular cuando las relaciones lógicas entre los datos existen en dos dimensiones (vertical y horizontal). Si una tabla sólo tiene una columna de datos entonces, por definición, no contiene información tabular y se ha de considerar como un simple listado.

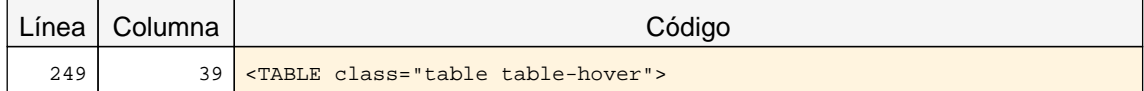

#### 1.6 Separación de contenido y presentación

#### Problema Empleo de marcado propio de tablas de datos en tablas de maquetación.

No se recomienda el uso de tablas de maquetación. En caso de que se empleen tablas para maquetar contenido, entonces éstas han de ser transparentes para los lectores de pantalla y otros productos de apoyo. Es decir, los usuarios no deben percibir su presencia.

Para ello, éstas no deben incluir elementos o atributos propios de tablas de datos (TH, THEAD, TBODY, TFOOT, CAPTION, summary, title, scope, headers, etc.). Por ejemplo, si una celda no es realmente un encabezamiento, no se debe utilizar el elemento TH para que tenga una apariencia determinada, sino dar formato al texto mediante hojas de estilo.

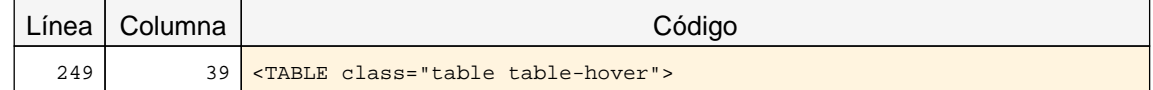

#### 1.9 Formularios y etiquetas

#### Problema Elemento INPUT que carece de una etiqueta que identifique su finalidad.

Los campos de formulario deben disponer de un texto a modo de etiqueta que identifique cuál es su función.

En la mayor parte de los casos estas etiquetas se pueden proporcionar con un elemento LABEL visible y asociado explícitamente con el campo de formulario. Para realizar dicha asociación explícita se debe indicar en el atributo for del elemento LABEL el valor del atributo id del campo de formulario con el que se quiere asociar la etiqueta. En el caso de que no exista en la página un texto visible que pueda marcarse como LABEL entonces se podrá emplear el atributo title del campo de formulario para asignarle una etiqueta que indique su función.

En caso de emplear WAI-ARIA, otras formas alternativas de proporcionar una etiqueta a un campo de formulario son mediante el uso de los atributos aria-label o aria-labelledby.

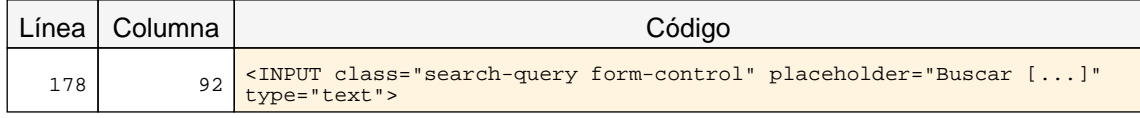

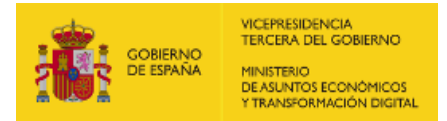

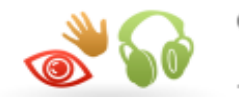

#### 1.9 Formularios y etiquetas

#### Problema Elemento SELECT que carece de una etiqueta que identifique su finalidad.

Los campos de formulario deben disponer de un texto a modo de etiqueta que identifique cuál es su función.

En la mayor parte de los casos estas etiquetas se pueden proporcionar con un elemento LABEL visible y asociado explícitamente con el campo de formulario. Para realizar dicha asociación explícita se debe indicar en el atributo for del elemento LABEL el valor del atributo id del campo de formulario con el que se quiere asociar la etiqueta. En el caso de que no exista en la página un texto visible que pueda marcarse como LABEL entonces se podrá emplear el atributo title del campo de formulario para asignarle una etiqueta que indique su función.

En caso de emplear WAI-ARIA, otras formas alternativas de proporcionar una etiqueta a un campo de formulario son mediante el uso de los atributos aria-label o aria-labelledby.

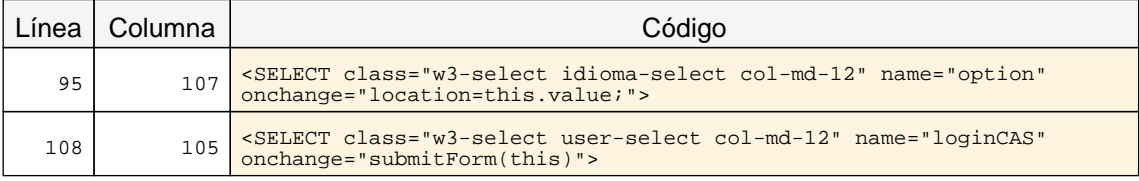

#### 1.12 Enlaces descriptivos

#### Problema Enlaces cuyo texto está vacío.

El texto de los enlaces debe ser significativo y resultar útil para identificar la función o el destino de los mismos. En caso de necesitar algún tipo de información adicional ésta se podrá añadir por medio del atributo title, el cuál contendrá todo el texto del enlace además de dicha información adicional.

En todo caso, el texto de los enlaces no podrá estar vacío y en el caso de que su único contenido sea una imagen entonces ésta deberá tener un texto alternativo que sea significativo como texto del enlace.

<span id="page-46-1"></span>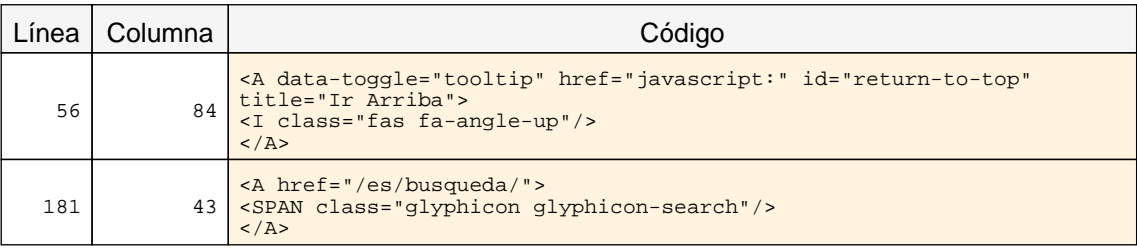

## <span id="page-46-0"></span>10.2. INCIDENCIAS.NIVEL DE ADECUACIÓN AA

2.4 Múltiples vías de navegación

Advertencia Ausencia de un enlace al mapa web y de un buscador en el sitio.

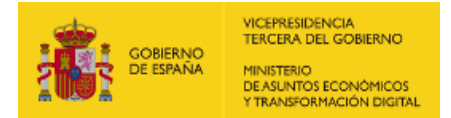

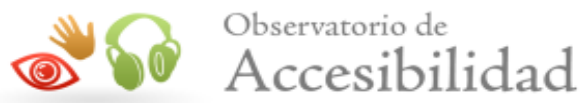

Como los usuarios pueden tener diferentes limitaciones o necesidades, para facilitar que todos puedan encontrar la información que buscan en un sitio web es necesario proporcionar mecanismos alternativos al menú de navegación principal. A algunos usuarios les puede resultar más útil o fácil consultar un mapa web o utilizar una función de búsqueda que interacturar con los menús de navegación.

Por este motivo, es necesario proporcionar algún método complementario de navegación como un mapa web o una opción de búsqueda en el sitio web.

#### 2.5 Independencia del dispositivo

#### Problema Indicador del foco del teclado no visible.

El indicador del foco del teclado ha de ser visible de forma que los usuarios que empleen un navegador gráfico junto con un teclado o un dispositivo similar como medio de interacción (personas con discapacidades motrices) puedan ver la posición del foco mientras tabulan por los elementos de interacción de la página. Para ello ha de respetarse el indicador del foco usado por defecto en los navegadores (sin eliminarlo con propiedades como outline: none) y, en caso de modificarlo, será sólo para mejorar su visibilidad no para eliminarlo.

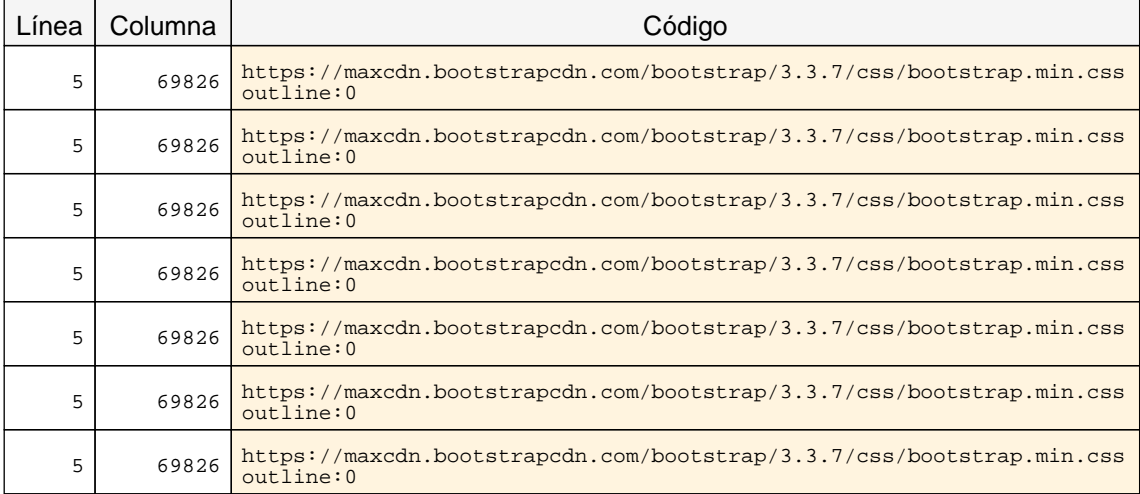

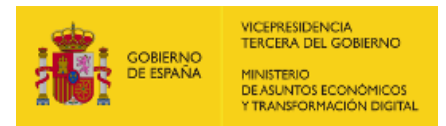

<span id="page-48-2"></span><span id="page-48-1"></span>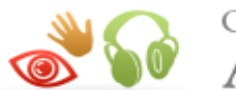

## <span id="page-48-0"></span>11. RESULTADOS: PÁGINA 7

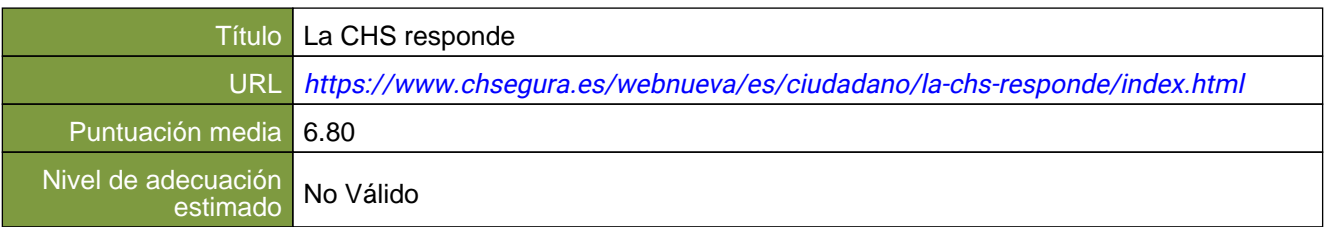

#### Verificaciones. Nivel de adecuación A

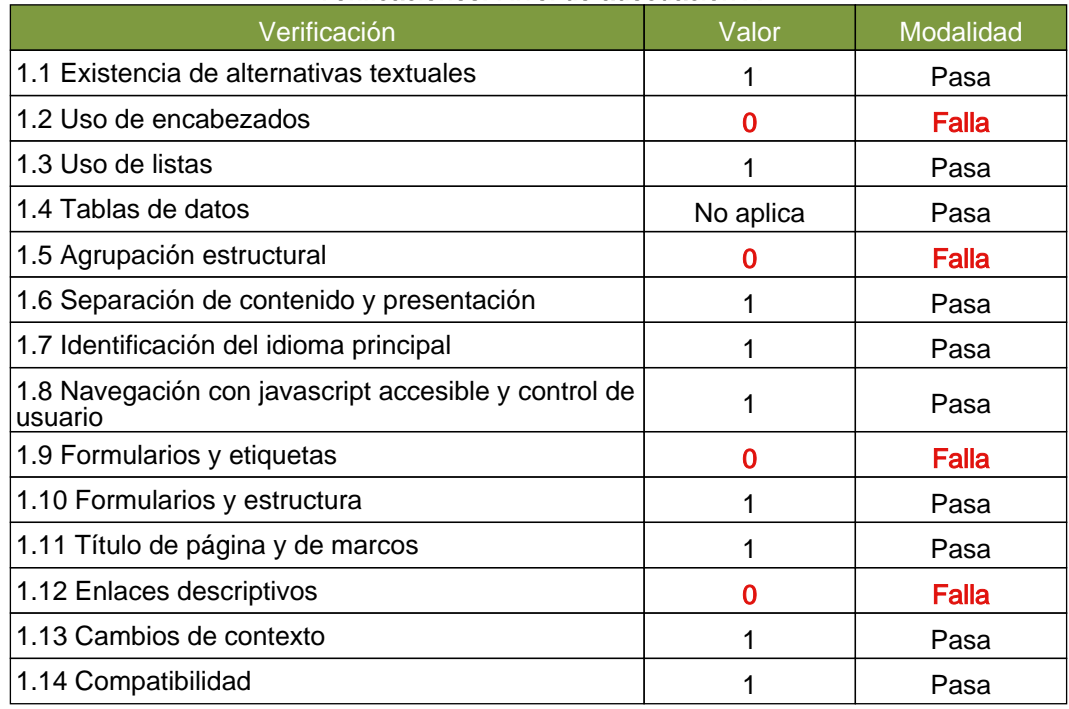

### Verificaciones. Nivel de adecuación AA

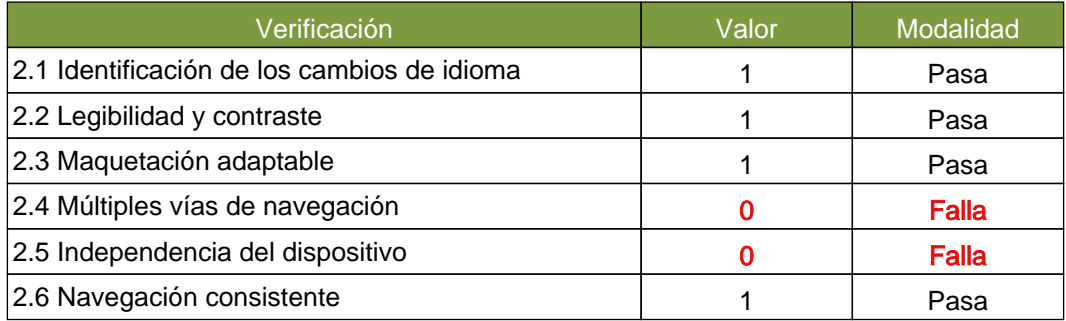

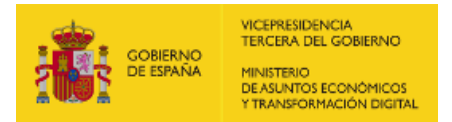

<span id="page-49-1"></span>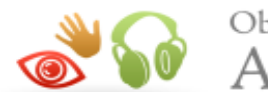

Observatorio de Accesibilidad

## <span id="page-49-0"></span>11.1. INCIDENCIAS.NIVEL DE ADECUACIÓN A

#### 1.2 Uso de encabezados

#### Problema Encabezados vacíos, sin texto en su interior

Los elementos de encabezado (H1...H6) sirven para identificar los títulos de las diferentes secciones en las que se estructura un documento. El nivel empleado en cada encabezado es lo que definirá la estructura jerárquica de las secciones del documento. Por tanto, esta estructura de encabezados y los niveles empleados ha de ser correcta reflejando la estructura lógica del contenido de la página, identificando como encabezados todos los títulos de sección, sin emplear elementos de encabezado únicamente para crear efectos de presentación y sin saltarse niveles intermedios al descender en la jerarquia de encabezados.

Todos los elementos de encabezado deben contener un texto, correspondiente al título de la sección de contenido que encabezan. No puede haber encabezados vacíos, sin texto en su interior, ya que dichos elementos corrompen la estructura del documento.

Una estructura correcta de encabezados es de gran importancia ya que las aplicaciones de usuario y los productos de apoyo, como los lectores de pantalla, pueden proporcionar mecanismos especiales de navegación que permitan a los usuarios acceder de forma rápida a las distintas secciones que componen una página web (p. ej. mediante una índice o mapa del documento con accesos directos a las diferentes secciones del mismo).

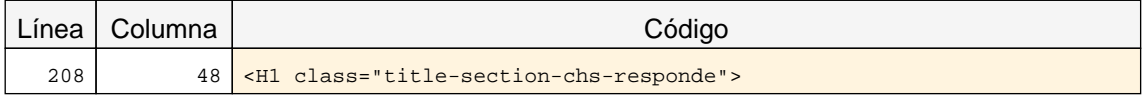

#### 1.5 Agrupación estructural

#### Problema Abuso de saltos de línea BR en lugar de emplear elementos estructurales más adecuados.

Los saltos de línea con el elemento BR se han de emplear de forma excepcional y sólo si está justificado su uso. Si se puede emplear otro elemento estructural más adecuado para organizar el contenido se ha de emplear dicho elemento en su lugar. Por ejemplo, para un listado se deberá emplear el marcado de listas (UL, OL, LI, etc.) y los párrafos se deben marcar con el elemento apropiado (P) en lugar de simular dichas estructuras mediante saltos de líneas. Un abuso de los saltos de línea indica una deficiencia en el marcado estrutural de la página.

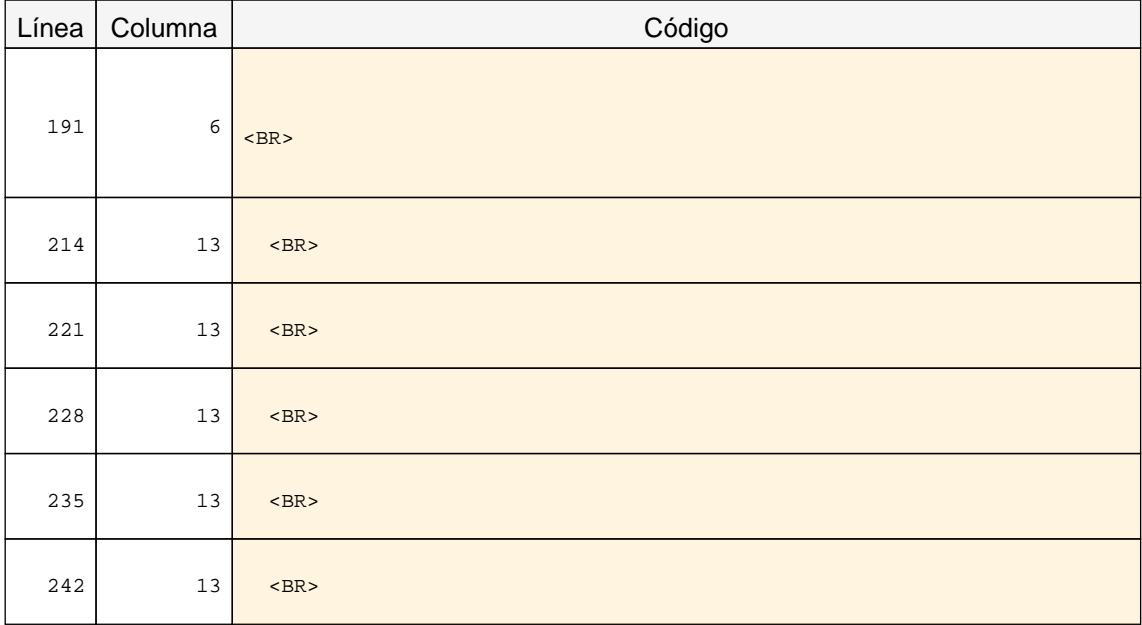

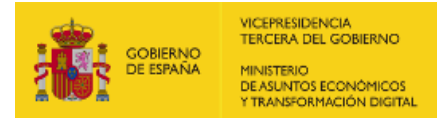

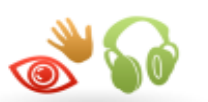

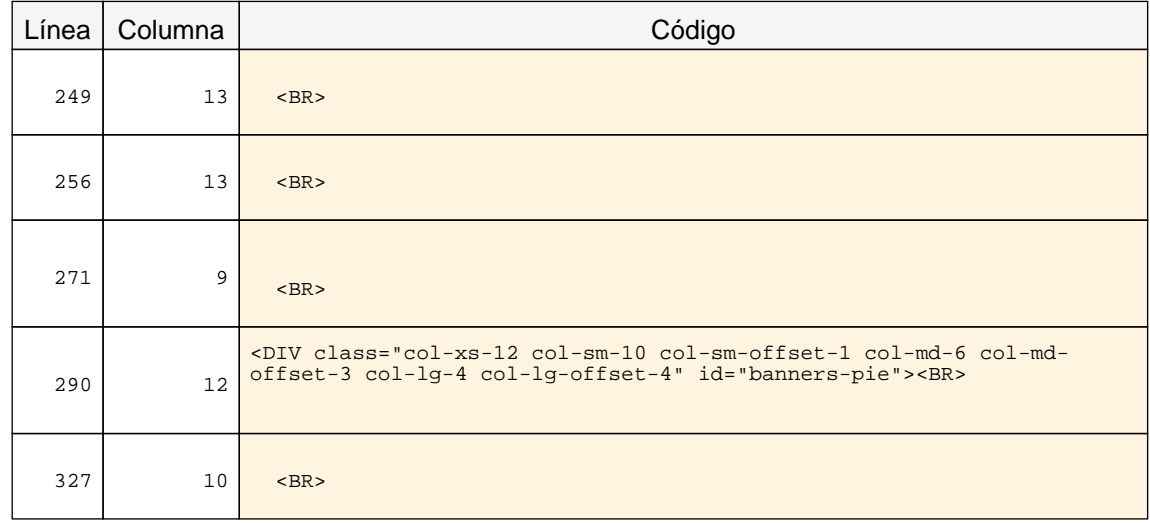

#### 1.9 Formularios y etiquetas

#### Problema Elemento INPUT que carece de una etiqueta que identifique su finalidad.

Los campos de formulario deben disponer de un texto a modo de etiqueta que identifique cuál es su función.

En la mayor parte de los casos estas etiquetas se pueden proporcionar con un elemento LABEL visible y asociado explícitamente con el campo de formulario. Para realizar dicha asociación explícita se debe indicar en el atributo for del elemento LABEL el valor del atributo id del campo de formulario con el que se quiere asociar la etiqueta. En el caso de que no exista en la página un texto visible que pueda marcarse como LABEL entonces se podrá emplear el atributo title del campo de formulario para asignarle una etiqueta que indique su función.

En caso de emplear WAI-ARIA, otras formas alternativas de proporcionar una etiqueta a un campo de formulario son mediante el uso de los atributos aria-label o aria-labelledby.

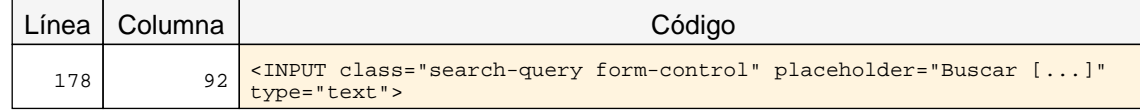

#### 1.9 Formularios y etiquetas

#### Problema Elemento SELECT que carece de una etiqueta que identifique su finalidad.

Los campos de formulario deben disponer de un texto a modo de etiqueta que identifique cuál es su función.

En la mayor parte de los casos estas etiquetas se pueden proporcionar con un elemento LABEL visible y asociado explícitamente con el campo de formulario. Para realizar dicha asociación explícita se debe indicar en el atributo for del elemento LABEL el valor del atributo id del campo de formulario con el que se quiere asociar la etiqueta. En el caso de que no exista en la página un texto visible que pueda marcarse como LABEL entonces se podrá emplear el atributo title del campo de formulario para asignarle una etiqueta que indique su función.

En caso de emplear WAI-ARIA, otras formas alternativas de proporcionar una etiqueta a un campo de formulario son mediante el uso de los atributos aria-label o aria-labelledby.

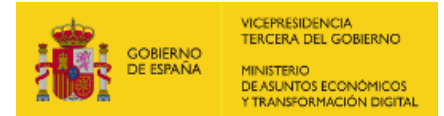

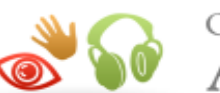

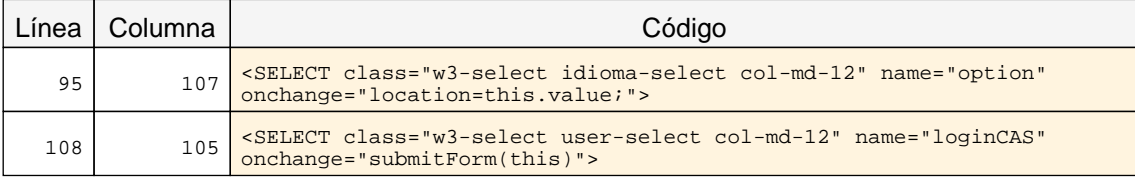

#### 1.12 Enlaces descriptivos

#### Problema Enlaces cuyo texto está vacío.

El texto de los enlaces debe ser significativo y resultar útil para identificar la función o el destino de los mismos. En caso de necesitar algún tipo de información adicional ésta se podrá añadir por medio del atributo title, el cuál contendrá todo el texto del enlace además de dicha información adicional.

En todo caso, el texto de los enlaces no podrá estar vacío y en el caso de que su único contenido sea una imagen entonces ésta deberá tener un texto alternativo que sea significativo como texto del enlace.

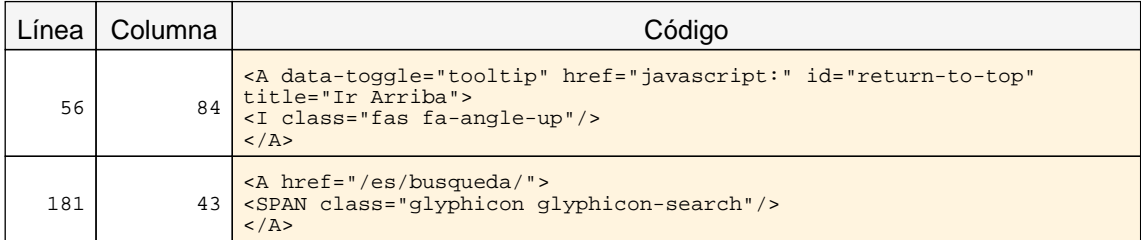

## <span id="page-51-0"></span>11.2. INCIDENCIAS.NIVEL DE ADECUACIÓN AA

#### 2.4 Múltiples vías de navegación

#### Advertencia Ausencia de un enlace al mapa web y de un buscador en el sitio.

<span id="page-51-1"></span>Como los usuarios pueden tener diferentes limitaciones o necesidades, para facilitar que todos puedan encontrar la información que buscan en un sitio web es necesario proporcionar mecanismos alternativos al menú de navegación principal. A algunos usuarios les puede resultar más útil o fácil consultar un mapa web o utilizar una función de búsqueda que interacturar con los menús de navegación.

Por este motivo, es necesario proporcionar algún método complementario de navegación como un mapa web o una opción de búsqueda en el sitio web.

#### 2.5 Independencia del dispositivo

#### Problema Indicador del foco del teclado no visible.

El indicador del foco del teclado ha de ser visible de forma que los usuarios que empleen un navegador gráfico junto con un teclado o un dispositivo similar como medio de interacción (personas con discapacidades motrices) puedan ver la posición del foco mientras tabulan por los elementos de interacción de la página. Para ello ha de respetarse el indicador del foco usado por defecto en los navegadores (sin eliminarlo con propiedades como outline: none) y, en caso de modificarlo, será sólo para mejorar su visibilidad no para eliminarlo.

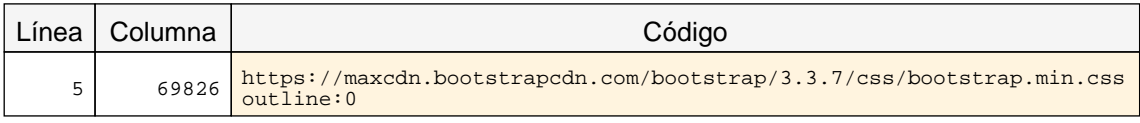

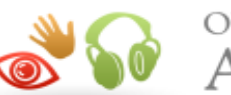

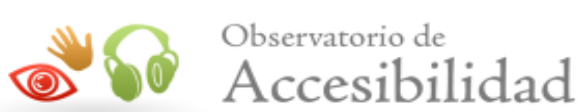

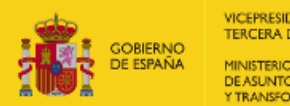

VICEPRESIDENCIA<br>TERCERA DEL GOBIERNO MINISTERIO<br>DE ASUNTOS ECONÓMICOS<br>Y TRANSFORMACIÓN DIGITAL

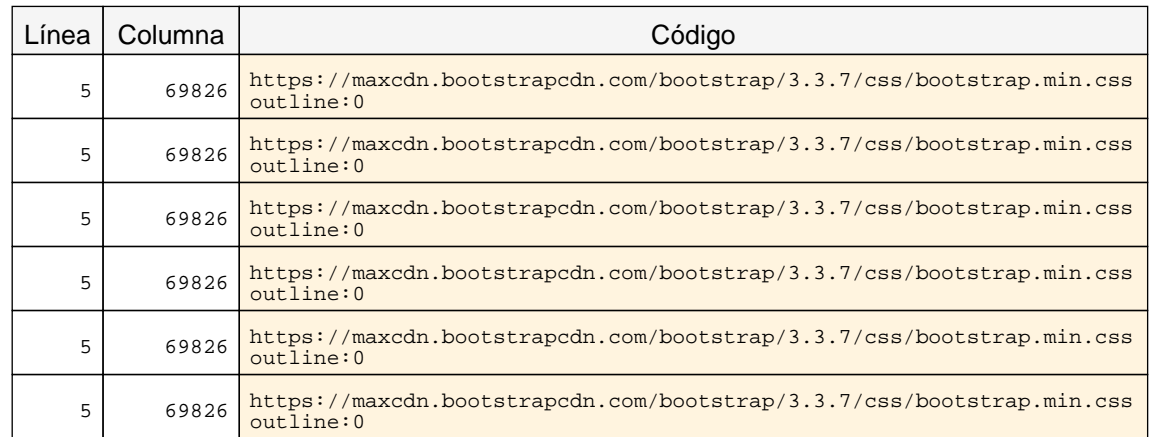

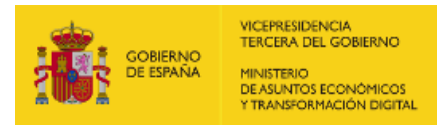

<span id="page-53-2"></span><span id="page-53-1"></span>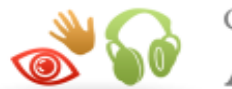

## <span id="page-53-0"></span>12. RESULTADOS: PÁGINA 8

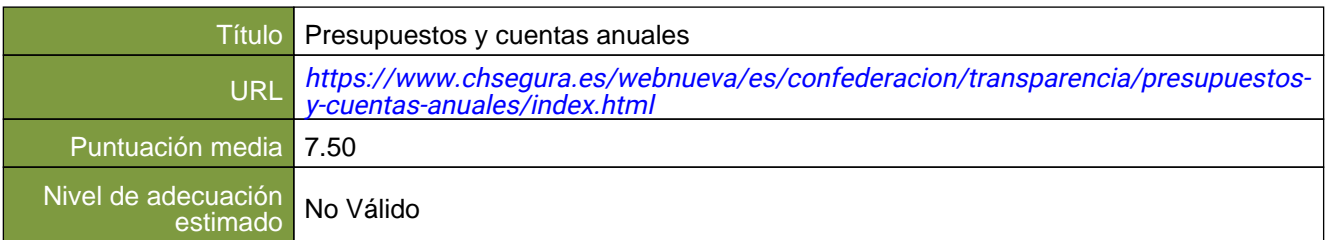

#### Verificaciones. Nivel de adecuación A

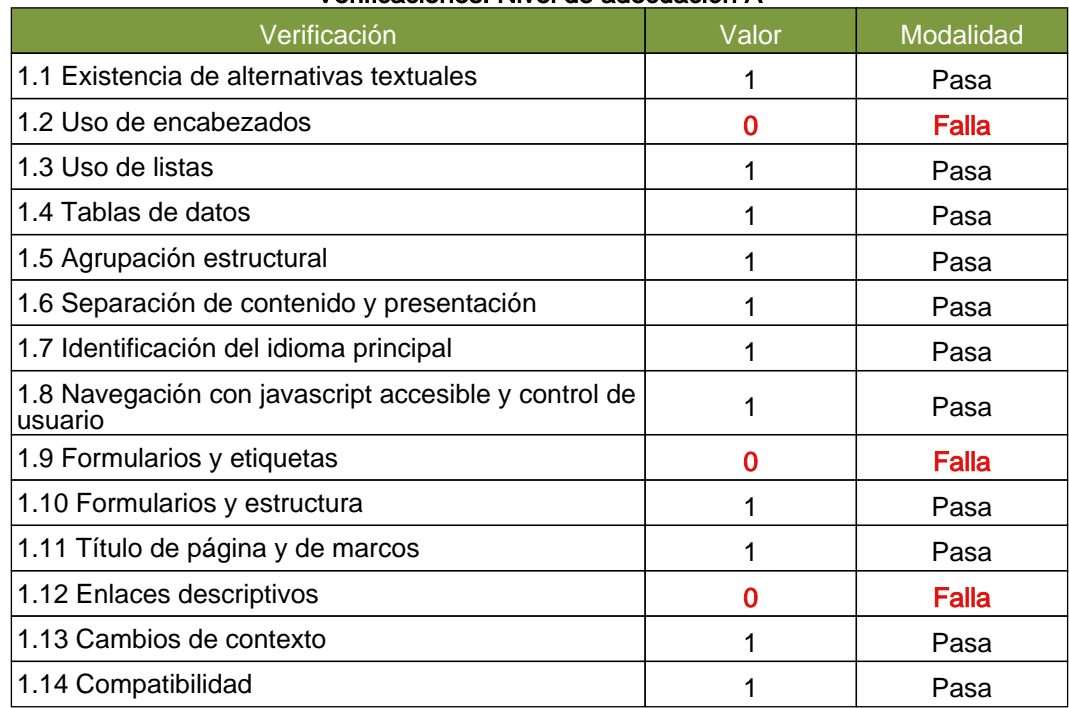

#### Verificaciones. Nivel de adecuación AA

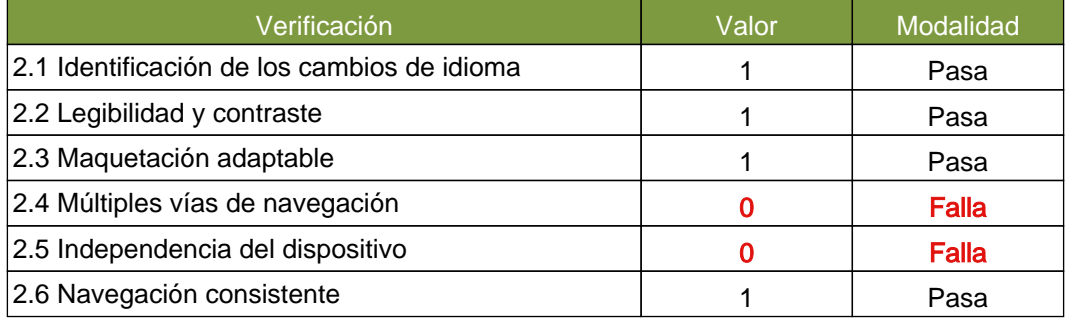

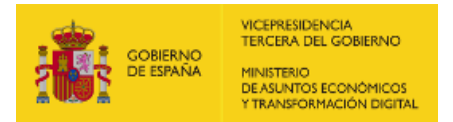

<span id="page-54-1"></span>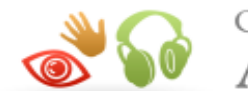

Observatorio de Accesibilidad

## <span id="page-54-0"></span>12.1. INCIDENCIAS.NIVEL DE ADECUACIÓN A

#### 1.2 Uso de encabezados

#### Problema Salto en los niveles de encabezado

Los elementos de encabezado (H1...H6) sirven para identificar los títulos de las diferentes secciones en las que se estructura un documento. El nivel empleado en cada encabezado es lo que definirá la estructura jerárquica de las secciones del documento. Por tanto, esta estructura de encabezados y los niveles empleados ha de ser correcta reflejando la estructura lógica del contenido de la página, identificando como encabezados todos los títulos de sección, sin emplear elementos de encabezado únicamente para crear efectos de presentación y sin saltarse niveles intermedios al descender en la jerarquia de encabezados (p. ej. sin pasar de un nivel de encabezado H2 a un nivel H4 en lugar de a un H3).

En este caso, se están produciendo saltos en los niveles de encabezado que deben ser solucionados.

Una estructura correcta de encabezados es de gran importancia ya que las aplicaciones de usuario y los productos de apoyo, como los lectores de pantalla, pueden proporcionar mecanismos especiales de navegación que permitan a los usuarios acceder de forma rápida a las distintas secciones que componen una página web (p. ej. mediante una índice o mapa del documento con accesos directos a las diferentes secciones del mismo).

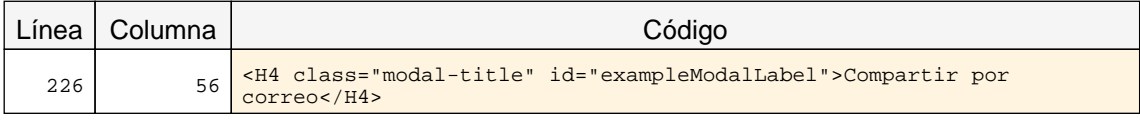

#### 1.2 Uso de encabezados

#### Advertencia Ausencia de un encabezado principal H1.

Los elementos de encabezado (H1...H6) sirven para identificar los títulos de las diferentes secciones en las que se estructura un documento. El nivel empleado en cada encabezado es lo que definirá la estructura jerárquica de las secciones del documento. Por tanto, esta estructura de encabezados y los niveles empleados ha de ser correcta reflejando la estructura lógica del contenido de la página, identificando como encabezados todos los títulos de sección, sin emplear elementos de encabezado únicamente para crear efectos de presentación y sin saltarse niveles intermedios al descender en la jerarquia de encabezados.

En todas las páginas debe haber al menos un encabezado de nivel H1 que se corresponda con el título principal del contenido de la página.

Una estructura correcta de encabezados es de gran importancia ya que las aplicaciones de usuario y los productos de apoyo, como los lectores de pantalla, pueden proporcionar mecanismos especiales de navegación que permitan a los usuarios acceder de forma rápida a las distintas secciones que componen una página web (p. ej. mediante una índice o mapa del documento con accesos directos a las diferentes secciones del mismo).

#### 1.9 Formularios y etiquetas

Problema Elemento INPUT que carece de una etiqueta que identifique su finalidad.

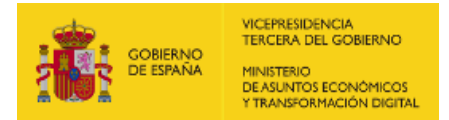

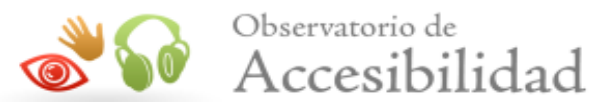

Los campos de formulario deben disponer de un texto a modo de etiqueta que identifique cuál es su función.

En la mayor parte de los casos estas etiquetas se pueden proporcionar con un elemento LABEL visible y asociado explícitamente con el campo de formulario. Para realizar dicha asociación explícita se debe indicar en el atributo for del elemento LABEL el valor del atributo id del campo de formulario con el que se quiere asociar la etiqueta. En el caso de que no exista en la página un texto visible que pueda marcarse como LABEL entonces se podrá emplear el atributo title del campo de formulario para asignarle una etiqueta que indique su función.

En caso de emplear WAI-ARIA, otras formas alternativas de proporcionar una etiqueta a un campo de formulario son mediante el uso de los atributos aria-label o aria-labelledby.

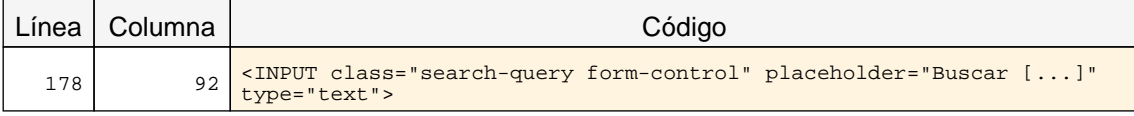

#### 1.9 Formularios y etiquetas

#### Problema Elemento SELECT que carece de una etiqueta que identifique su finalidad.

Los campos de formulario deben disponer de un texto a modo de etiqueta que identifique cuál es su función.

En la mayor parte de los casos estas etiquetas se pueden proporcionar con un elemento LABEL visible y asociado explícitamente con el campo de formulario. Para realizar dicha asociación explícita se debe indicar en el atributo for del elemento LABEL el valor del atributo id del campo de formulario con el que se quiere asociar la etiqueta. En el caso de que no exista en la página un texto visible que pueda marcarse como LABEL entonces se podrá emplear el atributo title del campo de formulario para asignarle una etiqueta que indique su función.

En caso de emplear WAI-ARIA, otras formas alternativas de proporcionar una etiqueta a un campo de formulario son mediante el uso de los atributos aria-label o aria-labelledby.

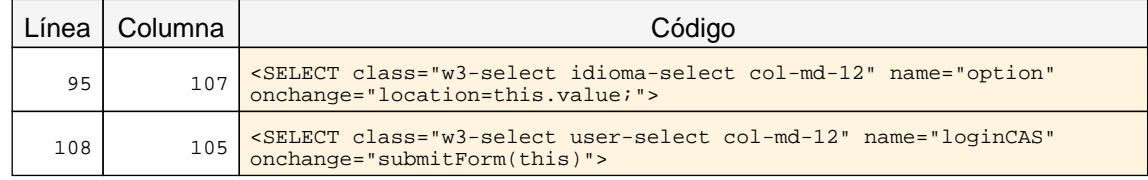

#### 1.12 Enlaces descriptivos

#### Problema Enlaces cuyo texto está vacío.

El texto de los enlaces debe ser significativo y resultar útil para identificar la función o el destino de los mismos. En caso de necesitar algún tipo de información adicional ésta se podrá añadir por medio del atributo title, el cuál contendrá todo el texto del enlace además de dicha información adicional.

En todo caso, el texto de los enlaces no podrá estar vacío y en el caso de que su único contenido sea una imagen entonces ésta deberá tener un texto alternativo que sea significativo como texto del enlace.

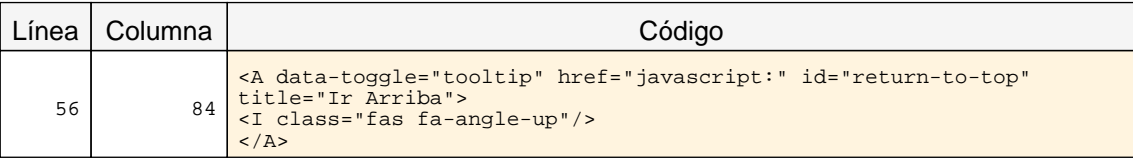

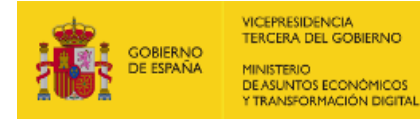

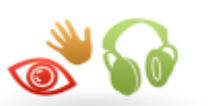

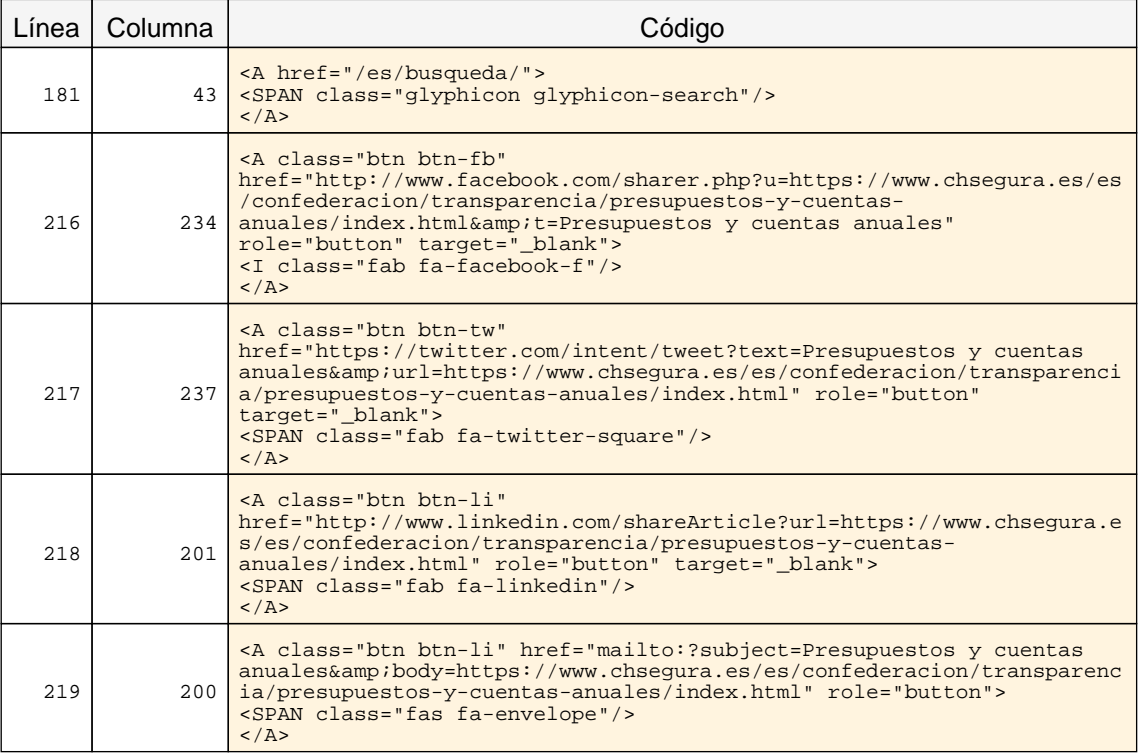

## <span id="page-56-0"></span>12.2. INCIDENCIAS.NIVEL DE ADECUACIÓN AA

#### 2.4 Múltiples vías de navegación

#### Advertencia Ausencia de un enlace al mapa web y de un buscador en el sitio.

<span id="page-56-1"></span>Como los usuarios pueden tener diferentes limitaciones o necesidades, para facilitar que todos puedan encontrar la información que buscan en un sitio web es necesario proporcionar mecanismos alternativos al menú de navegación principal. A algunos usuarios les puede resultar más útil o fácil consultar un mapa web o utilizar una función de búsqueda que interacturar con los menús de navegación.

Por este motivo, es necesario proporcionar algún método complementario de navegación como un mapa web o una opción de búsqueda en el sitio web.

#### 2.5 Independencia del dispositivo

#### Problema Indicador del foco del teclado no visible.

El indicador del foco del teclado ha de ser visible de forma que los usuarios que empleen un navegador gráfico junto con un teclado o un dispositivo similar como medio de interacción (personas con discapacidades motrices) puedan ver la posición del foco mientras tabulan por los elementos de interacción de la página. Para ello ha de respetarse el indicador del foco usado por defecto en los navegadores (sin eliminarlo con propiedades como outline: none) y, en caso de modificarlo, será sólo para mejorar su visibilidad no para eliminarlo.

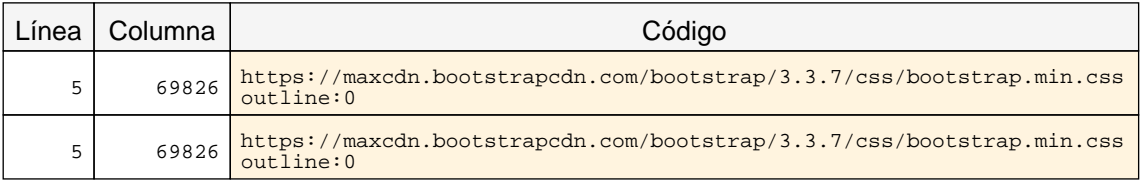

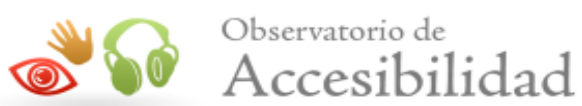

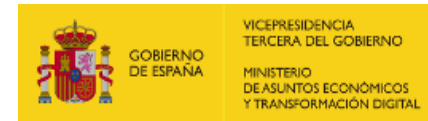

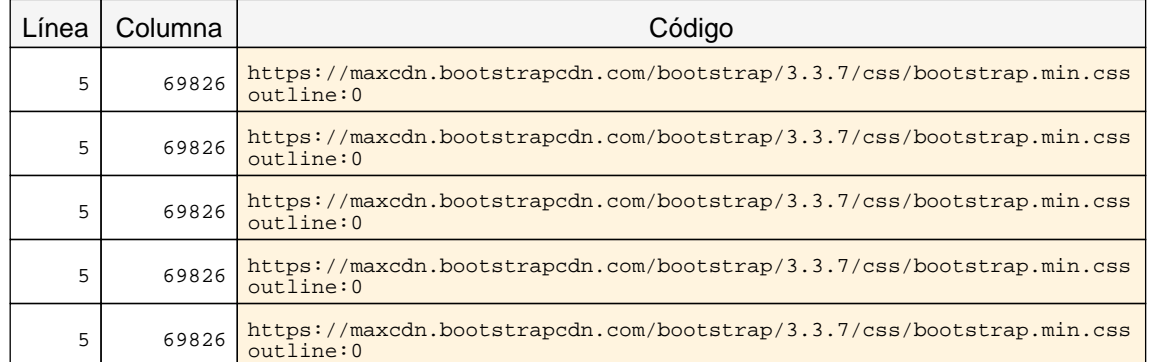

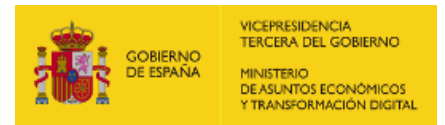

<span id="page-58-2"></span><span id="page-58-1"></span>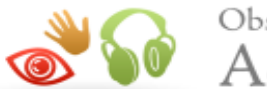

## <span id="page-58-0"></span>13. RESULTADOS: PÁGINA 9

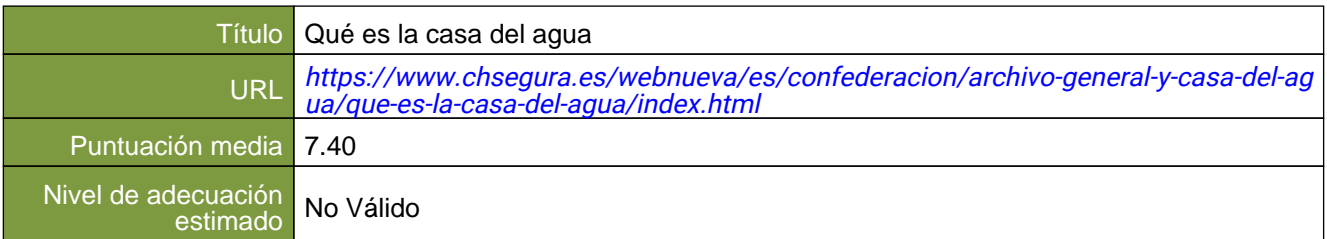

#### Verificaciones. Nivel de adecuación A

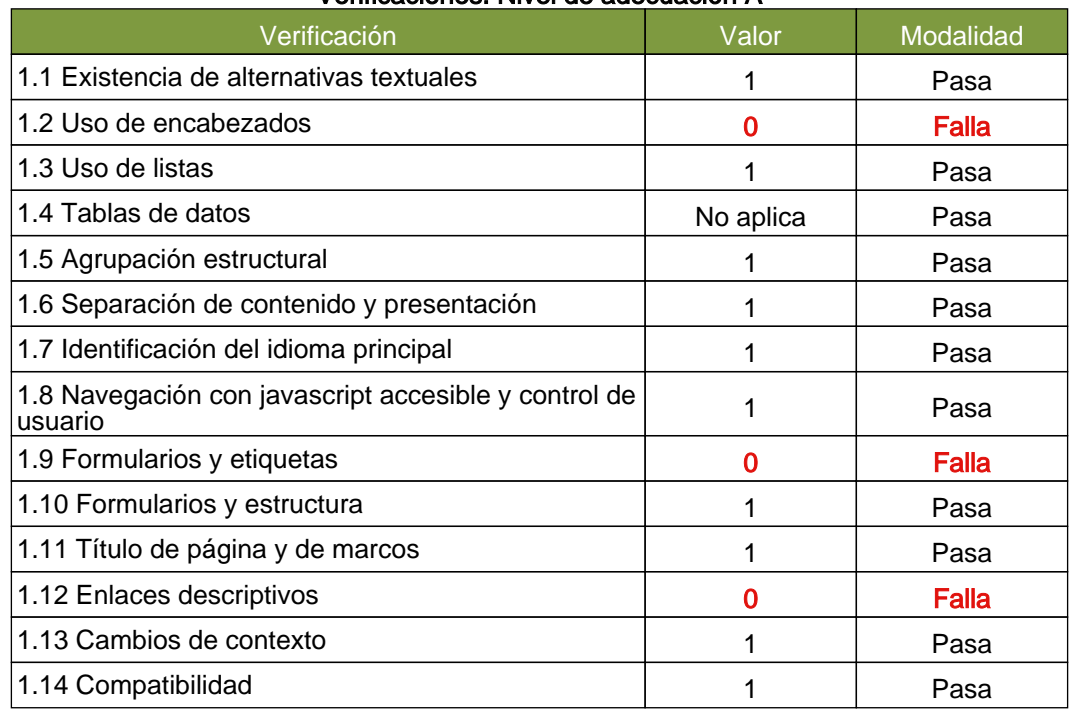

#### Verificaciones. Nivel de adecuación AA

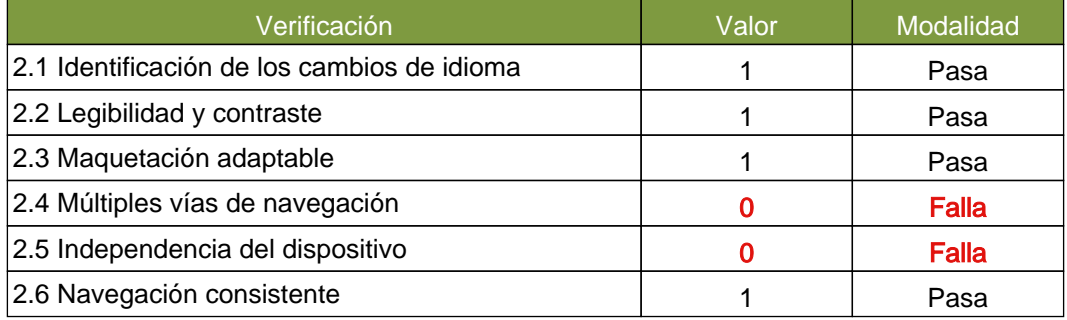

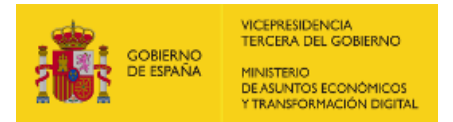

<span id="page-59-1"></span>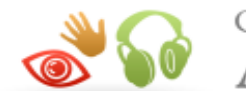

Observatorio de Accesibilidad

## <span id="page-59-0"></span>13.1. INCIDENCIAS.NIVEL DE ADECUACIÓN A

#### 1.2 Uso de encabezados

#### Problema Salto en los niveles de encabezado

Los elementos de encabezado (H1...H6) sirven para identificar los títulos de las diferentes secciones en las que se estructura un documento. El nivel empleado en cada encabezado es lo que definirá la estructura jerárquica de las secciones del documento. Por tanto, esta estructura de encabezados y los niveles empleados ha de ser correcta reflejando la estructura lógica del contenido de la página, identificando como encabezados todos los títulos de sección, sin emplear elementos de encabezado únicamente para crear efectos de presentación y sin saltarse niveles intermedios al descender en la jerarquia de encabezados (p. ej. sin pasar de un nivel de encabezado H2 a un nivel H4 en lugar de a un H3).

En este caso, se están produciendo saltos en los niveles de encabezado que deben ser solucionados.

Una estructura correcta de encabezados es de gran importancia ya que las aplicaciones de usuario y los productos de apoyo, como los lectores de pantalla, pueden proporcionar mecanismos especiales de navegación que permitan a los usuarios acceder de forma rápida a las distintas secciones que componen una página web (p. ej. mediante una índice o mapa del documento con accesos directos a las diferentes secciones del mismo).

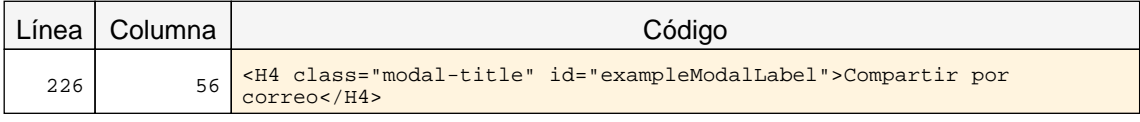

#### 1.2 Uso de encabezados

#### Advertencia Ausencia de un encabezado principal H1.

Los elementos de encabezado (H1...H6) sirven para identificar los títulos de las diferentes secciones en las que se estructura un documento. El nivel empleado en cada encabezado es lo que definirá la estructura jerárquica de las secciones del documento. Por tanto, esta estructura de encabezados y los niveles empleados ha de ser correcta reflejando la estructura lógica del contenido de la página, identificando como encabezados todos los títulos de sección, sin emplear elementos de encabezado únicamente para crear efectos de presentación y sin saltarse niveles intermedios al descender en la jerarquia de encabezados.

En todas las páginas debe haber al menos un encabezado de nivel H1 que se corresponda con el título principal del contenido de la página.

Una estructura correcta de encabezados es de gran importancia ya que las aplicaciones de usuario y los productos de apoyo, como los lectores de pantalla, pueden proporcionar mecanismos especiales de navegación que permitan a los usuarios acceder de forma rápida a las distintas secciones que componen una página web (p. ej. mediante una índice o mapa del documento con accesos directos a las diferentes secciones del mismo).

#### 1.9 Formularios y etiquetas

Problema Elemento INPUT que carece de una etiqueta que identifique su finalidad.

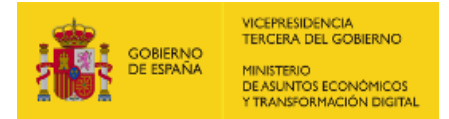

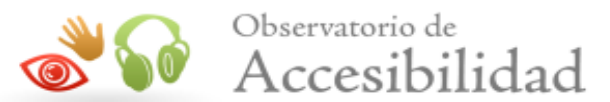

Los campos de formulario deben disponer de un texto a modo de etiqueta que identifique cuál es su función.

En la mayor parte de los casos estas etiquetas se pueden proporcionar con un elemento LABEL visible y asociado explícitamente con el campo de formulario. Para realizar dicha asociación explícita se debe indicar en el atributo for del elemento LABEL el valor del atributo id del campo de formulario con el que se quiere asociar la etiqueta. En el caso de que no exista en la página un texto visible que pueda marcarse como LABEL entonces se podrá emplear el atributo title del campo de formulario para asignarle una etiqueta que indique su función.

En caso de emplear WAI-ARIA, otras formas alternativas de proporcionar una etiqueta a un campo de formulario son mediante el uso de los atributos aria-label o aria-labelledby.

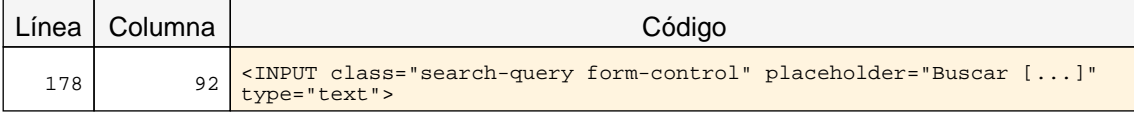

#### 1.9 Formularios y etiquetas

#### Problema Elemento SELECT que carece de una etiqueta que identifique su finalidad.

Los campos de formulario deben disponer de un texto a modo de etiqueta que identifique cuál es su función.

En la mayor parte de los casos estas etiquetas se pueden proporcionar con un elemento LABEL visible y asociado explícitamente con el campo de formulario. Para realizar dicha asociación explícita se debe indicar en el atributo for del elemento LABEL el valor del atributo id del campo de formulario con el que se quiere asociar la etiqueta. En el caso de que no exista en la página un texto visible que pueda marcarse como LABEL entonces se podrá emplear el atributo title del campo de formulario para asignarle una etiqueta que indique su función.

En caso de emplear WAI-ARIA, otras formas alternativas de proporcionar una etiqueta a un campo de formulario son mediante el uso de los atributos aria-label o aria-labelledby.

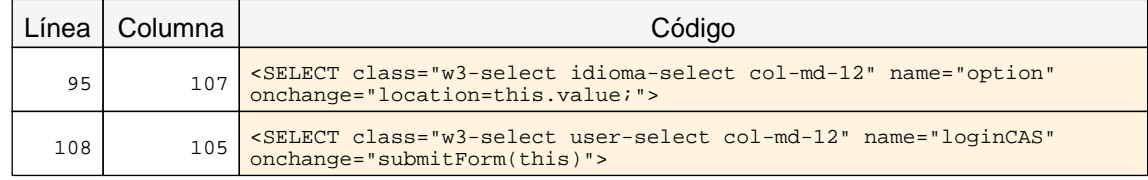

#### 1.12 Enlaces descriptivos

#### Problema Enlaces cuyo texto está vacío.

El texto de los enlaces debe ser significativo y resultar útil para identificar la función o el destino de los mismos. En caso de necesitar algún tipo de información adicional ésta se podrá añadir por medio del atributo title, el cuál contendrá todo el texto del enlace además de dicha información adicional.

En todo caso, el texto de los enlaces no podrá estar vacío y en el caso de que su único contenido sea una imagen entonces ésta deberá tener un texto alternativo que sea significativo como texto del enlace.

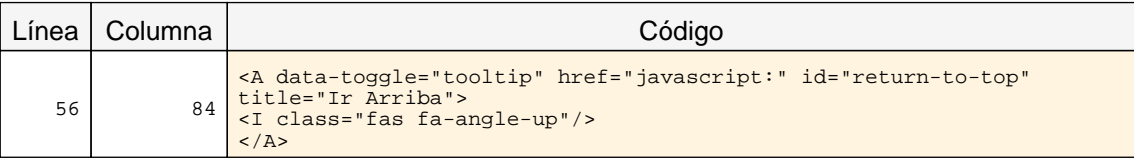

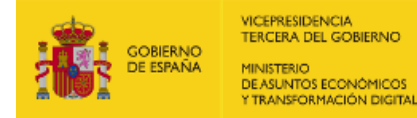

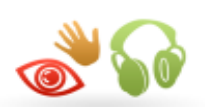

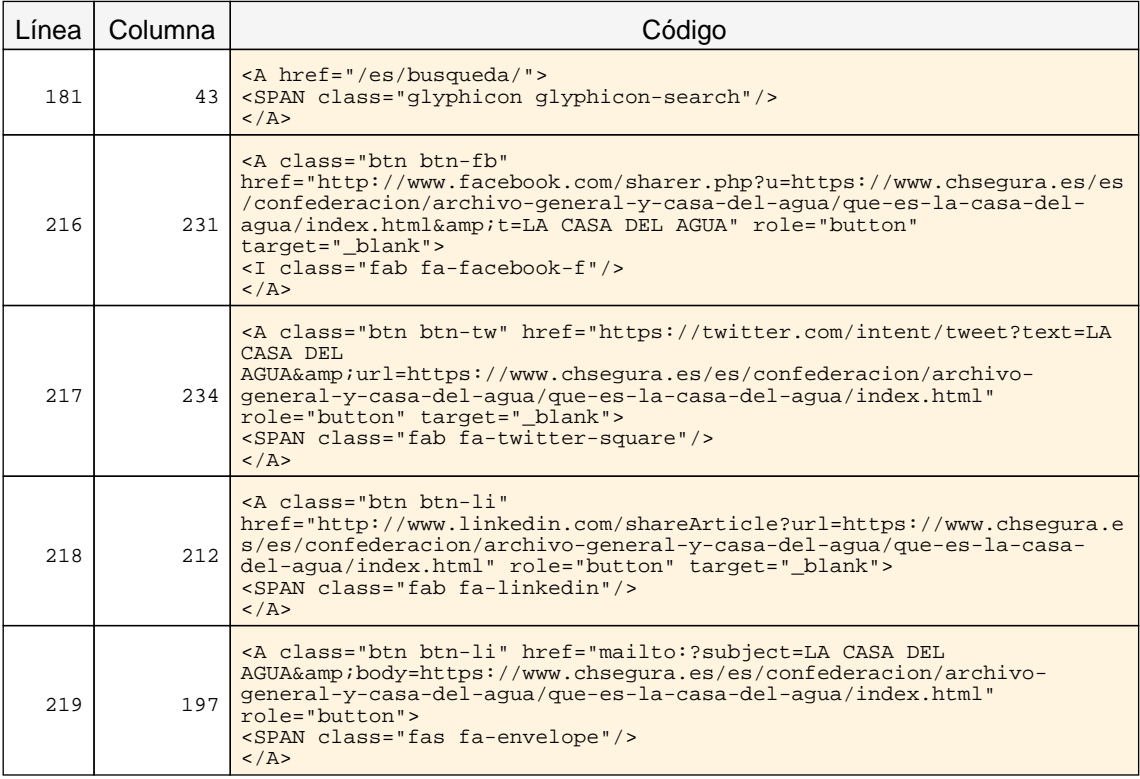

## <span id="page-61-0"></span>13.2. INCIDENCIAS.NIVEL DE ADECUACIÓN AA

#### 2.4 Múltiples vías de navegación

#### Advertencia Ausencia de un enlace al mapa web y de un buscador en el sitio.

<span id="page-61-1"></span>Como los usuarios pueden tener diferentes limitaciones o necesidades, para facilitar que todos puedan encontrar la información que buscan en un sitio web es necesario proporcionar mecanismos alternativos al menú de navegación principal. A algunos usuarios les puede resultar más útil o fácil consultar un mapa web o utilizar una función de búsqueda que interacturar con los menús de navegación.

Por este motivo, es necesario proporcionar algún método complementario de navegación como un mapa web o una opción de búsqueda en el sitio web.

#### 2.5 Independencia del dispositivo

#### Problema Indicador del foco del teclado no visible.

El indicador del foco del teclado ha de ser visible de forma que los usuarios que empleen un navegador gráfico junto con un teclado o un dispositivo similar como medio de interacción (personas con discapacidades motrices) puedan ver la posición del foco mientras tabulan por los elementos de interacción de la página. Para ello ha de respetarse el indicador del foco usado por defecto en los navegadores (sin eliminarlo con propiedades como outline: none) y, en caso de modificarlo, será sólo para mejorar su visibilidad no para eliminarlo.

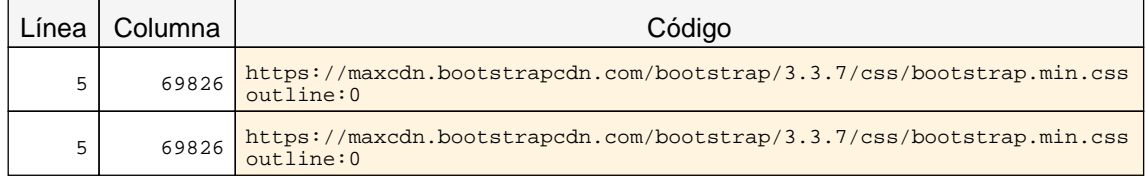

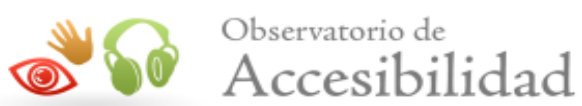

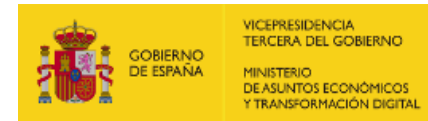

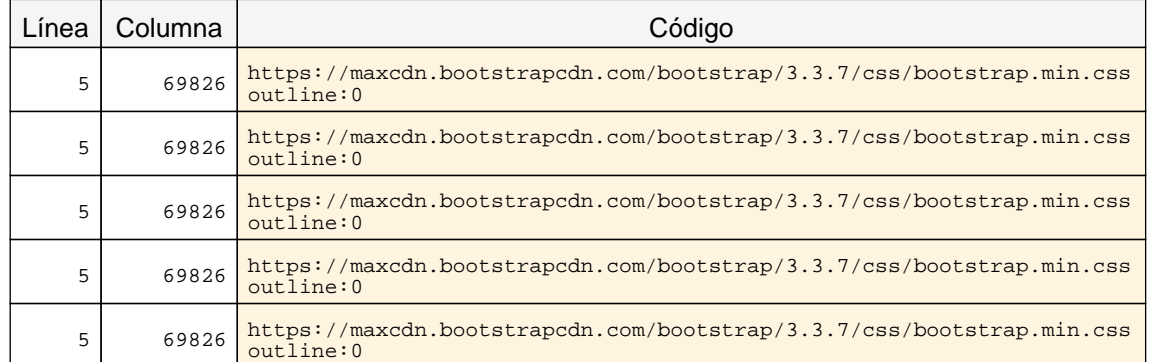

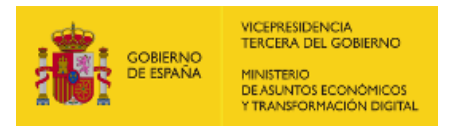

<span id="page-63-1"></span>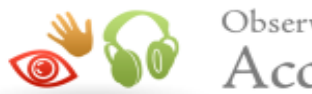

## <span id="page-63-0"></span>14. ANEXO I: METODOLOGÍA DEL OBSERVATORIO

Se puede consultar la metodología del observatorio en

<http://administracionelectronica.gob.es/PAe/accesibilidad/metodologiaSimplificado>